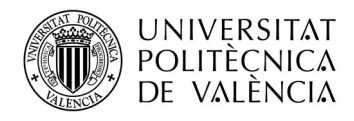

TELECOM ESCUELA - **FELECUM** ESCUELA<br>TÉCNICA **VLC** SUPERIOR<br>DE INGENIERÍA DE TELECOMUNICACIÓN

## Configuración de servicios en entornos GPON

Federico Orozco Santos

Tutor: Víctor Miguel Sempere Payá

Trabajo Fin de Máster presentado en la Escuela Técnica Superior de Ingenieros de Telecomunicación de la Universitat Politècnica de València, para la obtención del Título de Máster en Ingeniería Telecomunicación

Curso 2019-20

Valencia, 24 de noviembre de 2019

Escuela Técnica Superior de Ingeniería de Telecomunicación Universitat Politècnica de València Edificio 4D. Camino de Vera, s/n, 46022 Valencia Tel. +34 96 387 71 90, ext. 77190 www.etsit.upv.es

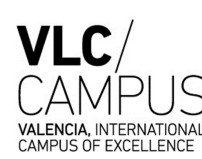

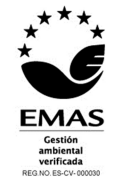

## Resumen

En respuesta a la creciente demanda de redes más rápidas, eficientes y fiables han surgido las redes ópticas pasivas (PON) que en los últimos años se han extendido por todos los proveedores de servicios, como método principal en la red de acceso, ya que garantiza un bajo coste, alta escalabilidad y compatibilidad a futuro.

Debido a esto, en este documento se realiza el montaje y configuración de la infraestructura de una red GPON real, usando los equipos del fabricante TELNET. adem´as, se desarrolla una cabecera que pueda ofrecer servicios Triple Play (Video, VoIP y acceso a Internet con QoS). Para configurar los equipos se usara la línea de comandos que ofrece mayor flexibilidad y opciones de configuraci´on, permitiendo as´ı analizar el impacto que tienen las diferentes alternativas de los comandos sobre la calidad de servicio. Se implementa el núcleo de la red con: Open vSwitch y los servicios típicos en este tipo de redes, sobre un entorno virtualizado donde finalmente se analiza el estado de los canales por medio de sflow.

Finalmente al evaluar la infraestructura de red configurada, se puede apreciar como la utilización del canal esta siendo utilizada al máximo, lo cual permite obtener el máximo beneficio de la red, y mantener la calidad de los servicios sensibles IPTV y VOIP.

#### Palabras claves: GPON, XGPON, OLT, ONT, OVS, QoS, T-CONT, GEM

## Abstract

In response to the growing demand for faster, more efficient and reliable networks, passive optical networks (PONs) have emerged, which in recent years have been extended by all service providers, as the main method in the access network, as it guarantees low cost, high scalability and future compatibility.

For this reason, in this document the assembly and configuration of the infrastructure of a real GPON network is carried out, using the equipment of the TELNET manufacturer. In addition, it develops a header that can offer Triple Play services (Video, VoIP and Internet access with QoS). The command line that offers greater flexibility and configuration options is used to configure the equipment, as well as how to analyze the impact that the different alternatives of the commands have on the quality of service. The core of the network is implemented with: Open vSwitch and the typical services in this type of networks, in a virtualized environment where the state of the channels is finally analyzed through sflow.

Finally, when evaluating the configured network infrastructure, it can be seen how the use of the channel is being used to the maximum, which allows to obtain the maximum benefit from the network, and to maintain the quality of IPTV and VOIP sensitive services.

Keywords: GPON, XGPON, OLT, ONT, OVS, QoS, T-CONT, GEM

# $\operatorname{\^i}$

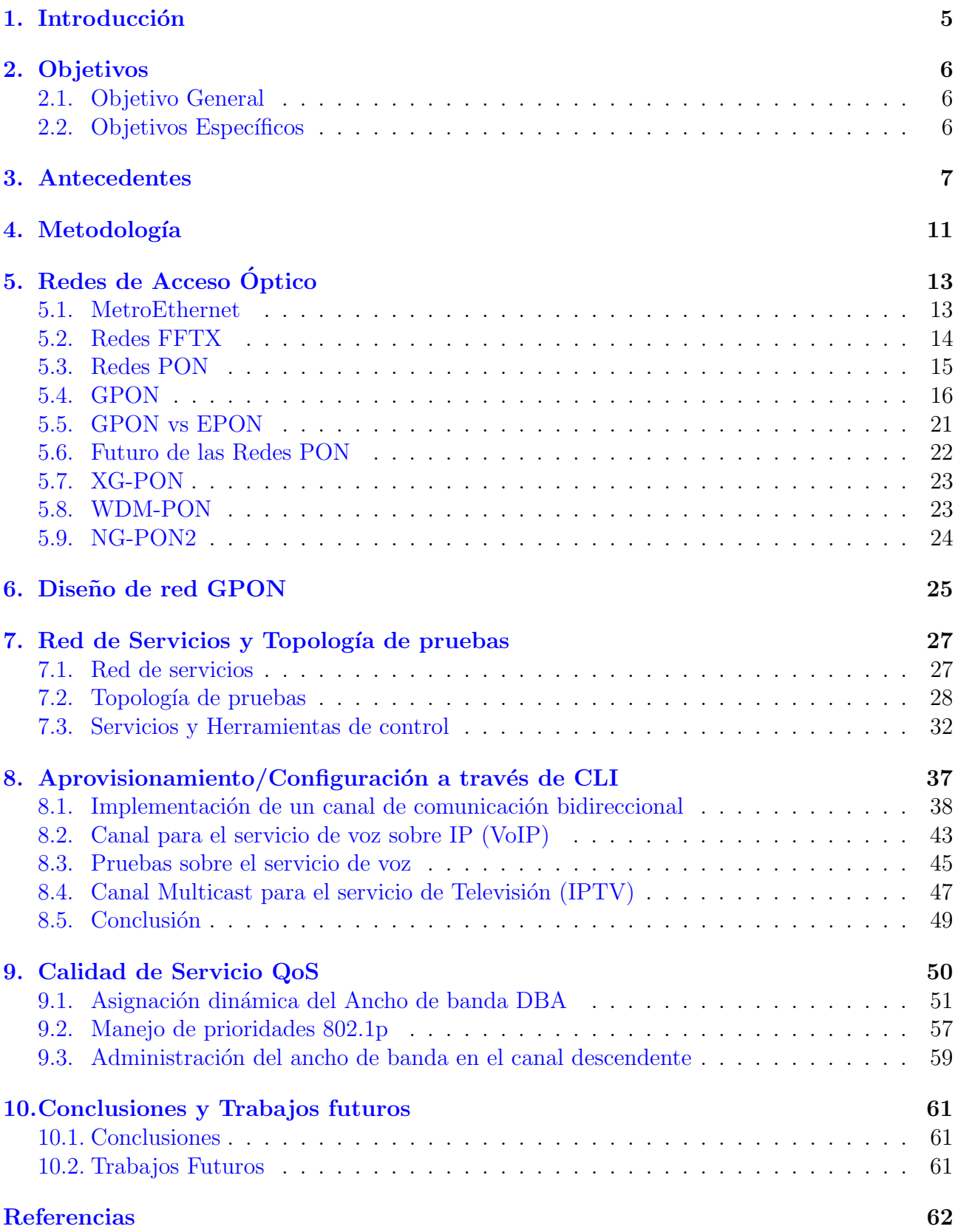

# $\rm{Índice}$ de figuras

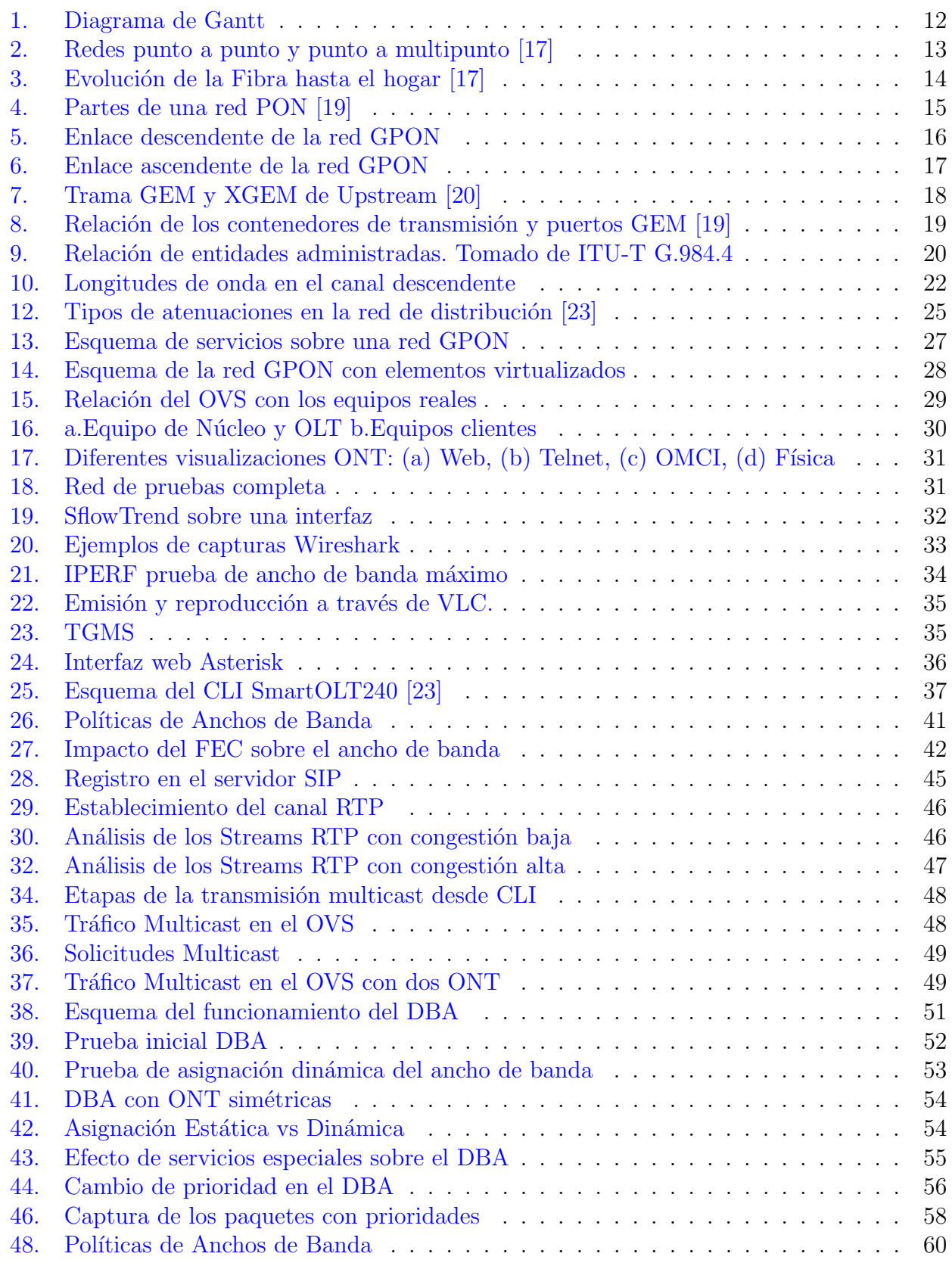

## <span id="page-4-0"></span>1. Introducción

Actualmente, las redes de telecomunicaciones se han convertido en un recurso indispensable, no solo para empresas como elemento vital en la producción, sino en la vida cotidiana de los seres humanos, donde el factor tecnológico ha invadido tanto la vida de las personas que es difícil imaginar un mundo que no esté interconectado. Desde grandes elementos como las torres de control de los aeropuertos, plantas de producción de alimentos, centros de datos, hasta tareas sencillas como llegar a algún lugar ahora son totalmente dependientes de las telecomunicaciones.

La tecnología ha llegado a la vida de los seres humanos para hacer más eficiente, seguro y completo todo tipo de tareas cotidianas, masivas o productivas, generando con ello una demanda en continuo crecimiento. La fibra ´optica busca satisfacer la creciente demanda de redes más rápidas, eficientes, confiables y alternativas más que permitan el acceso a la mayor cantidad de usuarios. Como dice K. Nishimoto en [\[1\]](#page-61-0): "las redes actuales deben tener una relación costo-eficiencia bastante alta que les permita obtener la mayor cantidad de ingresos por bit, adem´as deben satisfacer la diversidad de los servicios y las necesidades de los usuarios".

Es aquí donde encaja la tecnología PON, una red de acceso que provee alta fiabilidad, velocidad, bajo costo, escaso mantenimiento y facilidad de multiplexar cientos de usuarios. Estas ventajas han convertido a las redes PON en la tecnología preferida por los prestadores de servicio, pero más allá de sus ventajas aún les falta afrontar un reto, la calidad de servicio. Como nos indica Jerome A. Arokkiam: "el único reto que les queda a PON es incorporar una arquitectura de calidad de servicio eficiente que soporte diferentes clases de tráfico." $[2]$ .

Este es el reto que se plantea afrontar en este proyecto, conocer y modificar las variables características de las redes GPON, para hacer una comparación que permita encontrar los par´ametros mas relevantes y su influencia en la QoS, la meta principal de la calidad de servicio  $(QoS)$  es optimizar aún más las redes, priorizando tráfico de acuerdo con la importancia que este tenga para el usuario con el fin de que no tenga interrupciones en los servicios sensibles a los cambios en la red. Ofreciendo una mejor experiencia para el usuario y proyectando una mejor imagen del proveedor.

Ahora bien, para obtener las medidas necesarias del tráfico y comprobar que los acuerdos de nivel de servicio (SLA) se cumplan, se utilizar´a el m´etodo propuesto en [\[3\]](#page-61-2) que consiste en agregar a la red un plano de medida (mPlane) que permitirá obtener información con sondas de prueba activas y pasivas tales como mSLAcert, que opera desde la ubicación del usuario y obtiene información de las métricas esenciales de QoS y TSTAT para monitorear el tráfico de la red  $[4]$ .

Finalmente, Los resultados obtenidos serán compilados de forma detallada en guías detalladas de laboratorio que permitirán el aprendizaje y difusión de este tipo de configuraciones de una forma simple y ordenada.

## <span id="page-5-0"></span>2. Objetivos

## <span id="page-5-1"></span>2.1. Objetivo General

Implementar diferentes mecanismos de calidad de servicio QoS en una red GPON real.

## <span id="page-5-2"></span>2.2. Objetivos Específicos

- Implementar una red GPON completa, desde la ONT hasta el nucleo de la red con los servicios mas comunes en este tipo de redes: VOIP, IPTV, Internet.
- Evaluar diferentes configuraciones de QoS en la infraestructura de red Diseñada.
- Validar y comparar las diferentes configuraciones y su impacto sobre los servicios implementados.
- Generar guías practicas y detalladas que permitan a futuros alumnos conocer e implementar estas políticas.

## <span id="page-6-0"></span>3. Antecedentes

La constante demanda de redes más rápidas, eficientes, fiables y con gran cobertura ha llevado a una constante expansión de las redes de telecomunicaciones, y ha logrado que evolucionen de forma constante para adaptarse a estas necesidades. Las redes de fibra ´optica son ahora las que presentan mayor eficiencia debido a las grandes ventajas que presentan respecto al cobre tradicional. Como se afirma en [\[5\]](#page-61-4) la fibra alcanza fácilmente grandes distancias, se obtienen velocidades y anchos de banda mayores. Adem´as al no ser un conductor no presenta interferencia electromagnética.

Por esta razón las infraestructuras de red actuales están migrando al uso de la fibra óptica como medio de transmisión principal. Topologías de red como MetroEthernet y PON están basadas en el uso de la fibra para brindar servicios de alto rendimiento. MetroEthernet como se muestra en [\[6\]](#page-61-5) presenta toda la simplicidad y ventajas de las redes ethernet tradicionales, mejorada con el uso de fibra, en contraste las topologías PON [\[7\]](#page-61-6) mucho más complejas, ya que hacen uso de diferentes técnicas de multiplexación para aumentar el número de usuarios por hilo de fibra.

Sin embargo, la realidad es que los circuitos ópticos son mucho más costosos que el cobre tradicional, por lo que es necesario optimizar en todos los niveles una red óptica para hacerla económicamente viable. Como Afirma K. Nishimoto en [\[1\]](#page-61-0), las redes actuales deben tener una relación costo eficiencia bastante alta que les permita obtener la mayor cantidad de ingresos por bit, adem´as deben satisfacer la diversidad de los servicios y las necesidades de los usuarios.

Es por esto que se han realizado múltiples investigaciones en el área, con el fin de satisfacer las necesidades de los proveedores y los usuarios. Proyectos como: [\[1\]](#page-61-0), [\[5\]](#page-61-4), [\[6\]](#page-61-5), [\[7\]](#page-61-6) buscan optimizar las redes de acceso a nivel de velocidad, complejidad y capacidad de usuarios de modo que sean más viables para los proveedores de servicio.

Una de las tecnologías más usadas actualmente por los proveedores de servicio son las redes PON [\[8\]](#page-61-7), ya que logran simplificar la red a base de reducir los elementos activos y el cableado necesario. Además puede ofrecer altas velocidades y una gran cantidad de usuarios por hilo de fibra. Es un hecho que la fibra hasta el hogar FTTH por sus siglas en ingles, seguirá incrementándose, Según el reporte de FTTH Council Europe de 2018 la cantidad de usuarios FTTH en Europa creció en un  $20.4\%$  en 12 meses [\[9\]](#page-61-8).

Por esto se debe seguir optimizando la calidad y capacidad de las redes ópticas. G-PON según  $[10]$ , es la red de acceso más efectiva y rentable para los proveedores de servicio, aunque ya existen las evoluciones de estas redes como XG-PON [\[11\]](#page-61-10), XGS-PON, NG-PON2 que ofrecen mayores velocidades y mayor capacidad de usuarios [\[12\]](#page-61-11). Estas aún no son totalmente comerciales y la relación costo-beneficio que ofrece GPON para proveedores y usuarios actualmente es difícil de superar.

De aquí que actualmente las redes G-PON tengan gran presencia en cualquier infraestructura de telecomunicaciones. Como se muestra en [\[8\]](#page-61-7), este tipo de redes cuentan con dos dispositivos principales encargados de establecer el canal de comunicación: la OLT en el lado del proveedor

y la ONT en el lado del cliente. Uno de las mayores beneficios de G-PON es que entre estos dos equipos no hay elementos activos, lo que genera una mayor fiabilidad al reducir los puntos de falla.

Como método de optimización de la capa física, se utilizan divisores de red opticos o splitters de fibra  $[10]$ . El tipo de conexión que se produce al integrar el divisor es conocida como punto multipunto donde se recibe por el enlace principal y se repiten los datos por varias fibras, el proceso de repetición es pasivo por lo que no hay ningún tipo de procesamiento de paquetes. En [\[8\]](#page-61-7), se muestra cómo esta división permite simplificar la topología de red y ahorrar costes en tendidos de fibra óptica ya que se acorta la distancia entre el usuario y el nodo de interconexión al servicio. Para que sea posible la integración de múltiples usuarios es necesario multiplexar el tráfico. En G-PON se utilizan dos tipos de multiplexación: por longitud de onda (WDM)[\[5\]](#page-61-4) y por división de tiempo (TDMA)[\[10\]](#page-61-9). Con el WDM se logra identificar el tráfico de transmisión y recepción utilizando una longitud de onda de 1490 nm para bajada y 1310 nm para subida desde la ONT. En este punto aun faltaría distinguir el tráfico de cada usuario, para esto la OLT se encarga de asignar ventanas de tiempo (TDMA) a cada ONT para que pueda transmitir los datos.

Gracias a esta alta optimización de la capa física, G-PON es capaz de manejar 64 usuarios por puerto de la OLT a una velocidad de bajada por encima de los 36 Mbps y de subida de 18Mbps, sin tener en cuenta la multiplexación estadística. Esta asimetría se debe a la multiplexación que utiliza ya, que en tercera ventana (1310nm) las fibras poseen un menor rendimiento, como se muestra en [\[5\]](#page-61-4). Adem´as, GPON permite una alta escalabilidad, ya que el tendido de fibra se puede utilizar para futuras tecnologías. En el momento que se requiera más velocidad y tecnologías como XG-PON y las demás vistas anteriormente, sean más comerciales, bastaría solo con sustituir los elementos activos. Esto permitiría conservar todo el tendido de fibra instalado, y ahorrar en este proceso que es costoso y demorado. Esto provee una alta adaptación a las exigencias futuras de la red.

No obstante, a nivel lógico aún tiene pequeñas falencias, que pueden ser optimizadas. Como afirma Jerome A. Arokkiam: "el único reto que les queda a PON es incorporar una arquitectura de calidad de servicio eficiente que soporte diferentes clases de tráfico"[\[2\]](#page-61-1). La calidad de servicio (QoS) consiste en dar prioridad a los servicios donde el usuario puede percibir fallas o lentitud en la red. Otra variable que tiene una alta correlación con QoS y que permite conocer como el usuario percibe el servicio, es la calidad de la experiencia (QoE), que es un valor m´as subjetivo, ya que se basa directamente en las calificaciones del usuario final.

Para lograr mejorar los parámetros QoS y QoE, debe haber un tratamiento especial sobre los paquetes que transitan por la red, se debe identificar el tipo de tráfico para su posterior marcado. Con esto otros elementos de la red pueden reconocer la importancia que tiene este servicio. En el artículo de Cisco [\[13\]](#page-62-4) sobre la calidad de servicio, se indican los métodos usuales que pueden implementarse, para aplicar una política de diferenciación de servicios (DiffServ) los cuales son:

Marcado: Permite a través de políticas de coincidencia en: puertos, protocolo, ip origen y destino. Identificar la prioridad del paquete, para incluir en el encabezado de capa 2 (CoS)

o 3 (ToS) del modelo OSI una etiqueta, que permite informar otros equipos de red el tipo de tráfico encapsulado. Políticas y Umbrales de tráfico: Se controla el ancho de banda y la velocidad de transmisión, es posible aplicar estos parámetros para un grupo de servicios en específicos. Administración y evasión de la congestión: Plantean las estrategias que se deben seguir, para evitar que un canal llegue a su máximo ancho de banda y cómo reaccionar cuando esta saturación no fue posible de evitar, el encolamiento y descarte de paquetes son técnicas esenciales en esta parte. Con esto se logra por ejemplo empezar a descartar paquetes de baja prioridad antes de que se sature el canal y pueda afectar paquetes sensibles.

Con la utilización de estos métodos se aplica la calidad de servicio de extremo a extremo, garantizando que las aplicaciones críticas tengan el tráfico bien diferenciado. Pero lo que buscan estos diferentes métodos es optimizar la calidad de cuatro componentes que son básicos: delay, jitter, perdida de paquetes y ancho de banda [\[14\]](#page-62-5). A partir de estas variables es posible predecir el comportamiento de la red para un servicio en específico, por lo tanto, estos son los parámetros que se busca optimizar en un entorno QoS.

GPON tiene de forma nativa una serie de elementos que permiten mejorar los parámetros de QoS, Como por ejemplo la asignación dinámica del ancho de banda (DBA) donde según Steven S. es un algoritmo que asigna el tiempo que cada ONU tiene para acceder al medio y la utilización del ancho de banda [\[15\]](#page-62-6). Este algoritmo permite usar esta asignación de forma estática o dinámica, cada vez que un paquete pasa de la OLT a la ONT incluye un mapa del ancho de banda de todas las ONTs, a partir de esta información las ONTs buscan la asignación que les corresponde y crean los paquetes a enviar basados en esta limitante[\[16\]](#page-62-7).

Teniendo en cuenta lo anterior se debería entrar a estudiar que parámetros usa la OLT para modificar la asignación del ancho de banda a cada ONT, con el fin de comprobar que probabilidad hay de inferir sobre este dinamismo. Como indica Zhang Qi-yu si es posible entrar a interferir en el dinamismo, pero aumentando de forma considerable la complejidad del algoritmo, ya que sería necesario incorporar un análisis de wavelet (W-DBA) o de auto regresión  $(AR-DBA)$ . Según  $[10]$ , con estos métodos es difícil lograr una predicción acertada reduciendo el delay. Se debe considerar realizar una prueba de estos m´etodos en la actualidad que los equipos están mejor optimizados y cuentan con mayor capacidad de cálculo.

Como se muestra a continuación el articulo [\[2\]](#page-61-1) de Jerome A. Arokkiam muestra como a partir de G-PON es posible optimizar la asignación de contenedores para priorizar el tráfico (TCON-1, TCON-2, TCON-3, TCON-4) utilizando los parámetros: SImax, SImin, ABmin, PIR, GIR de forma que nos permita obtener funciones que tengan una alta relación con el delay medio, así es posible acomodar los paquetes en los diferentes contenedores de forma óptima. Como trabajos futuros Jerome A. Arokkiam propone la utilización de los mecanismos de SR y TR dentro de esta solución.

En el artículo  $[4]$ , E. Tego plantea una metodología similar a la que se espera obtener de este proyecto, ya que es un orquestador externo que está encargado de la priorización del tráfico y se va adaptando de forma din´amica a el flujo de paquetes en la red. Este articulo muestra la forma y las herramientas que se deben usar para obtener mediciones reales y fiables de los

sistemas en cuestión a diferencia del anterior que es netamente simulación.

Este tipo de configuración es emergente y se conoce como redes definidas por software (SDN), y permite una centralización del funcionamiento de los dispositivos de red, lo cual permite un control de tráfico total además de una fácil administración, es por esto que cada día tienen más importancia; aunque presentan múltiples inconvenientes de implementación actualmente ya que la integración con la infraestructura de red común no es sencilla. Como demostración de esta arquitectura, está la presentada por Steven S. en [\[15\]](#page-62-6) donde el agente que permite la administración por software se encuentra en la OLT con el fin de aprovechar que esta envía las configuraciones, tiempos y anchos de banda a las ONT de esta manera todos estos parámetros pueden ser configurados y cambiados dinámicamente, teniendo en cuenta el estado de la red.

## <span id="page-10-0"></span>4. Metodología

En este provecto se plantea la implementación física de una cabecera GPON, donde a través del CLI se realizaran diferentes configuraciones para comprobar el impacto que tienen sobre los par´ametros de calidad de servicio, por esto el trabajo esta dividido en 4 Etapas:

- 1. **Documentación:** donde se realizo un estudio sobre las arquitecturas más recientes de optimizaci´on a la calidad de servicio sobre redes de acceso, utilizando material de revistas indexadas como IEEE Xplore, Springer; que permitan conocer de forma global que métodos se están utilizando y como pueden mejorarse para verificar su viabilidad en entornos de producción
- 2. Reconocimiento: Un primer acercamiento a los equipos físicos, donde se diseño y comprobó la topología física y lógica. En este apartado se utilizo la programación de los equipos a través de la interfaz WEB, la cual hace mas sencillo familiarizarse con el funcionamiento y opciones de configuración.
- 3. Implementación: Para completar la cabecera GPON, la infraestructura física es enlazada a una infraestructura virtualizada que simula la operación del núcleo de la red, esto no solo agrega una funcionalidad real si no que permite desplegar herramientas de medición y recolección de datos.
- 4. Pruebas y Resultados: En esta parte final se aplican y comprueban los conceptos teóricos, realizando diferentes configuraciones sobre los equipos activos, para cada configuración se realizan pruebas de esfuerzo sobre el enlace o los servicios para obtener de forma cuantitativa como son afectados los servicios.

La escritura del documento comienza después de la fase de documentación, donde se aclaran los objetivos y m´etodos que se utilizaran. En los apartados posteriores la escritura se realiza de forma paralela. La memoria esta dividida en 10 Secciones, las primeras 4 secciones se encargan de introducir al lector en la importancia que tienen este tipo de redes actualmente y porque debe ser optimizada la calidad del servicio, sintetizando los artículos mas interesantes en este aspecto.

Los capítulos 4,5 constituyen una base teórica elemental de como funcionan las redes por fibra ´optica y que alternativas existen a las GPON. Desde el apartado 7 se introducen conceptos teóricos que son abordados y comprobados en la red de pruebas, mediante diferentes opciones de configuraci´on y escenarios, cada uno de estos cap´ıtulos tiene sus propias conclusiones. Para finalizar el capitulo 10 representa las conclusiones generales de los aspectos mas importantes logrados en este trabajo y como puede ser aplicado para futuros proyectos.

Finalmente, para que este proyecto pueda tener un mayor impacto, se seleccionan los temas claves de GPON y las pruebas mas relevantes para realizar unas guías de practicas, que permitan a los estudiantes acercar los aspectos prácticos de esta tecnología sobre equipos reales.

### Tareas

- 1. Lectura de artículos relacionados con: GPON y QoS, con el objetivo de identificar las técnicas mejor optimizadas y sus posibles mejoras.
- 2. En base a los artículos anteriores, identificar los métodos más adecuados para mejorar la calidad de servicio en una red GPON.
- 3. Reconocimiento de los equipos y diseño de la topología.
- 4. Configurar una red GPON básica a través del TGMS.
- 5. Explorar las opciones de configuración del TGMS.
- 6. Implementar los servicios triple play: VoIP, IPTV, Datos.
- 7. Implementación y configuración del Open Virtual Switch.
- 8. Implementación de las herramientas de monitoreo.
- 9. Integrar la infraestructura física con la infraestructura virtualizada.
- 10. Obtener un análisis del tráfico y de acuerdo con este realizar configuraciones sobre los equipos activos para comprobar los parámetros de calidad de servicio.
- 11. Realzar un análisis cuantitativo de los diferentes métodos, implementados.

## Diagrama Temporal

<span id="page-11-0"></span>

| Nombre de tarea                | Duración | Comienzo     | Fin          | agosto 2019<br>septiembre 2019<br>octubre 2019<br>noviembre 2019<br>$22 \mid 27$<br>01   06   11<br>$16$ 21 26<br>$15 \mid 20 \mid 25$<br>30   05   10<br>30 04 09 14 19 24<br>31   05   10<br>15 <sup>1</sup><br>$20 \mid 25 \mid$ |  |
|--------------------------------|----------|--------------|--------------|----------------------------------------------------------------------------------------------------|--|
| Configuracion GPON 82 días     |          | jue 01/08/19 | vie 22/11/19 |                                                                                                    |  |
| <b>Documentación</b>           | 30 días  | jue 01/08/19 | mié 11/09/19 |                                                                                                    |  |
| Tarea 1                        | 25 días  | jue 01/08/19 | mié 04/09/19 |                                                                                                    |  |
| Tarea 2                        | 5 días   | jue 05/09/19 | mié 11/09/19 |                                                                                                    |  |
| Reconocimiento                 | 15 días  | jue 12/09/19 | mié 02/10/19 |                                                                                                    |  |
| Tarea 3                        | 5 días   | jue 12/09/19 | mié 18/09/19 |                                                                                                    |  |
| Tarea 4                        | 3 días   | jue 19/09/19 | lun 23/09/19 |                                                                                                    |  |
| Tarea 5                        | 7 días   | mar 24/09/19 | mié 02/10/19 |                                                                                                    |  |
| Implementación                 | 15 días  | jue 03/10/19 | mié 23/10/19 |                                                                                                    |  |
| Tarea <sub>6</sub>             | 5 días   | jue 03/10/19 | mié 09/10/19 |                                                                                                    |  |
| Tarea 7                        | 2 días   | jue 10/10/19 | vie 11/10/19 |                                                                                                    |  |
| Tarea 8                        | 2 días   | lun 14/10/19 | mar 15/10/19 |                                                                                                    |  |
| Tarea 9                        | 5 días   | mié 16/10/19 | mar 22/10/19 |                                                                                                    |  |
| Pruebas y<br><b>Resultados</b> | 20 días  | mié 23/10/19 | mar 19/11/19 |                                                                                                    |  |
| Tarea 10                       | 20 días  | mié 23/10/19 | mar 19/11/19 |                                                                                                    |  |
| Tarea 11                       | 20 días  | mié 23/10/19 | mar 19/11/19 |                                                                                                    |  |
| Memoria                        | 61 días  | dom 01/09/19 | vie 22/11/19 |                                                                                                    |  |

Figura 1: Diagrama de Gantt

## <span id="page-12-0"></span>5. Redes de Acceso Óptico

Las redes de acceso son las encargadas de llevar los clientes hasta el núcleo de la red del proveedor, donde se encuentra la infraestructura y las interconexiones necesarias que permiten el intercambio de información a nivel global. Debido a esto uno de los principales objetivos en la red de acceso es que sean económicas para el proveedor, que será el encargado de instalar un punto de acceso para cada usuario. Anteriormente las tecnologías xDSL y HFC cumplían con este propósito pero, la constante demanda de redes más rápidas, eficientes y fiables ha obligado a una constante evolución de las infraestructuras, los beneficios que ofrece la fibra óptica han sido la solución a esta demanda, y ha surgido una nueva generación de redes de acceso. Las topologías mas comunes de este tipo de redes son punto a punto, o punto a multipunto, como se observa en la Figura [2,](#page-12-2) aunque estos dos tipos de redes proveen una alta eficiencia al usuario final, se debe tener en consideración sus diferencias fundamentales ya que el usuario objetivo es diferente. Las redes punto a punto implican desplegar mas fibra, lo cual es mas costoso, pero a la vez el usuario final tendrá un mayor ancho de banda y una capa de seguridad adicional porque el medio no es compartido, es un tipo de red mas conveniente en entornos corporativos. En cambio, las redes punto a multipunto utilizan una gran tendido de fibra para llevar el tráfico de m´ultiples usuarios, reduciendo el costo a expensas del ancho de banda y compartir el medio, esto lo hace ideal para los usuarios comunes donde no existen acuerdos de nivel de servicio  $(SLA)$  rigurosos ni gran cantidad de información sensible.

<span id="page-12-2"></span>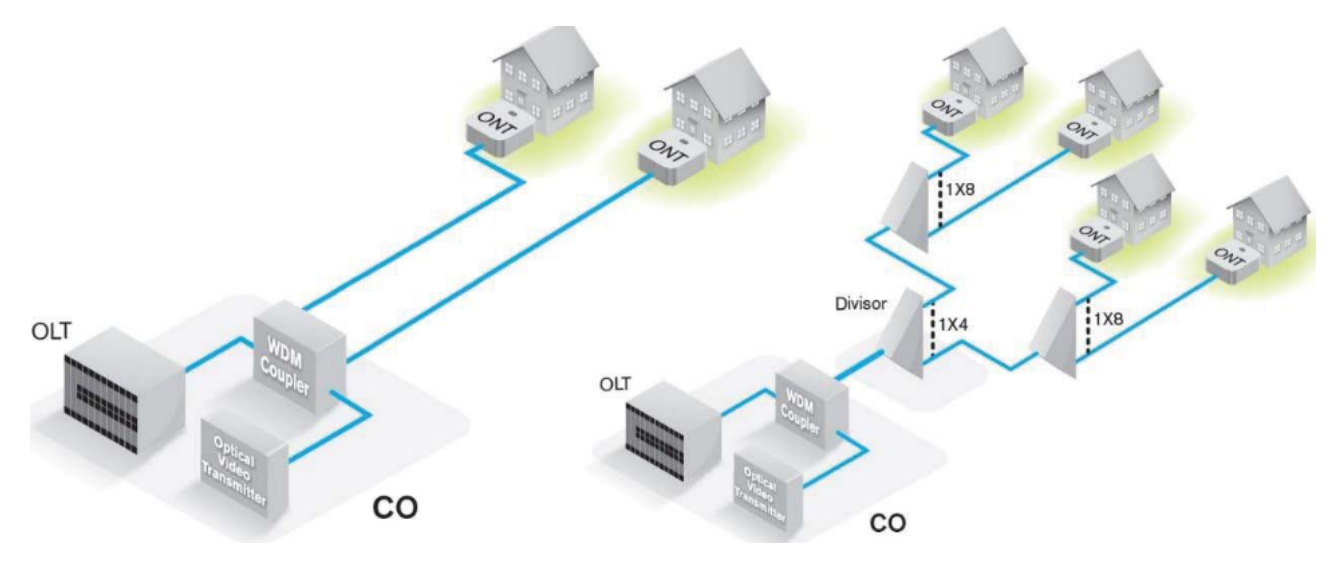

Figura 2: Redes punto a punto y punto a multipunto [\[17\]](#page-62-0)

### <span id="page-12-1"></span>5.1. MetroEthernet

El est´andar Ethernet es uno de los mas utilizados actualmente en las redes de datos, la mayoría del tráfico que se genera actualmente inicia y termina en un puerto Ethernet, El inconveniente que tiene este estándar es que la distancia del cableado de cobre no puede superar los 100 metros, reduciéndolo inicialmente solo a un protocolo muy eficiente en redes de área local, pero su uso tan extendido promovió que fuera usado en redes metropolitanas cambiando el medio de eléctrico a óptico.

Debido a que Ethernet funciona sobre la capa 2, se conforman tipicamente anillos de conmutadores que reenvían los paquetes a mayor velocidad que un router, logrando que los paquetes fluyan a la máxima velocidad hacia la red troncal del proveedor. Es una tecnología que tiene un alto costo debido al uso de múltiples equipos activos que además requieren una configuración y mantenimiento del proveedor, la ventaja es la velocidad y el ancho de banda que ofrece, haciéndolo importante para empresas y grandes organizaciones que necesiten canales de máxima capacidad sin tener en cuenta el costo.

#### <span id="page-13-0"></span>5.2. Redes FFTX

El crecimiento y masificación de servicios con una demanda alta de ancho de banda, ha requerido que los enlaces de fibra óptica no se encuentren solo en el núcleo de la red, si no, que se han ido extendiendo para llegar lo mas cerca posible del usuario, inicialmente se llevaban hasta un punto de presencia (FTTC) que luego distribuía en cobre por medio de un DSLAM, luego se acerco a hasta las grandes edificaciones (FTTB) y los nodos mas cerca de los usuarios (FTTN), y finalmente hasta llegar a cada usuario FTTH. Esto se aprecia de forma mas clara en la Figura [3,](#page-13-1) donde se ve como el tendido de fibra se ha ido extendiendo hasta el usuario aunque la fibra óptica tiene un precio inferior al cobre, la instalación y despliegue eleva sustancialmente los costos a diferencia del cobre que ya tenia décadas de despliegue que podían ser reutilizados.

<span id="page-13-1"></span>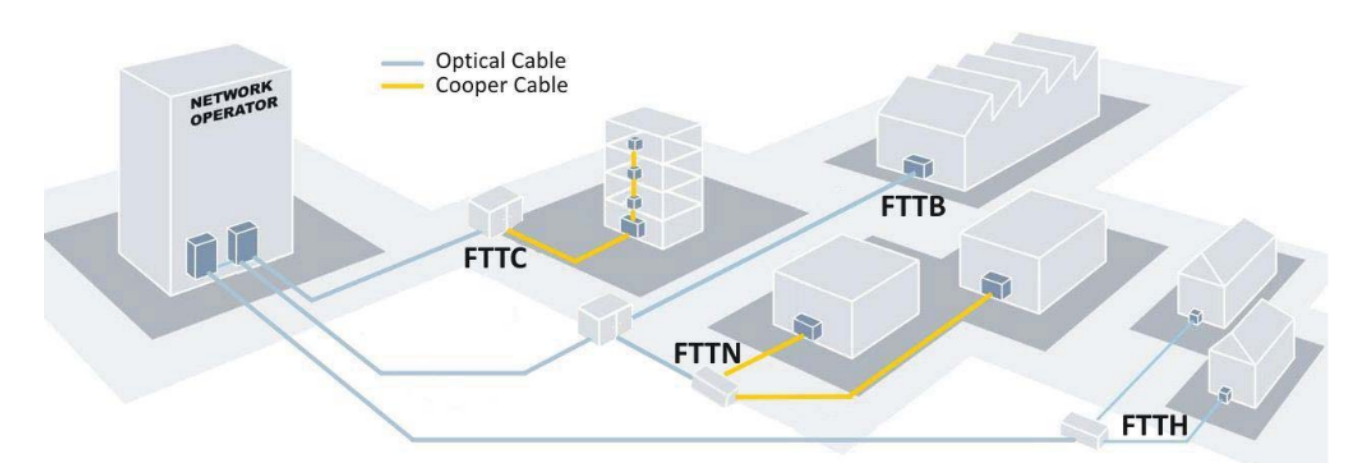

Figura 3: Evolución de la Fibra hasta el hogar [\[17\]](#page-62-0)

Existen varios métodos para llevar la fibra hasta el usuario, como se ha visto es posible una conexión directa o multiplexada pero también es posible separar estos métodos de acuerdo a los equipos que hay en medio de la red en este caso seria: activo y pasivo, el activo se basa en equipos físicos que agregan y desagregan el tráfico, como es el caso de MetroEthernet, estos equipos también permiten reconstruir las señales ópticas para cubrir grandes distancias, pero para esto es necesario un suministro eléctrico que incrementa los costos de operación, en cambio los pasivos hacen uso de divisores ópticos que no requieren potencia eléctrica, simplemente distribuyen el haz de luz sobre varios hilos de fibra, de aquí, que no se sea posible realizar ningún tipo de manejo sobre el tráfico que fluye por este. también es posible diferenciarlos por el tipo de enlace que tiene: punto a punto (p2p) o punto a multipunto (p2m) este ultimo mas usado en las pasivas simplemente por el funcionamiento intrínseco que tiene el divisor.

### <span id="page-14-0"></span>5.3. Redes PON

La evolución tecnológica que provee la fibra óptica es un gran salto hacia las redes mas rápidas y eficientes. Para lograr que la fibra óptica pase de ser una red de acceso para grandes organizaciones es necesario disminuir los costos, para que estos puedan ser aceptados por los usuarios mas comunes. Con este propósito se han desarrollado estándares de redes ópticas punto multipunto donde los elementos de división son pasivos, Esto permite reducir la cantidad de fibra que se instala, el mantenimiento y consumo energ´etico asociado a los componentes activos. Las dos familias que se han estandarizado han sido la EPON de la IEEE(802.3ah) y la GPON de la ITU-T(G.984) de las cuales han surgido diversas evoluciones pero en Europa y Norte Am´erica ha sido mas popular la familia GPON por ser una arquitectura que permite mayor numero de usuarios y un mejor ancho de banda en el canal descendente [\[18\]](#page-62-8).

El esquema general de una red ´optica pasiva (PON), es el mostrado en la Figura [4](#page-14-1) donde se tiene a un lado la infraestructura del proveedor de servicios y al otro el usuario final estos están conectados por 3 elementos principales: La **OLT** del lado del usuario de donde sale la fibra de alimentación principal hasta llegar al **divisor óptico** donde se aplica una relación de división según el estándar (máximo 16 para EPON y hasta 64 para GPON) hasta finalmente llegar a la  $\text{ONT}$  que se encuentra ubicada en el usuario final. Se puede apreciar que los únicos elementos que requieren una alimentación eléctrica son: la OLT en el lado del proveedor y la ONT en el usuario final, todo lo que hay en medio de estos dos elementos activos es conocido como red de división óptica (ODN).

<span id="page-14-1"></span>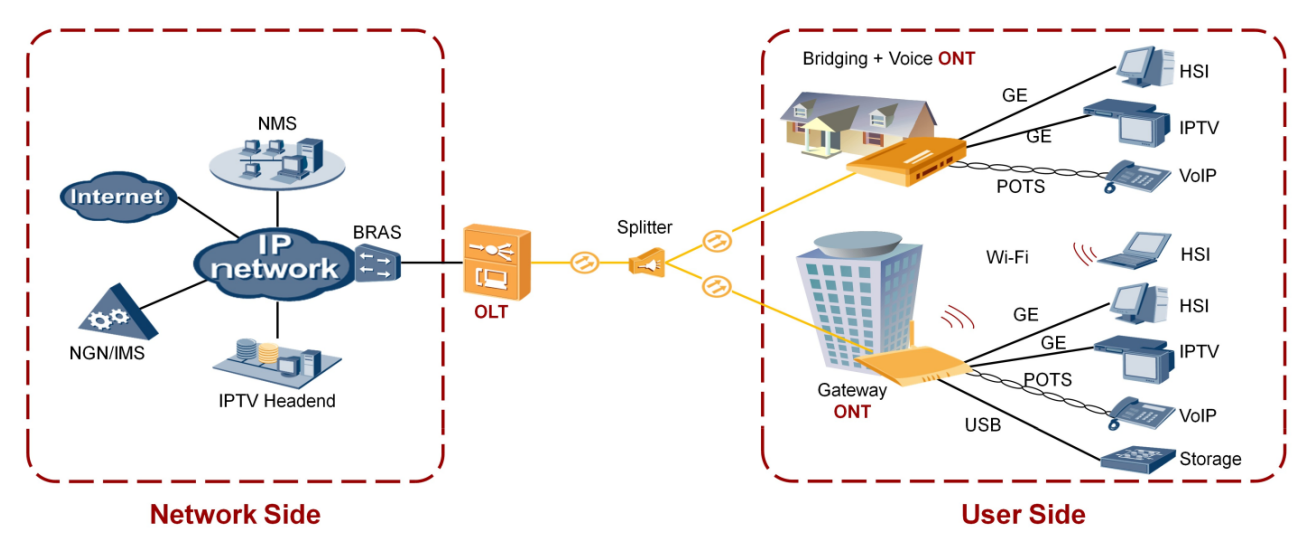

Figura 4: Partes de una red PON [\[19\]](#page-62-1)

En la red de división óptica reside la ventaja de este tipo de redes, ya que allí se reducen los tendidos de fibra necesarios, debido a que una única fibra va de la OLT al divisor óptico, a diferencia de una red punto a punto donde debería salir una fibra por usuario y hacer el mismo recorrido aunque estén en el mismo lugar. El costo de equipos activos se cambia por el costo del divisor óptico que es varias veces mas económico, además, al hacer uso de elementos pasivos se suprime el costo de mantenimiento y consumo eléctrico en esta porción de la red.

### <span id="page-15-0"></span>5.4. GPON

La red de acceso óptica pasiva con capacidad de giga-bit esta estandarizada por la Union Internacional de telecomunicaciones (ITU-T) bajo la recomendación G.984 de la ITU-T, Es una de las redes de acceso mas extendida en Europa y Am´erica [\[18\]](#page-62-8). Esta tiene una tasa binaria de  $2.488 \text{Gb/s}$  para el canal de bajada y  $1.24 \text{Gb/s}$  para el canal de subida. El propósito principal de este tipo de redes es reducir el costo que tiene para el operador las redes de altas prestaciones, para lograra esto se limitan los equipos activos y se reduce el tendido de fibra necesario haciendo divisiones ópticas cerca de los usuarios, una sola fibra puede llevar el tráfico de subida y bajada de hasta 64 clientes. Debido a que todo el tráfico fluye por la misma fibra, es necesario utilizar mecanismos que permitan diferenciar el tipo de tráfico, el primer reto es diferenciar el canal de subida y el de bajada, para esto se usan la multiplexación en longitud de onda (WDM) 1490 nm para bajada y 1310 nm para subida, la longitud de onda en tercera ventana de la fibra ´optica permite tener mejor una menor atenuaci´on del canal bajada y la de subida en segunda ventana permite reducir el costo de fabricación de las ONT.

Como el Divisor óptico es un elemento totalmente pasivo, no es posible seleccionar el tráfico de cada ONT, por lo que en el canal de bajada se realiza una transmisión broadcast, por lo tanto todas las ONT reciben el tráfico total de la red enviado desde la OLT, debido a esto cada ONT debe identificar el tráfico que le corresponde y descartar los demás paquetes. Como se muestra en la Figura [5](#page-15-1) La OLT env´ıa con una longitud de onda de 1490 nm un paquete a cada ONT, el splitter lo único que realiza es la propagación de la luz de la entrada a las múltiples salidas, finalmente todas las ONT reciben los 3 paquetes pero solo aceptan el que esta destinado a ellas.

<span id="page-15-1"></span>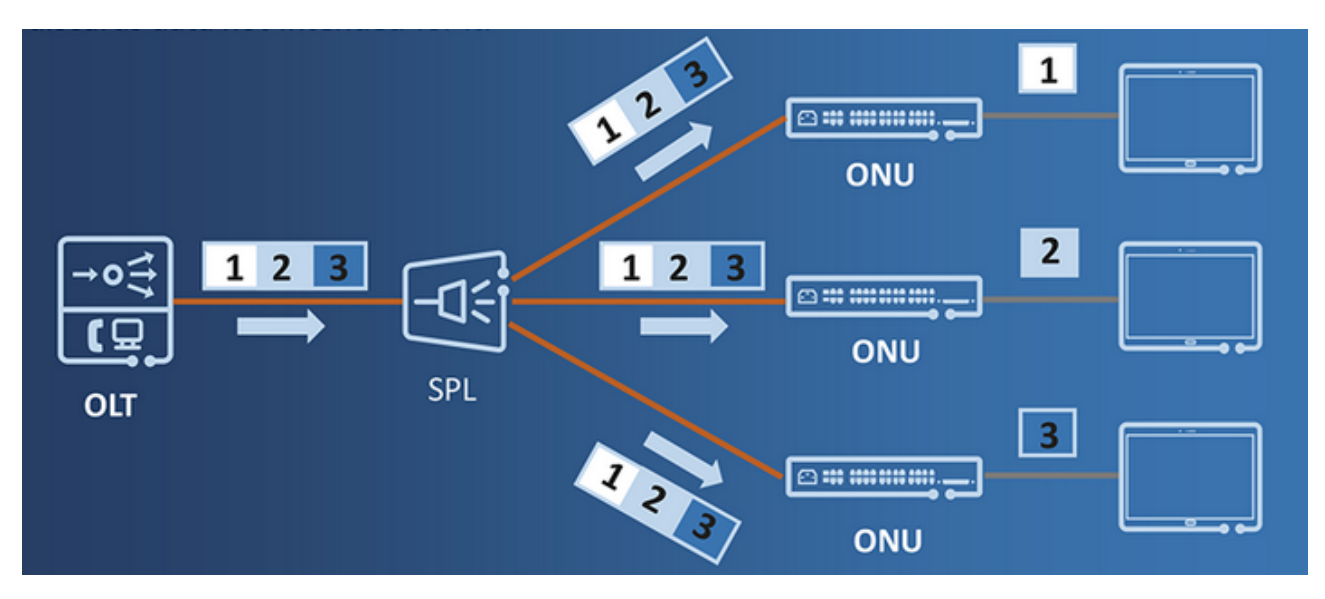

Figura 5: Enlace descendente de la red GPON

El segundo reto que tiene las redes GPON es identificar el tráfico de subida de cada ONT, para esto es necesario utilizar la multiplexación por división de tiempo (TDM), en la cual la OLT asigna una ventana temporal a cada ONT para que transmita la información, la Figura [6](#page-16-0) describe claramente este proceso, Las ONT envían ráfagas de información de una duración de

 $125 \mu s$ , esto hace que en el sentido inverso del splitter solo salga la información de una ONT, por lo que la OLT sabrá a que ONT corresponde ese tráfico por la relación del slot temporal.

<span id="page-16-0"></span>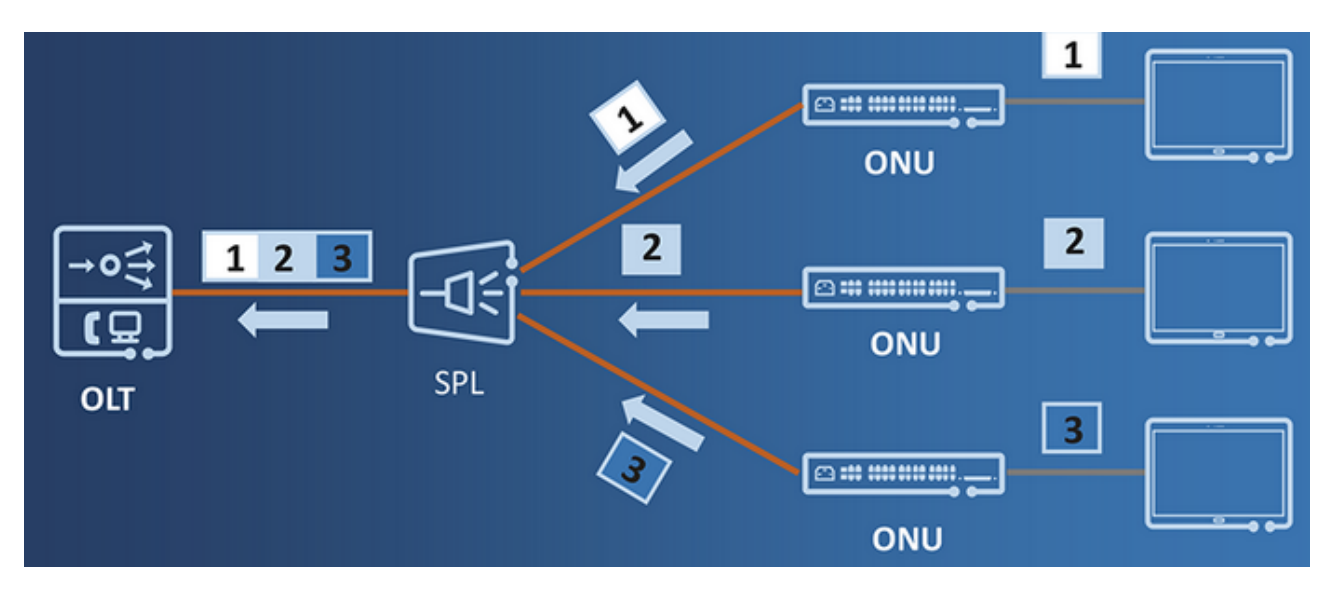

Figura 6: Enlace ascendente de la red GPON

Para que los dos m´etodos descritos anteriormente funcionen de forma correcta, la OLT debe autenticar y sincronizar las ONT conectadas, evitando así que se produzcan solapes temporales, para esto se utiliza el protocolo de operación y mantenimiento de la capa física (PLOAM), este tipo de información se encuentra contenida dentro de la misma trama GEM, que es el protocolo de enlace de datos utilizado entre la OLT y la ONT. Esta es una de las principales diferencias con respecto a EPON, GPON encapsula la trama Ethernet en tramas GEM de longitud 125  $\mu$ s. Para agregar nuevas ONT las OLT tiene reservado siempre un slot temporal, que se usan las ONT no autenticadas, la ONT transmite la solicitud y espera que la OLT la confirme, el tiempo que tarda la confirmación es utilizado posteriormente para compensar el retardo de propagación, y así tener todas las OLT sincronizadas independientemente de sus diferentes recorridos de fibra.

De allí, que la trama GEM sea el elemento fundamental, que soluciona los retos derivados de una topolog´ıa punto a multipunto pasiva. Esta no solo ayuda a solucionar los retos de la capa física, también incluye elementos que permiten la detecciones de errores y la administración del ancho de banda, un tema vital para optimizar la calidad de servicio. Para que todo esto sea posible en el protocolo GEM se han creado una serie de entidades que sirven de apoyo para las diferentes partes del proceso, estas son:

- ONU ID: Debido a que la OLT no considera las ONT como equipos apartes si no, como una extensión de su funcionamiento, cuando se registra una ONT se le asigna un ONU-ID, que permite el acceso y configuración de la ONT, como si se tratara de un "puerto" dentro de la OLT.
- GEM Port: Esta es una etiqueta de 12 bits que se agrega sobre la trama Ethernet y permite a los equipos activos reenviar o descartar tramas a alta velocidad.

**T-CONT**: Los contenedores de transmisión permiten diferenciar el tipo de servicio, además, estos van ligados dentro de la OLT a mapas de anchos de banda que permiten optimizar y priorizar servicios específicos.

El uso de múltiples encapsulados supone un peso adicional a las tramas, ya que los encabezados incluyen varios campos de control para el correcto funcionamiento del protocolo, esta carga adicional no es información útil para el usuario y supone un peso extra para la red. Para no agregar informaci´on innecesaria, al encabezado de las tramas Ethernet se les retiran los primeros 8 bytes, que corresponden al preámbulo y el delimitador de inicio de trama que son usados para la sincronización de los relojes, no necesaria entre la OLT y ONT, después de esto se les agrega 4 bytes que corresponden al encabezado GEM como muestra la Figura [7,](#page-17-0) el caso de los  $XGEM$  se analiza en la sección [5.6.](#page-21-0)

<span id="page-17-0"></span>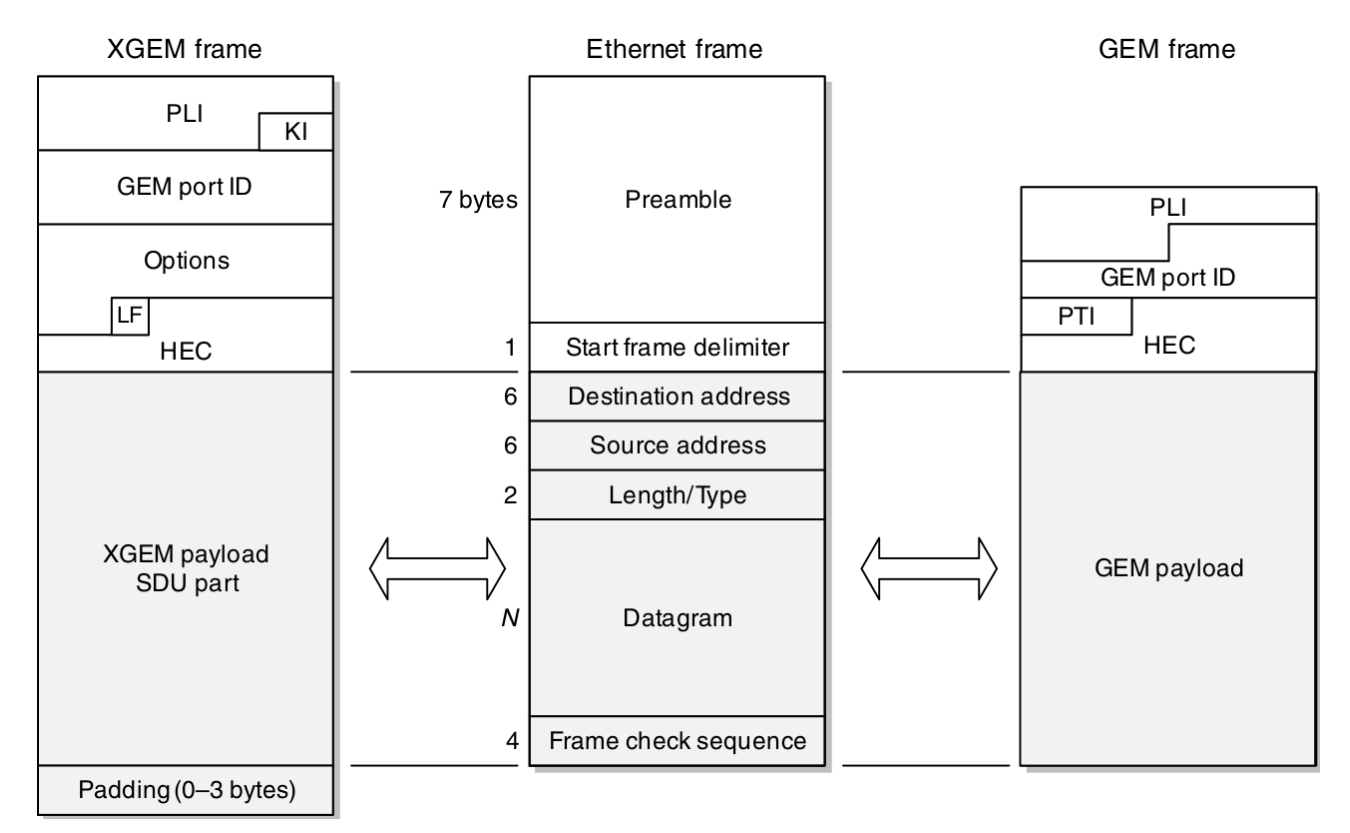

Figura 7: Trama GEM y XGEM de Upstream [\[20\]](#page-62-2)

Como se muestra en la Figura [7](#page-17-0) la trama GEM esta compuesta por 4 componentes: indicador de longitud del paquete (PLI) que permite fragmentar la información en diferentes tamaños, el GEM por que proporciona una rápida identificación y multiplexación del tráfico, el identificador de tipo de payload, que se usa para identificar el protocolo del encapsulado siguiente, pudiendo ser Ethernet en su mayoría o MPLS, finalmente la corrección de errores de cabecera (HEC) y permite diferenciar las tramas GEM concatenadas en caso de errores.

Esta misma trama no es aplicable para el canal de downstream donde se deben incluir elementos de control, por esto se le agrega a la trama GEM un encabezado adicional para conformar un bloque de control físico (PCBd)  $[20]$ , que incluye los elementos de control y la trama GEM. Esta trama incluye 8 elementos entre los mas relevantes, se encuentran el estado del algoritmo de corrección de errores (FEC), que se puede activar de forma opcional y ayuda a tener un presupuesto óptico de  $+3dB$  pero reduce en 6% el ancho de banda útil, como se comprueba en la sección [8.1.9](#page-40-1) debido a que usa Reed-Solomon $(255,239)$ , Otro elemento fundamental para la calidad de servicio es el mapa de ancho de banda, el cual informa a la ONT la cantidad de ancho de banda que puede usar para canda cada contenedor.

Debido a la naturaleza de GPON, las tramas en el canal de bajada pueden ser susceptibles a interceptación, ya que estas llegan por broadcast a todos los usuarios y se descarta el tráfico de otros usuarios en el destino final, para esto el tráfico puede ser encriptado por el protocolo AES. El tráfico de subida no puede ser interceptado de la misma forma ya que por la física de los divisores ópticos las fibras de subida nunca reflejan la información entre ellas.

Como GPON es una red punto a multipunto, el ancho de banda debe ser controlado para que no se saturen todos los usuarios, pero asignar una porción fija del ancho de banda es ineficiente y puede producir congestiones a futuro, por esto GPON implementa el algoritmo de asignación dinámica del ancho de banda (DBA), que permite conocer la demanda de tráfico de las ONT y asignarle diferentes cantidades, dependiendo del estado general de la red, con esto se consigue mantener un porcentaje alto de utilización de la red y descongestionar las ONT en el menor tiempo posible. Este algoritmo es estudiado a profundidad de forma practica en la sección [9.1.](#page-50-0) Este proceso se realiza sobre los diferentes T-CONT en el enlace ascendente como muestra la Figura [8,](#page-18-0) los contenedores de transmisión van asociados a un ALLOC-ID que puede contener uno o varios puertos GEM.

<span id="page-18-0"></span>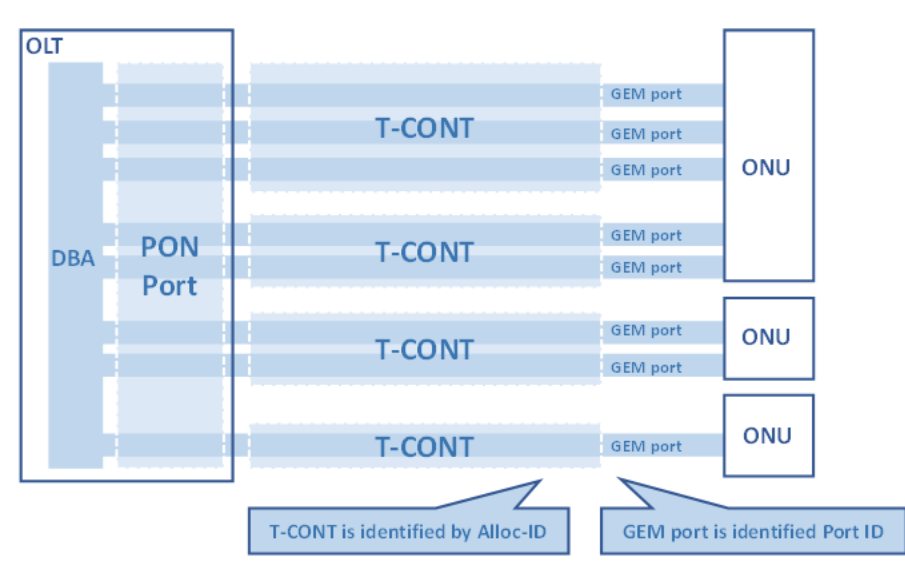

Figura 8: Relación de los contenedores de transmisión y puertos GEM [\[19\]](#page-62-1)

Los puertos GEM son asignados globalmente dentro de la OLT por cada puerto PON, pueden existir 4096 puertos GEM y deben ser asignados de forma única en las ONT, del mismo modo los ALLOC-ID que representan los contenedores de transmisión sobre los que se realiza la asignación dinámica del ancho de banda.

### <span id="page-19-1"></span>Configuración y mantenimiento: OMCI

La interfaz de administración y control de ONU (OMCI) esta definida bajo la recomendación de la Unión Internacional de Telecomunicaciones (ITU-T) G.988, es la base de la interconexión de los elementos ´opticos activos y una de sus funciones es permitir la interoperabilidad de equipos de diferentes fabricantes. Específicamente para el caso de GPON y sus evoluciones  $(XGPON y NG-GPON)$  el protocolo  $OMCI$  es utilizado para la administración, reporte de fallas y monitoreo de las ONT  $[20]$ . Este proceso se inicia de forma automática en el aprovisionamiento de la ONT donde una de sus funciones iniciales es establecer el canal de administración y control  $(OMCC)$  por el que fluirá este tipo de tráfico.

<span id="page-19-0"></span>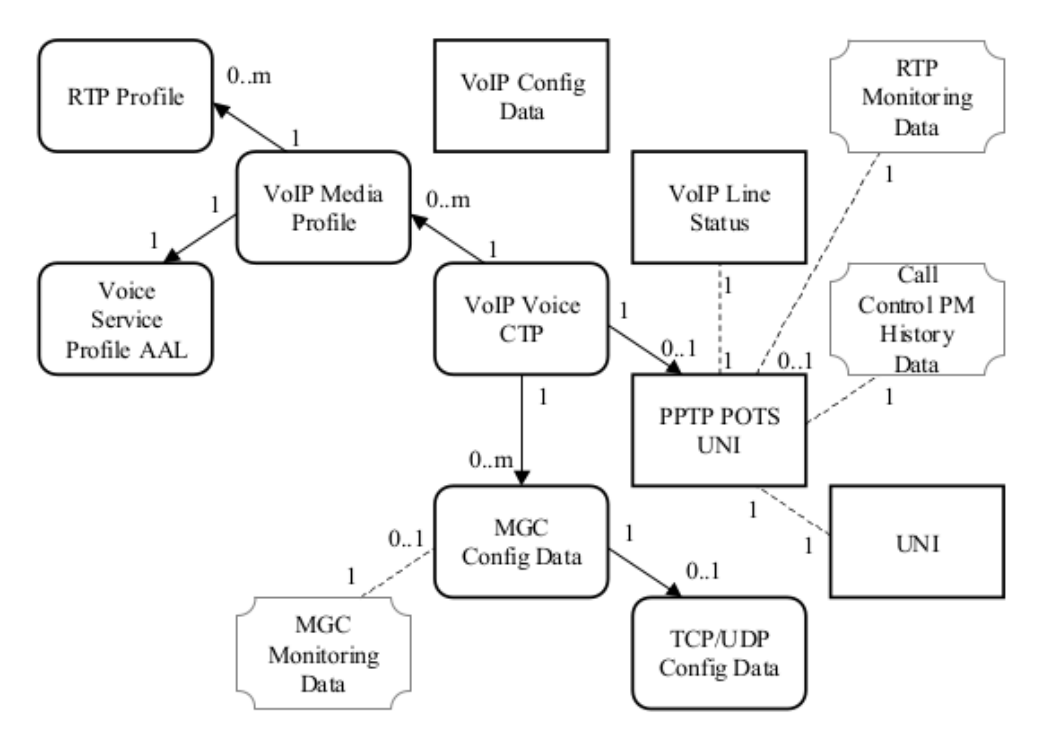

Figura 9: Relación de entidades administradas. Tomado de ITU-T G.984.4

Con el protocolo OMCI la ONT se integra de forma lógica a la OLT por lo tanto, la OLT no lo considera como un equipo mas de la red si no, como una extensión a la cual puede acceder a través de índices asignados en el proceso de aprovisionamiento. Este proceso se ve claramente en el Capitulo [8,](#page-36-0) donde se hacen configuraciones sobre la ONT directamente desde la OLT sin ningún tipo de comunicación adicional como: TELNET o SSH. Esto permite una mayor centralización de la red, ya que todo será gestionado a través de un único equipo activo, que funcionar´a como parte de un sistema maestro-esclavo. Para que esto funcione de forma correcta sobre cualquier ONT, se han definido dentro de la ITU-T G.988 cerca de 300 entidades que identifican fragmentos del comportamiento físico y lógico de las ONT, Estas se definen dentro del est´andar como entidades administradas (ME) y el objetivo es dividir el comportamiento en pequeños fragmentos que serán interconectados lógicamente a través de apuntadores. Un ejemplo gr´afico de esto es la Figura [9](#page-19-0) donde se muestra que se deben configurar 10 entidades administradas para el servicio de voz sobre IP y como se relacionan a través de sus apuntadores, también aparecen 3 entidades de monitoreo que son opcionales, la configuración detallada de este servicio se encuentra en la sección [8.2.](#page-42-0)

## <span id="page-20-0"></span>5.5. GPON vs EPON

Las claras ventajas de las redes ópticas pasivas como solución a la red de acceso para usuarios convencionales, hizo que surgieran diferentes estándares, las dos familias mas importantes actualmente son la EPON (IEEE 802.3ah) y la GPON (ITU-T G.984), una de las principales diferencias es el estándar utilizado para la encapsulación de capa 2, para EPON es el Ethernet donde se modifica el campo preámbulo de la trama, para agregar en estos 8 bytes la información de control, para GPON son GEM, GTC protocolos diseñados específicamente para este estándar. Las demás diferencias técnicas son resumidas en la tabla [1.](#page-20-1)

<span id="page-20-1"></span>

|                               | <b>GPON</b> | <b>EPON</b>                |
|-------------------------------|-------------|----------------------------|
| Velocidad                     | 2.5G/1.25G  | 1.25G/1.25G                |
| Relación de división          | 1:64/1:128  | 1:16/1:32                  |
| Eficiencia del ancho de banda | $92.00\%$   | 72.00%                     |
| Codificación                  | NRZ         | $8B/10B$ (NRZ)             |
| DBA                           | Estándar    | Definido por el fabricante |
| Interconectividad ONT         | OMCI        | Ninguna                    |
| <b>OAM</b>                    | Fuerte      | Débil                      |
| Protocolo                     | <b>GEM</b>  | 802.1ah                    |

Tabla 1: Comparación de las redes PON mas comunes

Se puede ver en la tabla [1](#page-20-1) que GPON permite un mayor nivel de división utilizando transceptores ´opticos tipo B y C, adem´as, de una ancho de banda mas amplio. La mayor eficiencia del ancho de banda se debe a la codificación que usa EPON que es

Otra clara diferencia debido a la encapsulación utilizada, es que en lugar de modificar los 8 bytes del campo preámbulo de Ethernet como EPON, GPON lo elimina y añade un encabezado GEM de 4 bytes. Esta capa adicional le otorga mas flexibilidad a GPON, ya que puede no se limita solo a transportar elementos de Ethernet también puede hacerlo con: ATM y MPLS, aunque en la actualidad la integración con ATM a caído en desuso, la integración con MPLS si otorga una ventaja adicional a las redes GPON.

### <span id="page-21-0"></span>5.6. Futuro de las Redes PON

El auge de las redes ópticas ha logrado que GPON sea una de las tecnologías mas extendidas como red de acceso en Europa y América, pero la constante demanda en términos de capacidad y latencia para soportar las tecnologías emergentes, ha llevado a un rápido desarrollo de las evoluciones PON dentro del ecosistema de la ITU-T, estas logran mejorar las tasas binarias, el nivel de división y distancias máximas de fibra, las evoluciones de la ITU-T son: XG-PON (G.987), XG-PON2 y finalmente NG-PON2 que ofrece hasta 40 Gbps en el canal descendente.

Estas nuevas tecnologías representan el gran éxito de las redes ópticas pasivas, donde inicialmente el cambio de medio de transmisión, eléctrico a óptico era una dificultad, debido a que representaba una fuerte inversión por parte de los operadores, el potencial que tiene a futuro es ahora mas visible que nunca, ya que toda la red óptica (ODN) que se ha desplegado hasta el momento, para el acceso de usuarios es compatible con las evoluciones actuales, además, estas evoluciones de GPON tienen la capacidad de coexistir. La capacidad de coexistir permite una actualización progresiva de los equipos y se debe al plan de longitudes de onda de la ITU, como se muestra en la Figura [10,](#page-21-1) cada evolución de GPON tiene un rango de longitudes de onda diferente que evita los solapes entre tecnologías, incluso conserva la longitud de 1550 nm de video RF.

<span id="page-21-1"></span>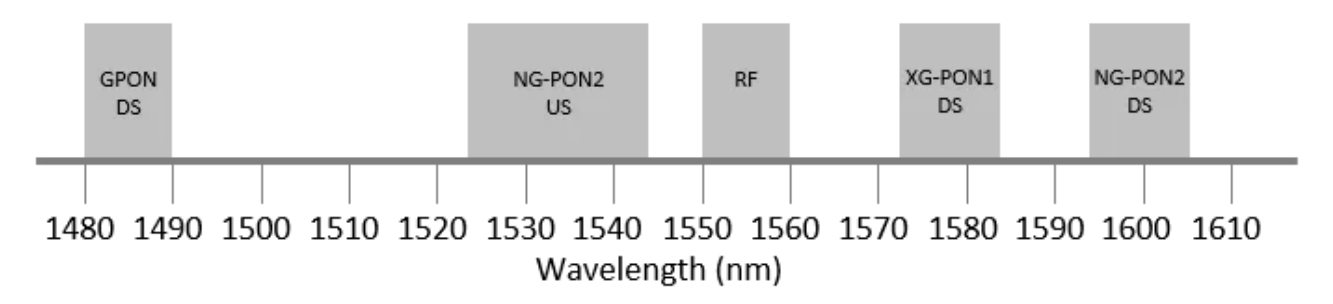

Figura 10: Longitudes de onda en el canal descendente

Para que se puedan usar múltiples tecnologías no basta solo con longitudes de onda diferentes, también es necesario combinarlas y separarlas de forma precisa para ser distribuida en el equipo correspondiente, para esto habría que agrega un nuevo elemento, que seria un multiplexor de longitud de onda  $(WDM)[21]$  $(WDM)[21]$ , lo que llevaría finalmente a tener una topología como la de la Figura [11,](#page-22-2) donde coexisten varias OLT que transmiten y reciben por longitudes de onda diferentes sobre la misma fibra óptica.

Finalmente, esta evolución y coexistencia de diferentes estándares ubicados en diferentes espacios del espectro, le da fuerza a la posibilidad de enviar canales dedicados a cada usuario, los cuales estarían multiplexados en longitud de onda. Esto ofrecería capacidades superiores a 1 Gbps para cada usuario, además, esta división en longitud de onda le da un extra de seguridad a este tipo de redes.

## <span id="page-22-0"></span>5.7. XG-PON

La primera evolución de GPON bajo la recomendación G.987 de la ITU-T 2010, las técnicas de multiplexación siguen siendo las mismas TDM y dos longitudes de onda para diferenciar el tráfico de transmisión y recepción. XG-PON duplica el ancho de banda en el canal ascendente (2.5 Gbps) y 10 Gbps para el descendente, el uso de FEC es obligatorio debido a la alta tasa de bits, una revisión posterior de este estándar logro mejorarlo situándolo sobre los 10 Gbps simétricos, esto permite sacar las redes PON del entorno residencial y dar el paso hacia redes de usuarios h´ıbridos, donde es posible enlazar estaciones bases y usuarios comerciales [\[22\]](#page-62-10).

<span id="page-22-2"></span>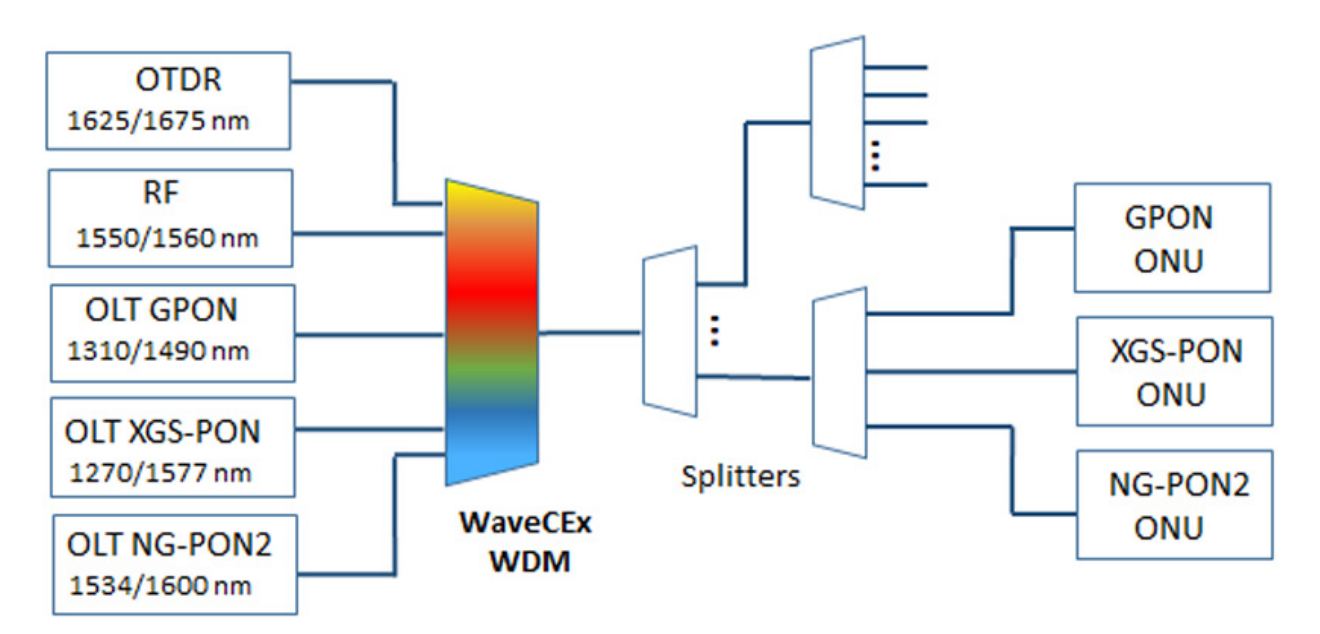

Figura 11: Coexistencia con WDM [\[23\]](#page-62-3)

## <span id="page-22-1"></span>5.8. WDM-PON

La idea general dentro de WDM-PON es crear una conexión lógica punto a punto sobre la red de distribución óptica (ODN) que es punto a multipunto. Esto se consigue alterando un poco el paradigma de las redes PON que utilizan multiplexación por división en el tiempo (TDM-PON), para multiplexar por longitud de onda, por lo tanto se tendría que asignar a cada usuario una longitud de onda diferente, con esto los usuarios lograrían tener canales dedicados, un mayor ancho de banda, no existen colisiones por lo que no se tendría que multiplexar en el tiempo y tampoco habría perdida por división. Modelos similares sin usados generalmente en la red de transporte donde fluyen grandes cantidades de tráfico, por ahora WDM PON es una tecnología costosa y poco escalable para una red de acceso, pero actualmente existe una gran cantidad de investigaciones que permitirán acercar mas este concepto al entorno residencial.

Los costos principales vienen derivados de los emisores de los equipos que deben ser reconfigurables, esto implica que se deben usar laser DFB y tener un control preciso de la temperatura, ya que los cambios térmicos provocan desplazamientos en la longitud de onda, también deben existir elementos en la red óptica que multiplexen este tráfico, serian AWR los cuales también son dependientes de la temperatura, por lo que la red dejaría de ser pasiva. Esta muy claro que el futuro de las redes ópticas se encuentra aquí pero antes de dar este paso se deben probar opciones intermedias como el caso de NG-PON2.

### <span id="page-23-0"></span>5.9. NG-PON2

La nueva generación de redes ópticas pasivas (NG-PON2) se encuentra bajo la recomendación G.989 dela ITU-T y es la primera red de acceso con múltiples longitudes de onda estandarizada. Combina las redes GPON convencionales con la multiplexación en longitud de onda, donde a diferencia de WDM-PON no asigna longitudes de onda diferentes a cada usuario, por el contrario multiplica la cantidad de longitudes de onda que tienen los usuarios, en el caso actual 4 lo que permite tasas binarias de hasta 40 Gbps simétricos esto seria como combinar 4 canales XG-PON2 multiplexados en longitud de onda.

XG-PON2 ya permitía elevar las redes ópticas pasivas a niveles comerciales, ahora con esta nueva generación el proveedor incluso puede segmentar el tipo de clientes por longitud de onda, y todo sobre una misma red óptica (ODN) lo que reducirá aun mas los costos de mantenimiento, y una mayor convergencia de los servicios. Finalmente, la evolución de las redes ópticas pasivas de la familia ITU-T se encuentra resumidas en la tabla [2.](#page-23-1)

<span id="page-23-1"></span>

|                      | G.984       | G.987                 | G.987           | G.989           |  |  |  |  |
|----------------------|-------------|-----------------------|-----------------|-----------------|--|--|--|--|
|                      | <b>GPON</b> | XG-PON1               | <b>XGPON2</b>   | $NG-PON2$       |  |  |  |  |
| Tasa binaria ds      | $2.48$ Gbps | 10 Gbps               | 10 Gbps         | 40 Gbps         |  |  |  |  |
| Tasa binaria us      | $1.25$ Gbps | $2.5 \text{ Gbps}$    | 10 Gbps         | 40 Gbps         |  |  |  |  |
| Protocolo            | <b>GEM</b>  | <b>GEM</b>            | <b>GEM</b>      | <b>GEM</b>      |  |  |  |  |
| Longitud de onda ds  | $1490$ nm   | $1577$ nm             | $1577$ nm       | 1596-1602 nm    |  |  |  |  |
| longitud de onda us  | 1310 nm     | $1270$ nm             | $1270$ nm       | 1524-1544 nm    |  |  |  |  |
| Relación de división | 64          | 64(256)               | 64(256)         | 256(512)        |  |  |  |  |
| Longitud máxima      | $20-40$ km  | $60 \text{ km}$       | $60 \text{ km}$ | $60 \text{ km}$ |  |  |  |  |
| Cifrado              |             | AES 128 en Downstream |                 |                 |  |  |  |  |
| <b>FEC</b>           | Opcional    | Obligatorio           | Obligatorio     | Obligatorio     |  |  |  |  |

Tabla 2: Familia ITU-T PON

## <span id="page-24-0"></span>6. Diseño de red GPON

El reto principal de las nuevas redes de acceso, comienza por el despliegue de la fibra ´optica, debido a que no hay elementos activos que reconstruyen y amplifican la se˜nal, se deben considerar las perdidas de la potencia óptica desde el diseño de la red de alimentación. Para llevar a cabo el despliegue de una red GPON se debe tener en consideración varios parámetros, debido a que se debe garantizar la potencia mínima de recepción de las ONT, esta se encuentra bajo el parámetro sensibilidad mínima.

<span id="page-24-1"></span>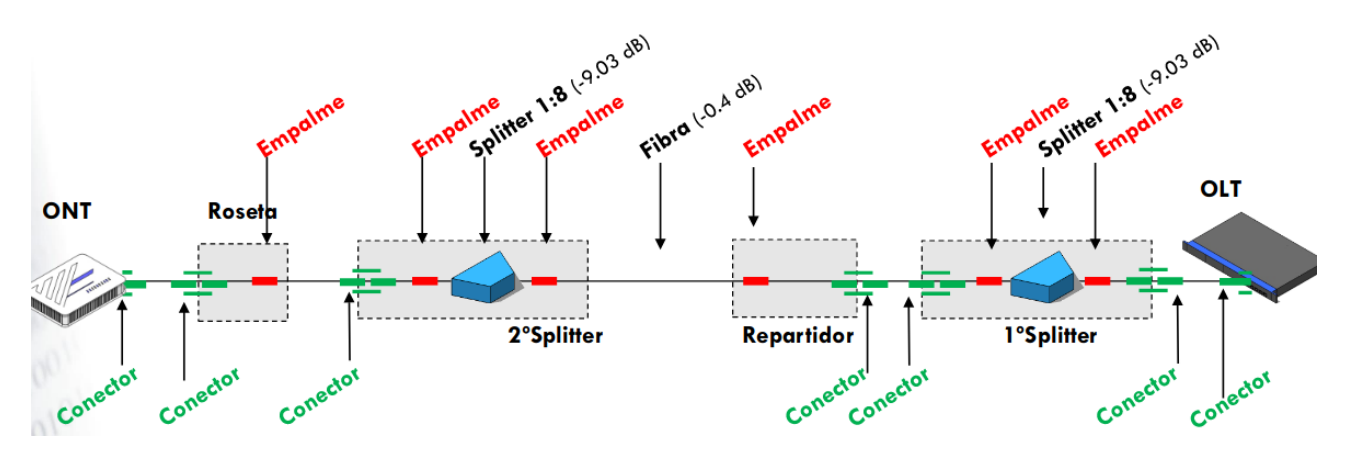

Figura 12: Tipos de atenuaciones en la red de distribución [\[23\]](#page-62-3)

### <span id="page-24-2"></span>Balance de potencias

En el balance de potencias, se contabilizan las pérdidas totales a lo largo de todo el recorrido de fibra, el cual contiene múltiples imperfecciones y terminales que reducen la potencia, la Figura [12](#page-24-1) representa los elementos de atenuación mas comunes en la red de distribución. En este punto se deben tener en cuenta 3 tipos principales de atenuación en la potencia óptica:

Pérdidas en la fibra: se deben a imperfecciones en la fibra y pequeñas cantidades que se disipan en forma de calor, aunque la fibra esta optimizada para reducir al máximo este tipo de perdidas, se transmite en las ventanas de longitudes de onda donde existen menos atenuaci´on (segunda 1310nm y tercera 1490). Una fibra óptica bajo el estándar  $G.652D$  tiene una atenuación de 0.35 dB/km en la banda de 1310 nm y de 0.23 dB/km a 1490 nm.

Pérdidas por división: Los divisores ópticos son elementos pasivos, por lo tanto la potencia óptica a la entrada es dividida entre el numero de salidas, además, hay una perdida de potencia debido al uso de este, llamada perdida por Exceso, que representa la potencia que ha sido disipada dentro del componente la tabla [3](#page-25-0) representa las relaciones de división típicas en redes GPON y las perdidas asociadas.

Pérdidas por empalmes y conectores: todos lo elementos deben ser interconectados, dependiendo del lugar del que se encuentren se usan diferentes formas, en los elementos que son fijos y no se prevé una desconexión se realiza es una fusión de las fibras, aunque el proceso es muy preciso se añaden pequeñas imperfecciones a la fibra, generalmente tiene una perdida de 0.2 dB por empalme, para el caso de los conectores estos generan aun mas perdidas 0.5 dB <span id="page-25-0"></span>por conector, pero permite un mantenimiento mas sencillo.

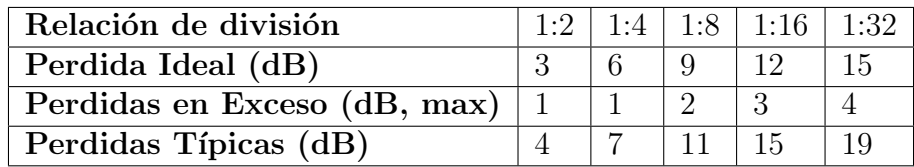

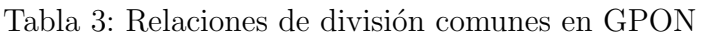

Finalmente, teniendo estos aspectos en cuenta se tiene el total de las perdidas, las cuales vendrán definidas por la suma de los elementos anteriores, así para el caso del canal ascendente se tendría la ecuación [1](#page-25-1) y para el descendente [2:](#page-25-2)

<span id="page-25-1"></span> $Atenuacion_{us} = 0.35 * L_{fibra} + 0.5 * Concepts + 0.3 * Empalmes + Divisor_1 + Divisor_2$  (1)

<span id="page-25-2"></span> $A$ tenuacion<sub>ds</sub> = 0,23 \*  $L$ <sub>tibra</sub> + 0,5 \* Conectores + 0,3 \* Empalmes + Divisor<sub>1</sub> + Divisor<sub>2</sub> (2)

<span id="page-25-3"></span>Esta atenuación debe ser menor que el valor obtenido de restarle a la sensibilidad máxima la potencia de transmisión de la OLT, para los equipos que se utilizaron en este proyecto, la OLT y la ONT usan unidades ´opticas B+, que tienen las propiedades de la tabla [4.](#page-25-3)

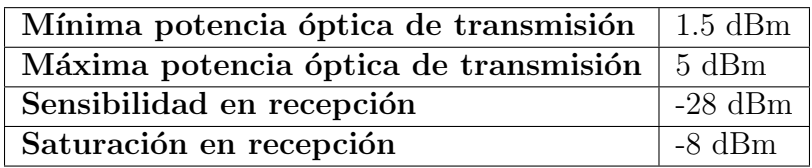

Tabla 4: características SFP  $B+$ 

Para analizar este tipo de enlaces siempre se toma el peor caso, que seria el canal ascendente y la mínima potencia de transmisión (1.5dB), la sensibilidad máxima en recepción -28 dB, daría un presupuesto óptico de -29.5 dB, utilizando esto para el caso de la figura [12,](#page-24-1) se tiene la ecuación [3,](#page-25-4) donde aun se disponen de 6 dB para el recorrido de fibra, generalmente estos sistemas toman un margen de seguridad que se encuentra entorno a los 2 dB por lo tanto con esta configuración el recorrido máximo de fibra que se puede realizan son 11.5 kilómetros.

<span id="page-25-4"></span>
$$
Atenuacion_{us} = 0.35 * L_{fibra} + 0.5 * 7 + 0.3 * 6 + 9 + 9 = 0.35 * L_{fibra} + 23.3 dB
$$
 (3)

Como se puede observar, es de vital importancia realizar un estudio de la zona donde se desplegara la fibra y los recorridos que debe hacer la fibra desde la OLT hasta el usuario final. Debido a que gran cantidad de las perdidas se encuentran en los divisores estos debe ser elegidos de acuerdo al numero potencial de usuarios, ya que aunque no haya ONTs conectadas las perdidas serán las de la relación de división.

## <span id="page-26-0"></span>7. Red de Servicios y Topología de pruebas

En este apartado, se muestran los pasos que se siguieron para implementar una red de pruebas, empezando por el diseño conceptual de una red GPON, hasta lograr la implementación de todos los servicios conceptuales sobre una estructura virtualizada que utiliza una red de acceso GPON real. El objetivo es tener una red donde se puedan medir los diferentes aspectos de la calidad de servicio, mediante pruebas de congestión sobre los diferentes canales configurados para esto es necesario utilizar diferentes herramientas de análisis y de congestión que se muestran en este apartado.

### <span id="page-26-1"></span>7.1. Red de servicios

Las redes GPON generalmente son muy utilizadas para proveer servicios de televisión, telefonía e internet. Para esto debe existir en el núcleo de la red, servidores que presten estos servicios a través de la red óptica de acceso. El objetivo es conseguir una infraestructura completa de una red GPON real que permita hacer pruebas sobre los diferentes servicios, similar al mostrado en la Figura [13,](#page-26-2) donde una OLT conecta el n´ucleo de la red del proveedor con los usuarios para prestar diferentes servicios dependiendo de las necesidades particulares de cada uno.

<span id="page-26-2"></span>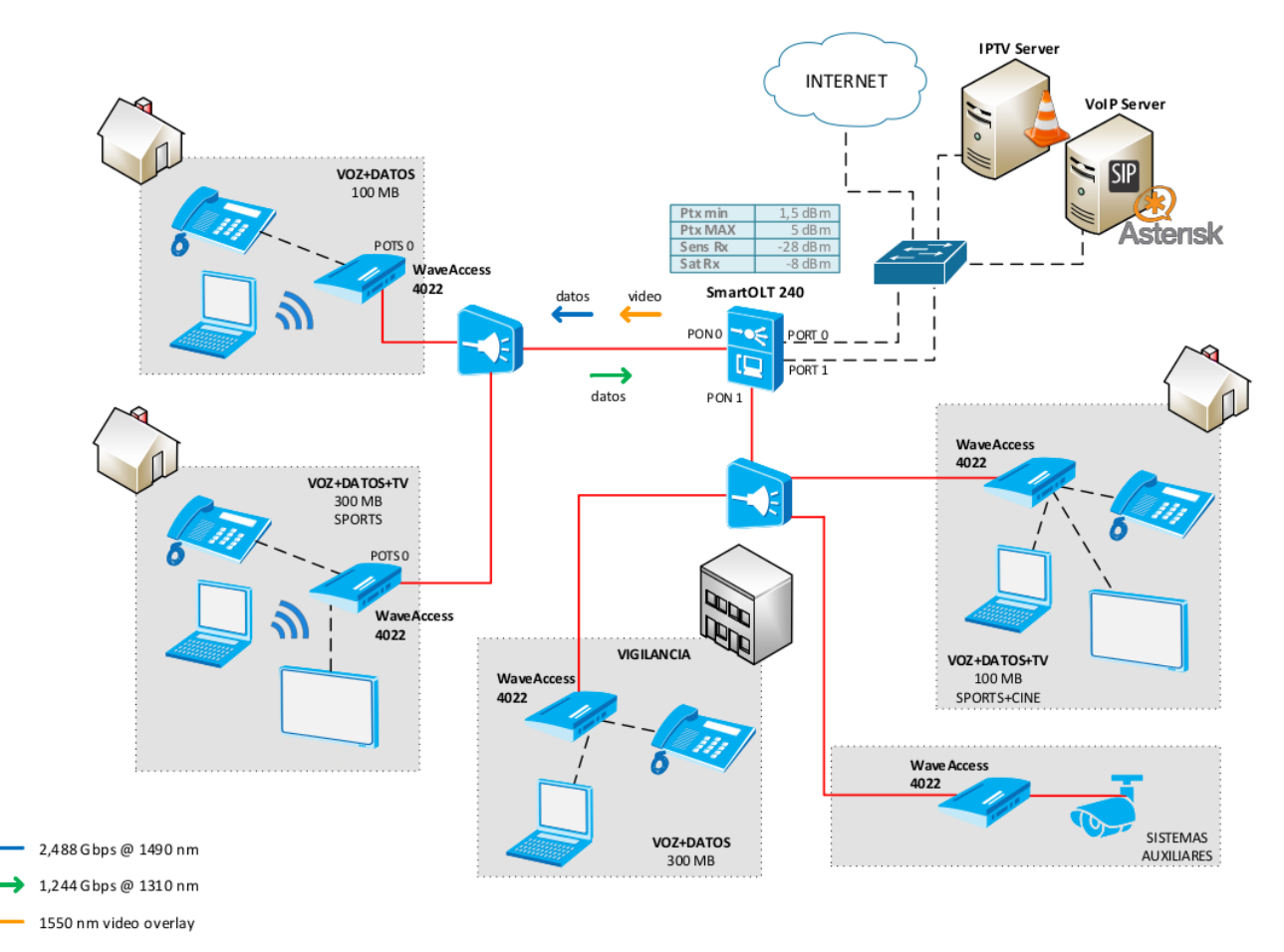

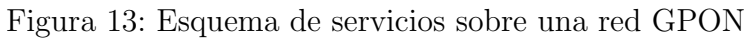

En este caso especifico se transmite el vídeo por la longitud de onda de 1550 nm que esta reservada según el estándar g.984 para la transmisión de televisión por cable convencional. El objetivo de esta longitud de onda es reutilizar los equipos que ya tiene el proveedor para dar servicio de televisión RF sobre la fibra (RFoG) para esto es necesario agregar un multiplexor de longitud de onda antes de la fibra de alimentación [\[18\]](#page-62-8). En este proyecto se transmitirá por la misma longitud de onda del canal de bajada una serie de canales multicast que serán asociados a los usuarios.

### <span id="page-27-0"></span>7.2. Topología de pruebas

Para lograr el tener el escenario anterior, la topología de pruebas consta de un núcleo de red virtualizado y la red de acceso real. El núcleo se realiza en un servidor donde están siendo ejecutados diferentes maquinas virtuales para proveer los servicios de usuarios y monitoreo de la red, estas están conectadas de forma virtual en el programa GNS3 a través de un OVS, lo cual permite obtener la topología que se muestra en la Figura [14.](#page-27-1)

<span id="page-27-1"></span>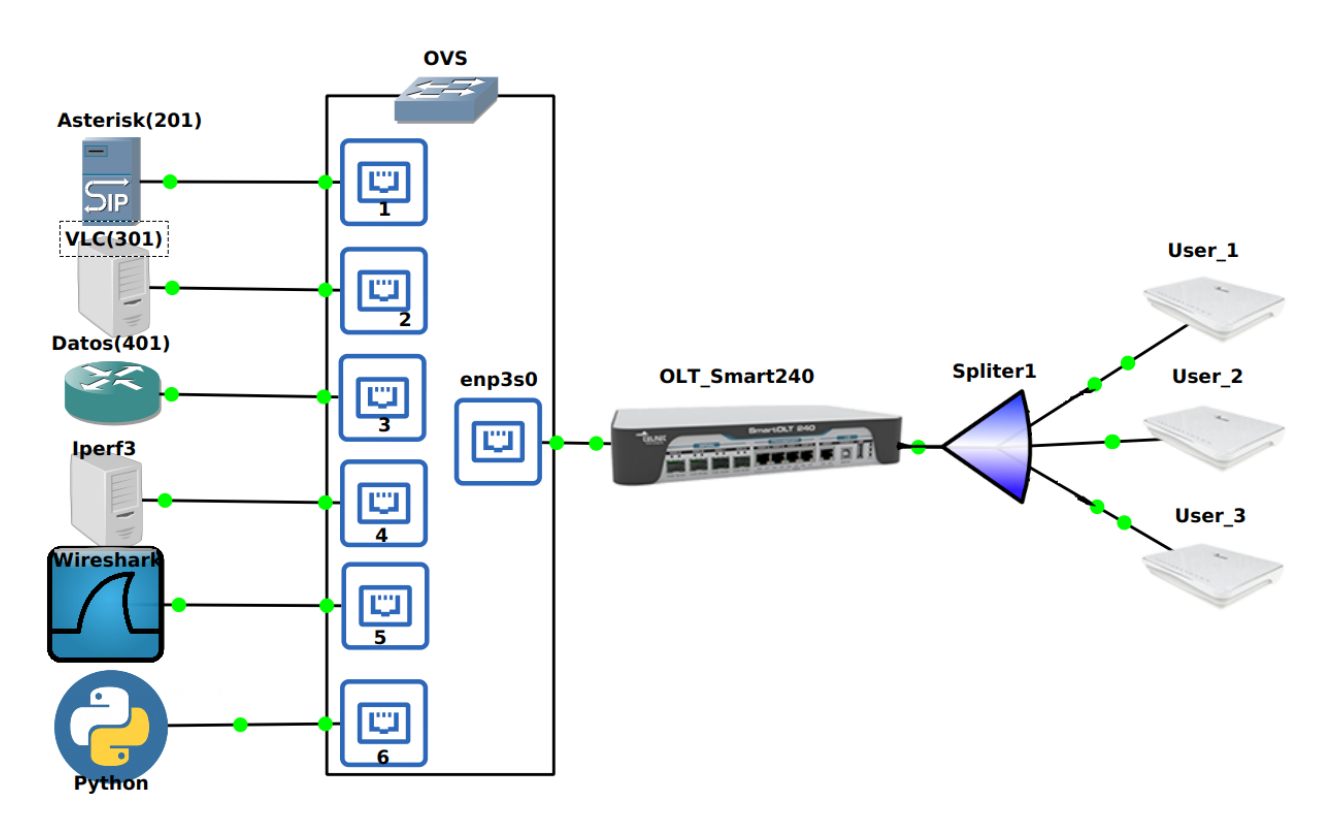

Figura 14: Esquema de la red GPON con elementos virtualizados

Esta topología se divide en dos secciones, la parte izquierda de la OLT representa los diferentes componentes de infraestructura que están corriendo sobre un servidor y que se conecta a la OLT a trav´es de un puerto Gigabit Ethernet, La OLT y los elementos a la derecha representan la infraestructura física compuesta por: una OLT Smart 240, un divisor óptico 1:8 y 3 ONT Wave Access 4022.

#### 7.2.1. Open Virtual Switch

El núcleo de la red de pruebas se basa en el OVS, que es un switch multicapa virtualizado de alto rendimiento, que permite la administración convencional pero que esta orientado a proveer una automatizaci´on masiva de la red, este switch es com´unmente usado junto con controladores SDN, en este caso se usara para conectar las m´ultiples maquinas virtuales sobre diferentes VLAN para dar los servicios y hacer las pruebas de tráfico, otra de las ventajas de este switch es el uso SFLOW, un protocolo de monitoreo que permite obtener y analizar el tráfico de la red, para este caso se analizara el ancho de banda sobre cada una de las VLAN y sobre el puerto de transporte de la OLT, lo que permitirá tener un visión global de la saturación y los servicios que saturan la red. La Figura [20a](#page-32-0) muestra como están configuradas las interfaces virtuales de acceso y el bridge con la interfaz real, la cual es el la conexión con el puerto de transporte de la OLT [20b](#page-32-0), por lo que todo el tráfico pasa a través de este switch.

<span id="page-28-0"></span>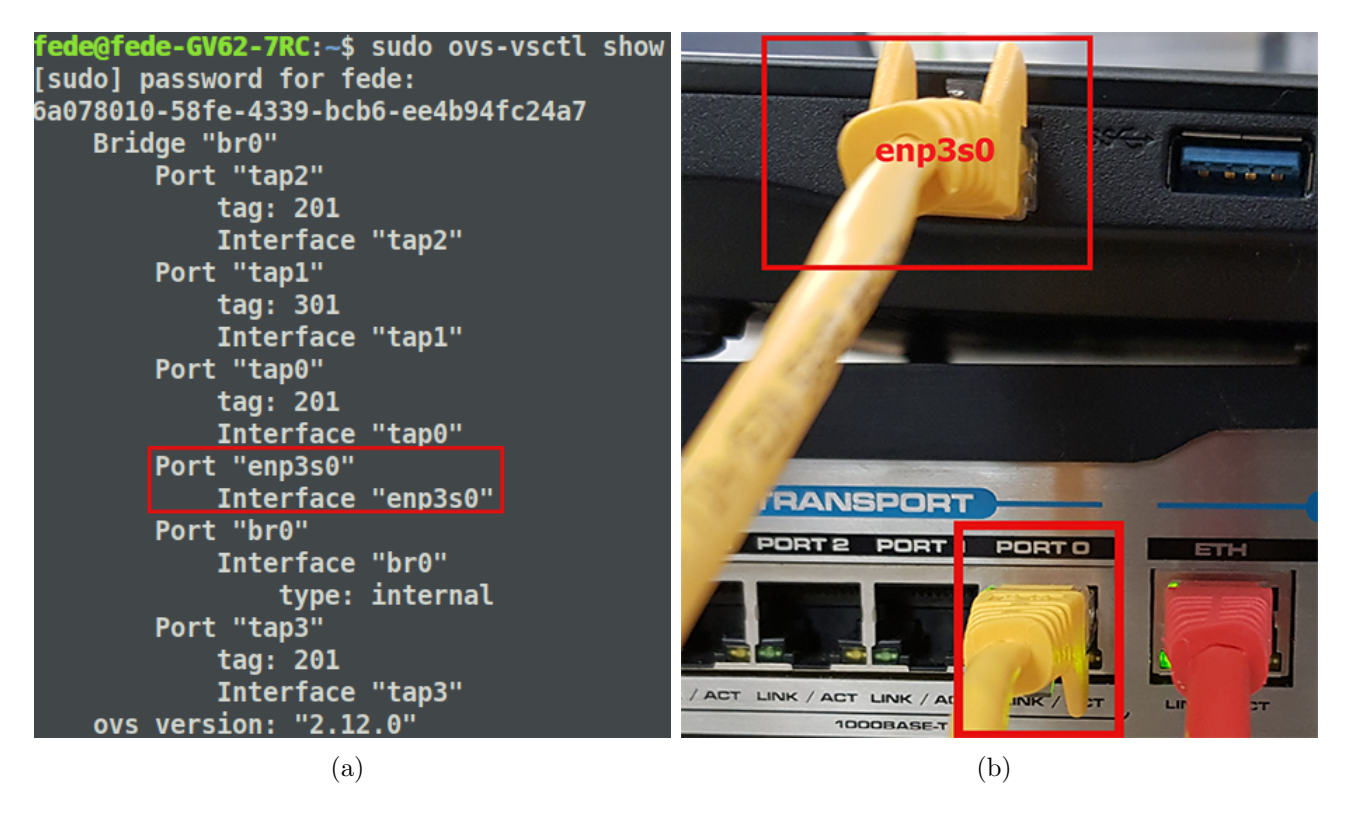

Figura 15: Relación del OVS con los equipos reales

La interfaz de red que une el puerto de transporte de la OLT, con el equipo que virtualiza el núcleo, es una interfaz Gigabit Ethernet, que esta dividida lógicamente en interfaces virtuales (tap), las cuales son agregadas al OVS como interfaces de acceso en sus respectivas VLAN, y sirven como punto de conexión de las maquinas virtuales. Estas pueden son creadas en Linux mediante los siguientes comandos en modo root:

root@fede-GV62-7RC:/home/fede# tunctl Set 'tap1' persistent and owned by uid 0 root@fede-GV62-7RC:/home/fede# ifconfig tap1 up

Se agregan la cantidad de interfaces necesarias para cada una de las maquinas virtuales que se vallan a utilizar, y posteriormente se agregan al OVS con el etiquetado VLAN correspondiente:

root@fede-GV62-7RC:/home/fede# ovs-vsctl add-port br0 tap2 tag=201

Realizando estos pasos para cada una de las interfaces necesarias, el OVS muestra una confi-guración como la mostrada en [20a](#page-32-0). Para poder configurar la OLT y realizar cambios fácilmente, es necesario añadir una interfaz de red adicional, que permite conectar el equipo del núcleo con el puerto de administración como se muestra en la Figura [16a](#page-29-0). La conexión de las ONTs es mas sencilla, ya que simplemente se conectan los teléfonos convencionales a los puertos POTS (RJ11) y los equipos de prueba a cualquiera de los puertos Ethernet mostrado en la Figura [16b](#page-29-0).

<span id="page-29-0"></span>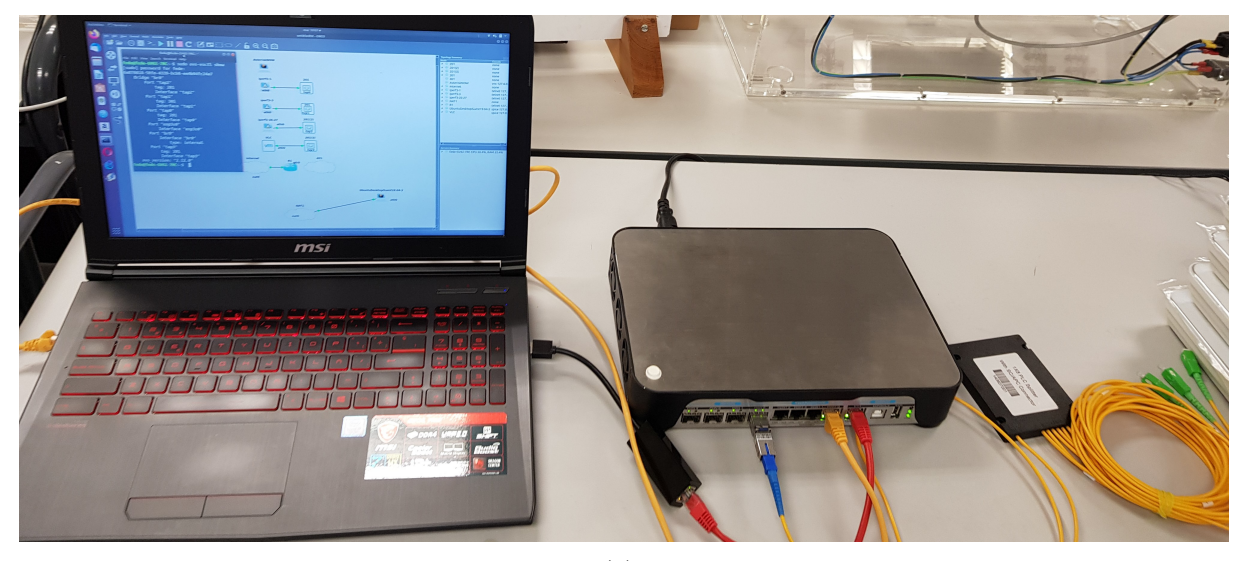

(a)

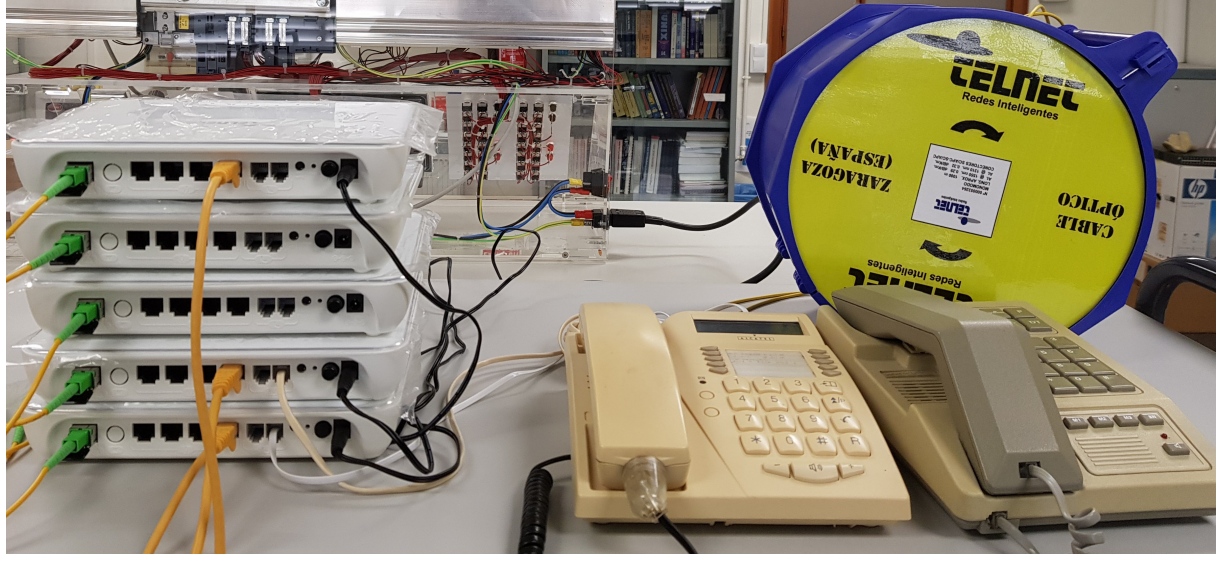

(b)

Figura 16: a. Equipo de Núcleo y OLT b. Equipos clientes

Para poder recibir los servicios las ONT deben estar correctamente aprovisionadas, esto es las interfaces WAN deben coincidir con prioridad, VLAN y estar en la subred correcta. La Figura [17](#page-30-0) muestra las interfaces WAN de una ONT en estado *conectado*, la configuración recibida por OMCI para establecer la comunicación por VoIP, además de los indicadores físicos sin errores en la ONT.

<span id="page-30-0"></span>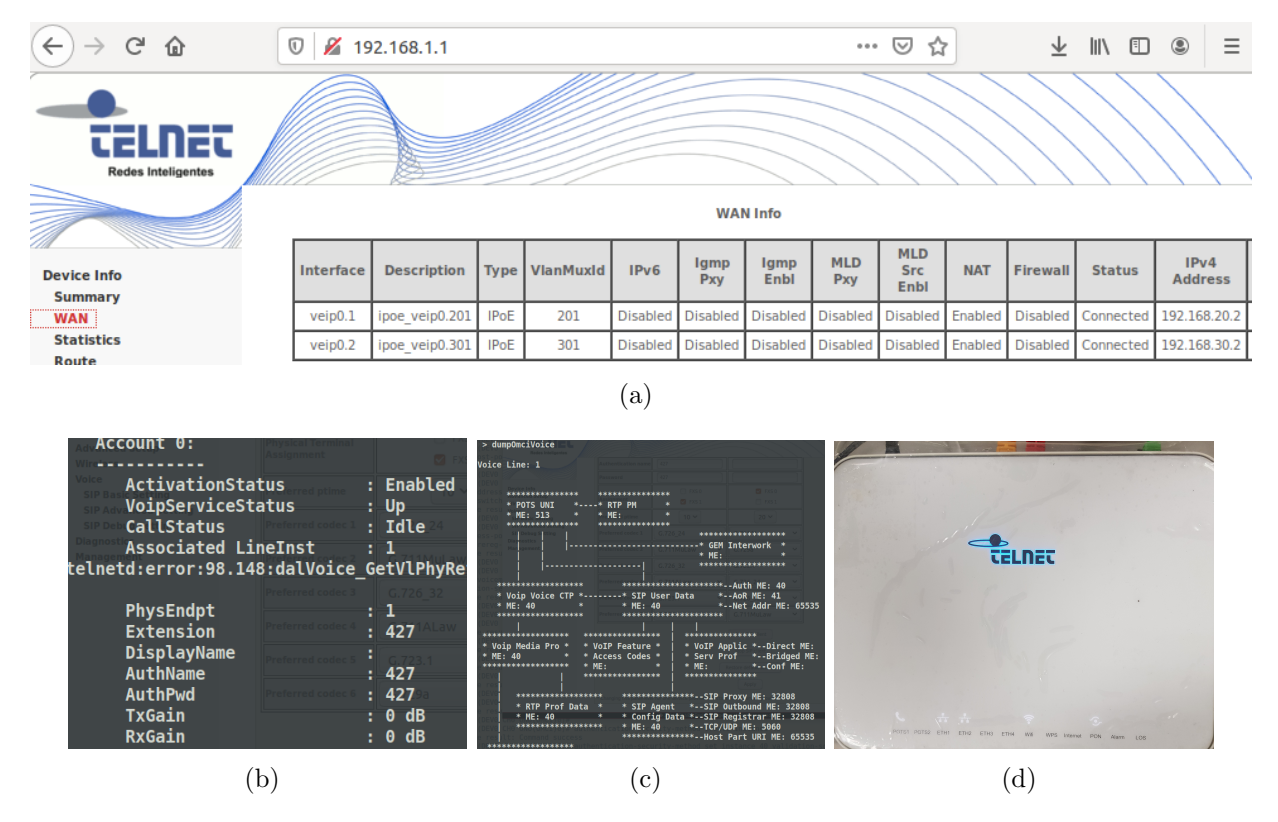

Figura 17: Diferentes visualizaciones ONT: (a) Web, (b) Telnet, (c) OMCI, (d) Física

Finalmente, al unir todos estos elementos la topología completa de la red real esta represen-tada en la Figura [18,](#page-30-1) aquí se han resaltado a la izquierda el núcleo completo de la red, que es el equipo donde se virtualizan los servicios de clientes y monitoreo, además este equipo también se encarga de administrar la configuración de la OLT, en el centro se encuentra el divisor óptico 1:8 el cual esta conectado en la entrada al primer puerto PON de la OLT, en la salida solo se encuentran conectadas 5 ONT, para concluir la parte derecha se encuentra el lado de los clientes donde se reciben los servicios de datos, multicast y voz por ip.

<span id="page-30-1"></span>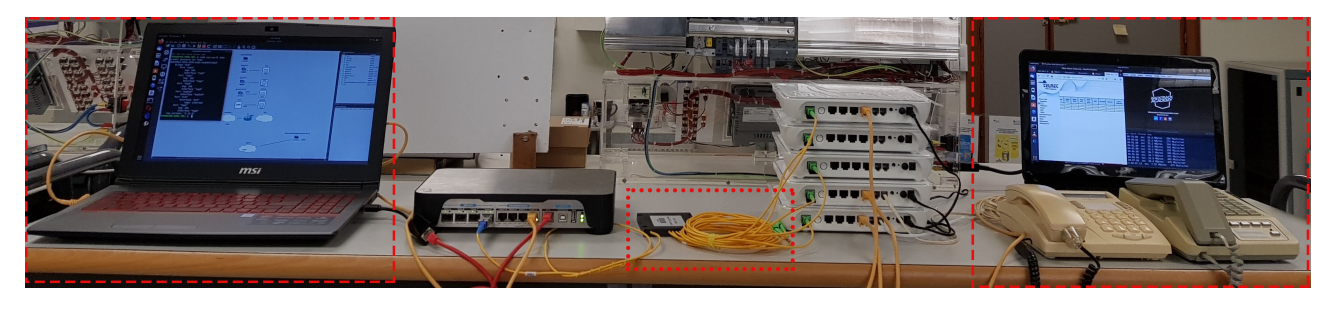

Figura 18: Red de pruebas completa

### <span id="page-31-0"></span>7.3. Servicios y Herramientas de control

Las redes de acceso óptico, están enfocadas a usuarios comunes, por lo tanto están diseñadas para proveer los tres servicios principales: voz, v´ıdeo e internet debido a esto la cabecera GPON debe contener un servidor para cada servicio, sin embargo no serán los únicos servidores en el núcleo, ya que para controlar el estado de la red hacen falta herramientas de administración y control, que permitan observar como fluye el tráfico en la red. Por eso este capitulo aborda las plataformas sobre las que se prestan los servicios y las herramientas que se utilizaron para el monitoreo y pruebas de congestión.

#### 7.3.1. SflowTrend

En toda red debe existir un servicio que esta orientado a recoger información de los equipos de infraestructura, generalmente se ha usado para este propósito el protocolo SNMP, la evolución de los servicios y la necesidad de obtener información mas detallada de cada equipo ha llevado al crecimiento a otros protocolos como es el caso de Sflow. Esta es una de las razones de utilizar un núcleo virtualizado, permite estar mas actualizado hacia las nuevas tecnologías.

Aprovechando que el OpenVirtual Switch(OVS), tiene la capacidad de obtener información por medio de Sflow, permitiendo un monitoreo completo y constante, que permite revisar en detalle el ancho de banda de todas las interfaces de switch. Para lograr esto es necesario usar un recolector de esta información, que permita recopilarla y mostrarla gráficamente. En este caso se ha utilizado el software SflowTrend creado por InMon, este dispone de una versión gratuita que servirá perfectamente para el propósito de este proyecto donde no se analizaran demasiados nodos. Como muestra la figura [19.](#page-31-1) Este software permite obtener, información del tráfico por interfaz, además, de poder filtrarlo por VLAN, IP origen, destino, o protocolo. En este proyecto estos datos ser´an importados como archivos CSV y graficados en Matlab para conseguir un formato mas uniforme y ordenado.

<span id="page-31-1"></span>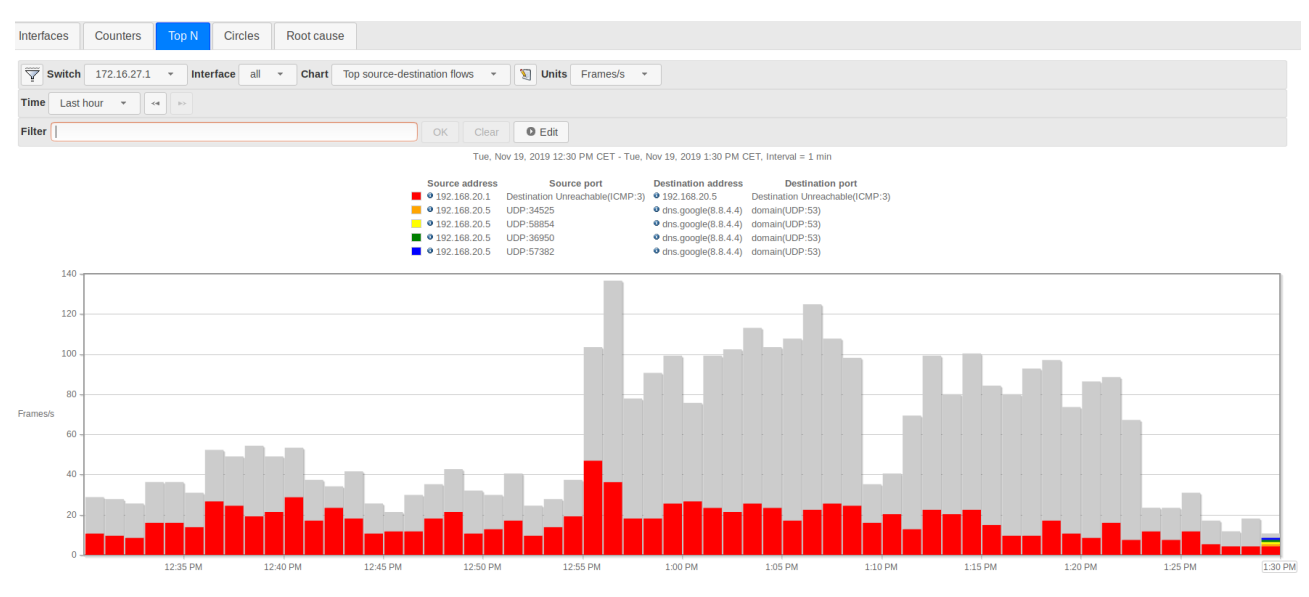

Figura 19: SflowTrend sobre una interfaz

#### 7.3.2. Wireshark

Los datos que circulan por una red, son segmentados y encapsulados en múltiples protocolos dependiendo de cada caso en particular, cada protocolo a˜nade generalmente una serie de bits que indican como desencapsular la información, esta información es invisible para el usuario final, pero en muchos casos es importante examinar como están conformados los paquetes para comprobar o corregir el funcionamiento de la red, es aqu´ı donde la herramienta Wireshark es utilizada.

Wireshark es un analizador de protocolos con interfaz gráfica, que se encarga de escuchar los paquetes sobre una interfaz de red, y identificar el tipo de protocolo y como des encapsularlo, se utiliza para observar el flujo de paquetes y analizar las capas mas bajas del modelo OSI. En este proyecto Wireshark es utilizado para inspeccionar el tráfico proveniente del puerto de transporte de la OLT, y permite comprobar las VLAN y prioridades configuradas, también se utilizo para analizar las llamadas que se hacían desde las ONT ya que este puede obtener estadísticas por medio del protocolo RTP.

<span id="page-32-0"></span>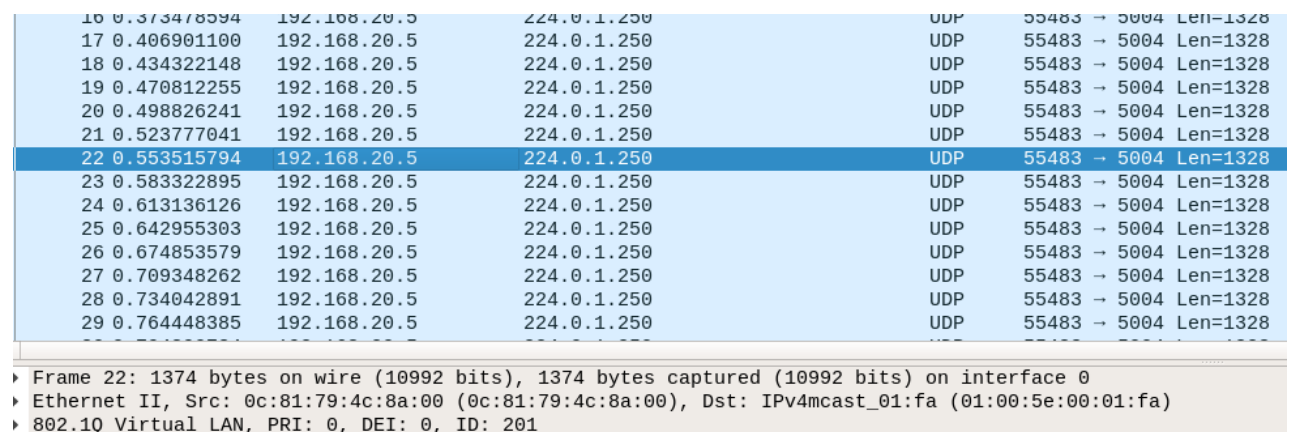

Internet Protocol Version 4, Src: 192.168.20.5, Dst: 224.0.1.250

User Datagram Protocol, Src Port: 55483, Dst Port: 5004

Data (1328 bytes)

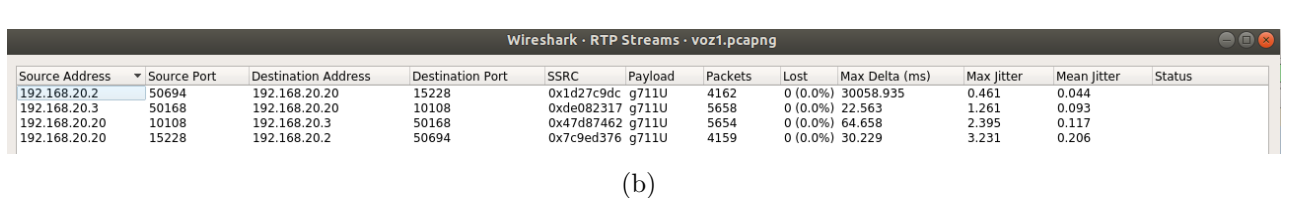

(a)

Figura 20: Ejemplos de capturas Wireshark

#### 7.3.3. IPERF3

IPERF3 es un servicio multi-plataforma, que permite conocer el ancho de banda máximo que puede ofrecer una red IP. Esta aplicación esta basada en una conexión cliente servidor por lo que en la cabecera GPON se ha agregado un servidor que provee este servicio para cada subred, en este trabajo será usada para saturar los enlaces y comprobar las políticas de los canales ascendentes y descendentes de las diferentes ONT, para obtener las comprobaciones de los diferentes estados de saturación. El funcionamiento de esta herramienta se muestra en la Figura [21](#page-33-0) a, donde se inicia el servidor y las Figura [21](#page-33-0) b, que corresponde al lado del cliente donde debemos apuntar a la IP del servidor y configurar el tiempo en segundos de la prueba, También es posible, realizar una medición por UDP que permitirá conocer la perdida de paquetes y el Jitter, como muestra [21](#page-33-0) c.

<span id="page-33-0"></span>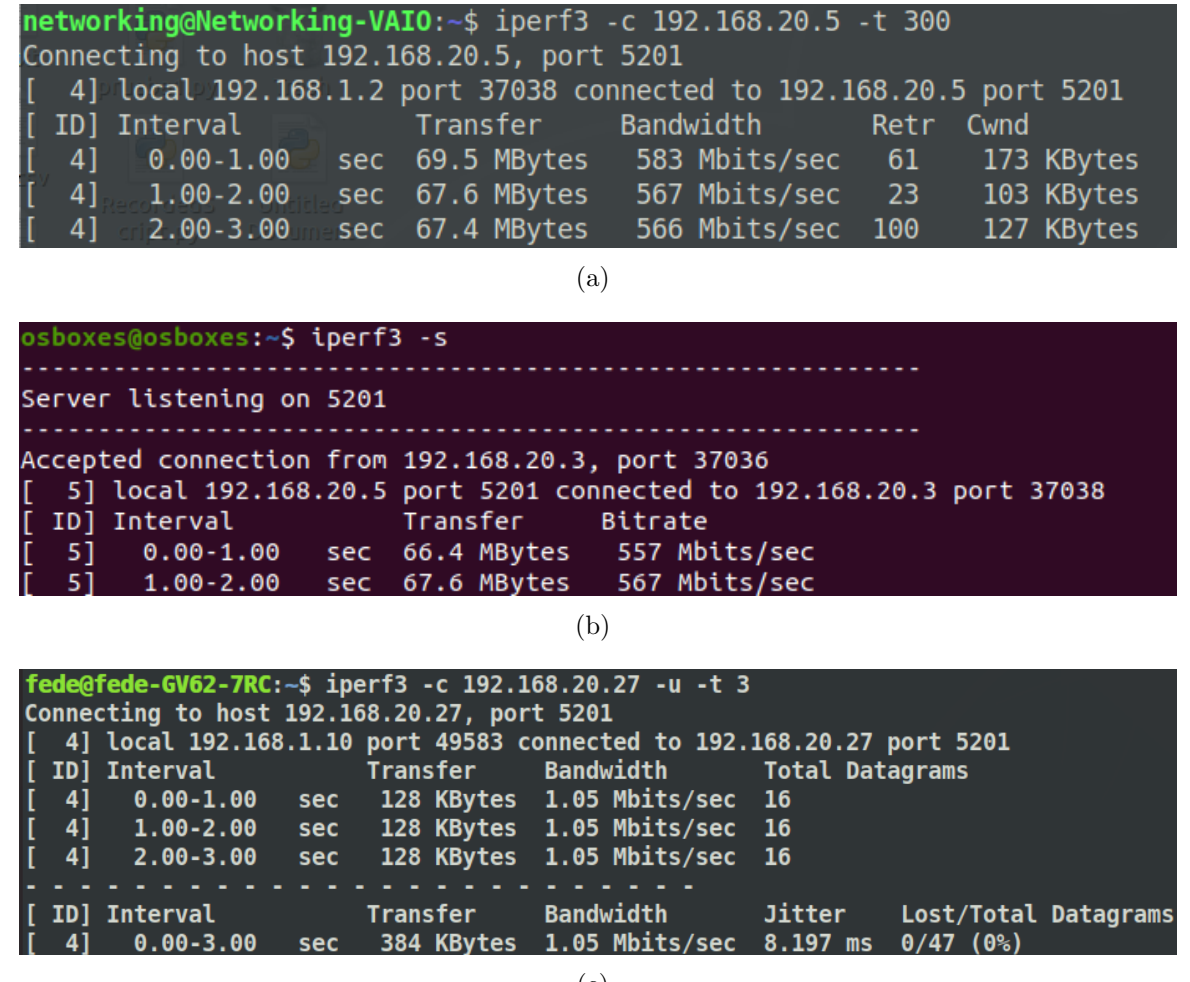

(c)

Figura 21: IPERF prueba de ancho de banda máximo

#### <span id="page-33-1"></span>7.3.4. IPTV

El servicio de televisión por IP consiste en una serie de canales que son enviados a un grupo multicast, la transmisión por multicast permite utilizar de forma mas eficiente el ancho de banda, para simular este servicio se ha utilizad el software VLC que, además, de ser un reproductor de vídeos de código abierto permite la realización de Streaming, en este caso se usara una IP para cada canal, este puede ejecutarse desde el terminal como se muestra a continuación seleccionando la fuente del vídeo y la IP y puerto destino o como en la Figura  $22(a)$  $22(a)$ .

vlc -vvv file:////home/fede/Videos/intro.mp4 –sout=duplicatedst=rtpdst=224.0.1.250, port=5004,mux=ts,ttl=3,dst=display :sout-all :sout-keep

<span id="page-34-0"></span>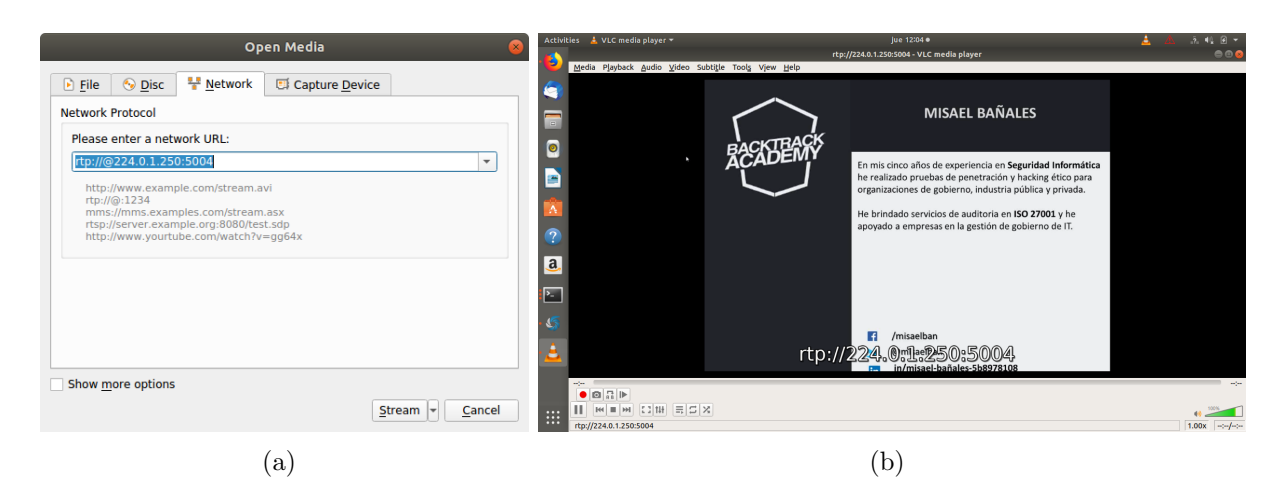

Figura 22: Emisión y reproducción a través de VLC.

#### 7.3.5. TGMS

EL TGMS (Telnet GPON Management System) [\[23\]](#page-62-3) es un sistema propietario de TELNET redes inteligentes, que permite realizar la configuración de múltiples OLT por medio de un entorno gráfico, esto permite abstraerse de los complicados comandos del CLI al mismo tiempo se ve reducido el impacto que el operador puede tener sobre el equipo, ya que solo se configuran los parámetros básicos y el TGMS realiza las configuraciones adicionales, en [23a](#page-34-1) se observa que el manejo de VLAN solo implica la configuración de VLAN Tag y prioridad y el de (b) los parámetros de ONU a la que son asignados servicios. Esto es útil como un primer acercamiento a los equipos, ya que se consigue conectividad a través de la OLT de una forma mas simple.

<span id="page-34-1"></span>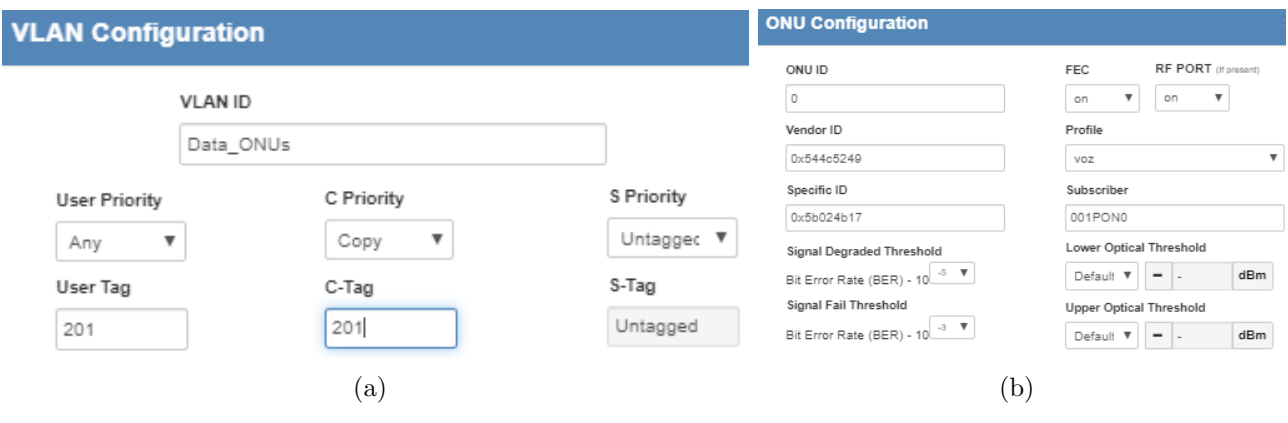

Figura 23: TGMS

#### 7.3.6. VoIP

Los conmutación de circuitos que se usaba anteriormente para realizar transmisión de voz, ha quedado en desuso por su elevado coste y la aparición de redes convergentes, que aprovechan mejor los recursos físicos y lógicos. La idea general es transmitir las tramas de voz en paquetes IP, para esto hace falta digitalizar la voz (muestreo, cuantificación y codificación) y finalmente encapsularla en paquetes IP, esto debe ser gestionado por una central central telefónica que se encargara de gestionar y enrutar las llamadas, en este caso se usara Asterisk.

AsteriskNow es una central telefónica open source basada en Linux, que puede ser descargada de: <https://www.asterisk.org/downloads/asterisknow>, la instalación de este servicio se har´a sobre una maquina virtual gestionada por VirtualBox. Aunque, Asterisk soporta varios protocolos en este caso se utilizara el protocolo SIP, que actualmente es uno de los protocolos mas habituales para la comunicación de voz sobre IP, ya que no esta solo limitado a la voz, es un protocolo orientado a la multimedia que también permite realizar videoconferencias.

Se agrega la maquina virtual al GNS3 y se enlaza con una de las interfaces virtuales asignadas al OVS, en este momento solo es necesario añadir la configuración de IP a través del CLI de Asterisk como muestra la figura  $24(a)$  $24(a)$ , después de esto ya es posible acceder por medio del navegador a la IP asignada, la Figura [24](#page-35-0) (b) muestra el entorno gráfico de Asterisk con las extensiones SIP configuradas.

<span id="page-35-0"></span>

| [root@freepbx ~]# ifconfig eth0 192.168.20.20 netmask 255.255.255.0 up<br>[root@freepbx "]# ifconfig<br>eth0: flags=4163 <up,broadcast,running,multicast></up,broadcast,running,multicast> |     | inet 192.168.20.20 netmask 255.255.255.0          |                 |                         |            | mtu 1500     |           |            |            | broadcast 192.168.20.255 |                |
|----------------------------------------------------------------------------------------------------|-----|---------------------------------------------------|-----------------|-------------------------|------------|--------------|-----------|------------|------------|--------------------------|----------------|
|                                                                                                    |     |                                                   | (a)             |                         |            |              |           |            |            |                          |                |
| G<br>⋒                                                                                                    | ⊙   | 192.168.20.20/admin/config.php?display=extensions |                 |                         |            |              |           |            | ☑<br>0.0.0 | ☆                        | III\ E         |
| 函<br>Q                                                                                                    |     |                                                   |                 |                         |            |              |           |            |            |                          |                |
| <b>All Extensions</b><br><b>PJSIP Extensions</b><br><b>Custom Extensions</b><br><b>DAHDi Extensions</b><br><b>IAX2 Extensions</b>                                                          |     |                                                   |                 |                         |            |              |           |            | c⊦ >       |                          |                |
| $+$ Add Extension $\sim$                                                                                                    |     | <b>/ Quick Create Extension</b>                   | <b>X</b> Delete |                         |            |              |           |            | ø          | iii v                    |                |
|                                                                                                    |     |                                                   |                 |                         |            |              |           |            | Search     |                          |                |
|                                                                                                    |     | <b>Extension</b>                                  | <b>Name</b>     | <b>CW</b>               | <b>DND</b> | <b>FM/FM</b> | <b>CF</b> | <b>CFB</b> | <b>CFU</b> | <b>Type</b>              | <b>Actions</b> |
|                                                                                                    |     | 202                                               | 202             | ☞                       | n          | n            | О         | $\Box$     | О          | pjsip                    | ぴ 血            |
|                                                                                                    |     | 427                                               | 427             | $\overline{\mathbf{v}}$ | $\Box$     | $\Box$       | □         | $\Box$     | о          | pjsip                    | ぴ 血            |
|                                                                                                    | 527 | 527                                               | ◙               | $\Box$                  | $\Box$     | О            | $\Box$    | О          | pjsip      | ■ ℃                      |                |
|                                                                                                    |     |                                                   | (b)             |                         |            |              |           |            |            |                          |                |

Figura 24: Interfaz web Asterisk

## <span id="page-36-0"></span>8. Aprovisionamiento/Configuración a través de CLI

La SmartOLT 240 permite también un modo de aprovisionamiento por línea de comandos, este modo a diferencia del TGMS permite tener un control total sobre el funcionamiento de la OLT en todos los aspectos de la trama permitiendo una configuración mas flexible y adaptada a cada soluci´on, sin embargo la complejidad aumenta de forma considerable, debido a la gran variedad de opciones dentro de los comandos, por este motivo este documento estudiara el impacto que tienen las opciones de los comandos mas relevantes para obtener la mejor calidad de servicio.

Para iniciar se debe conocer la estructura interna de la línea de comandos, que esta compuesta por 2 elementos principales: PON y OLT Channel como se presenta en la Figura [38.](#page-50-1) En el apartado PON se engloban las características del ancho de banda (DBA) y los acuerdos de nivel de servicio (SLA), en cambio el apartado OLT Channel se encarga de configurar los recursos (PORT-ID, T-CONT) para cada puerto óptico de forma independiente además este submenu incluye el espacio de configuración onu-local que permite asignarle el canal OMCC y los T-CONT a las onus y el onu-omci que permite la comunicación y envió de comandos a las ONT.

<span id="page-36-1"></span>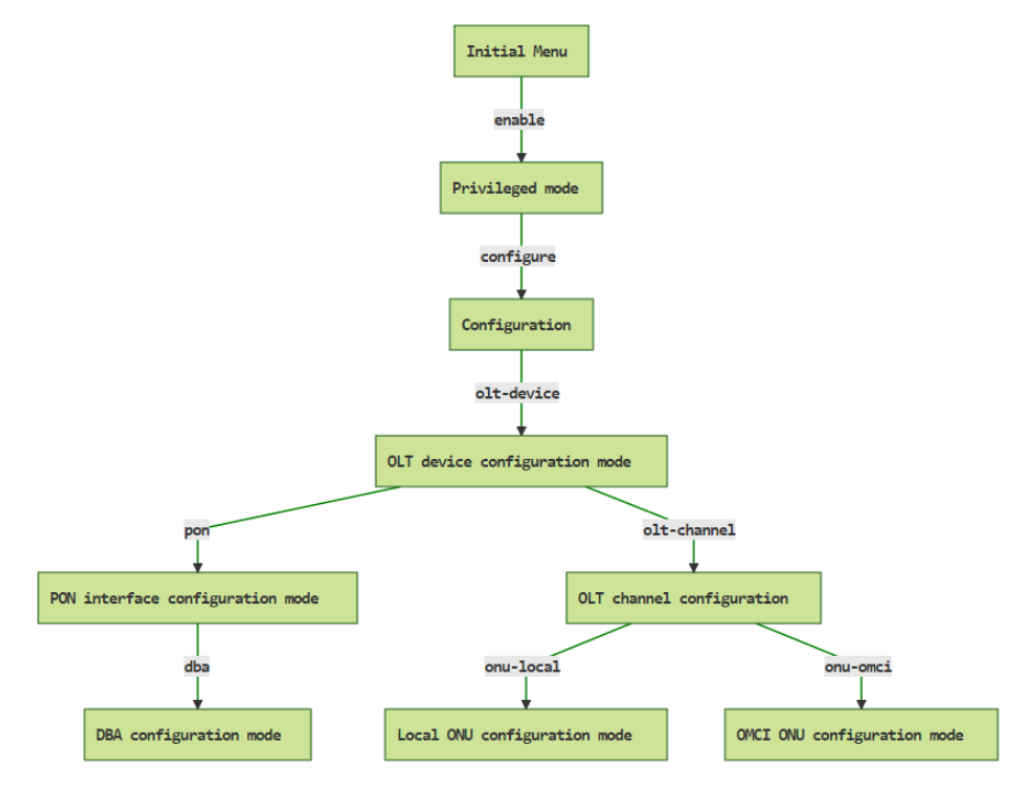

Figura 25: Esquema del CLI SmartOLT240 [\[23\]](#page-62-3)

Se debe tener claro que toda las configuraciones están basadas en índices y apuntadores, que logran relacionar e interconectar las diferentes estancias y comandos de la OLT como por ejemplo el número del puerto óptico donde varios puertos ópticos pueden tener configuraciones iguales sin interferir por lo tanto cambiar un ´ındice o apuntador no altera solo el comando actual si no también los relacionados.

### <span id="page-37-0"></span>8.1. Implementación de un canal de comunicación bidireccional

Este apartado detalla la implementación básica de un servicio para lograr conectividad a través de la OLT, el método descrito a continuación estaba basado en el ejemplo del manual de scripts de TELNET, será la base para futuras demostraciones en las que se profundizara en la configuración de parámetros mas específicos. Se creará un canal bidireccional en la VLAN 201 usando el PORT-ID 700 y ALLOC-ID 700.

#### 8.1.1. Canal OMCC

Como primer paso a cada ONT debe asociarse un canal de gestión para poder comunicarse por medio del protocolo OMCI, para esto se revisan las ONT activas con el comando show serial-number allocated:

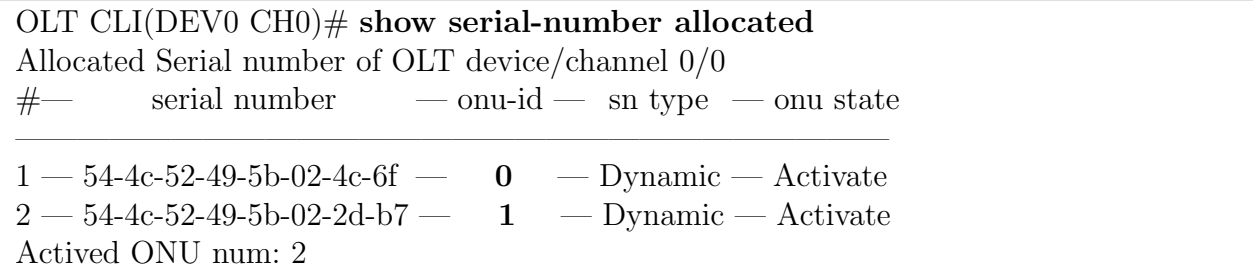

Se verifica a través del serial único para cada ONT el onu-id asociado automáticamente por la OLT, se ingresa a la ONT a través de este índice, en este caso el 1 y se asocia el puerto OMCI correspondiente. Para hacerlo de una forma ordenada se asigna el mismo número para el puerto OMCI que el asignado autom´aticamente como onu-id, posterior a esto se revisa la configuración:

OLT CLI(DEV0 CH0) $#$  onu-local 1 OLT CLI(DEV0 CH0 LOC-ONU1)# omci-port 1 OLT CLI(DEV0 CH0 LOC-ONU1)# show information ONU 1 of OLT device/channel 0/0 information Serial number: 0x54-0x4c-0x52-0x49-0x5b-0x02-0x2d-0xb7 Equalization delay: 887600 Upstream FEC state: Disable Encryption key: 0x0000000000000000 Omci portId: 1 Number of allocs IDs: 1 List of Alloc IDs: 1

El puerto OMCI ha sido asignado de forma correcta, en el proceso de inicio de la ONT se crea por defecto un ALLOC-ID que corresponde al onu-id esto se hace para iniciar el intercambio de información. Por lo tanto se debe agregar el ALLOC-ID del nuevo servicio en la ONT e inicializarlo en la OLT con el PORT-ID:

OLT CLI(DEV0 CH0) $\#$  onu-local 1 OLT CLI(DEV0 CH0 LOC-ONU1)# alloc-id 700 OLT CLI(DEV0 CH0 LOC-ONU1)# exit OLT CLI(DEV0 CH0)# port 700 alloc-id 700

A partir de este momento se puede configurar la ONT por medio del canal OMCC, accediendo por el subíndice configurado en el apartado anterior. Los comandos ejecutados en este canal no son almacenados en el la OLT se envían a la ONT y esta debe responder si el comando se ha ejecutado correctamente, antes de realizar una nueva configuración es importante borrar las entidades que pudiera tener almacenada la ONT para evitar posibles errores:

OLT CLI(DEV0 CH0)# onu-omci 1 OLT CLI(DEV0 CH0 ONU(OMCI)1)# ont-data mib-reset Response result: Command success

#### 8.1.2. MAC bridge service profile

El mac bridge service profile hace parte del modelo jerárquico de tres capas mostrado en el apartado [5.4](#page-19-1) este se encuentra modelado por Slot y describe parámetros propios del funcionamiento del switch de la ONT como por ejemplo: activar o desactivar el spanning tree, la prioridad del switch los temporizadores (hellow time, max age y forwar delay) y la posibilidad de crear un puerto ATM. Los valores importantes es este apartado son el slot-id y el bridge-id ya que son instancias que se usan para concatenar varias reglas de configuración, para los demás valores se han utilizado los propuestos por defecto por el fabricante.

mac-bridge-service-profile create slot-id 0 bridge-group-id 1 spanning-tree-ind true learning-ind true atm-port-bridging-ind true priority 32000 max-age 1536 hello-time 256 forward-delay 1024 unknown-mac-address-discard false mac-learning-depth 255 dynamicfiltering-ageing-time 1000

#### 8.1.3. MAC Bridge Port Configuration Data

Extiende las funcionalidades de la entidad central MAC bridge service profile definiendo cada tipo de puerto según su terminación o tipo (LAN, ATM, GEM,  $802.1p$ ) además, la prioridad y enlace al filtrado y etiquetado por VLAN a través del puntero 257.

mac-bridge-pcd create instance 1 bridge-id-ptr 1 port-num 1 tp-type lan tp-ptr 257 portpriority 0 port-path-cost 1 port-spanning-tree-ind true encap-method llc lanfcs-ind forward

### 8.1.4. GEM port network CTP

Esta es una entidad administrada (ME) definida en el estándar ITU-T G988 como ME 268 y se encarga de identificar el punto de terminación de la trama GEM dentro de la ONT, además de agregar funciones de la capa de red, dentro de las opciones se tiene la administración del tráfico de subida y bajada, la asociación a perfiles de tráfico y la encriptación del contenido, por defecto la encriptación esta a 0 es decir no encriptado, el valor 1 es una encriptación unicast en ambos sentidos, 2 encriptación Broadcast/multicast y 3 encriptación unicast solo en bajada. El impacto de estos métodos de encriptación sobre el ancho de banda son analizados en el apartado [9.1.](#page-50-0)

gem-port-network-ctp create instance 2 port-id 700 t-cont-ptr 32768 direction bidirectional traffic-mgnt-ptr-ustream 0 traffic-descriptor-profile-ptr 0 priority-queue-ptr-downstream 0 traffic-descriptor-profile-ds-ptr 0 enc-key-ring 0

se puede observar como cada instancia esta asociada directamente a un port-id, por lo tanto debe haber tantas instancias de puertos GEM como port-id tenga asociada la ONT.

#### 8.1.5. GEM Interworking Termination Point

Esta entidad relaciona la transformación de la trama GEM en el puerto destino al protocolo seleccionado o la encapsulación del protocolo del usuario a la trama GEM, es este caso puede ser: emulación de circuitos TDM, MAC bridge LAN, IEEE 802.1p mapper, Downstream Broadcast y Video return path.

gem-interworking-termination-point create instance 2 gem-port-nwk-ctp-conn-ptr 2 interwork-option mac-bridge-lan service-profile-ptr 1 interwork-tp-ptr 0 gal-profile-ptr 0

Este comando esta asociado a los dos apartados anteriores a través de sus apuntadores (ptr) por lo tanto se debe crear uno por cada GEM port network CTP. Los dos apuntadores restantes son el punto de terminación utilizado solo en los servicios TDM y 802.1p y el perfil GAL que se encarga de limitar el tamaño máximo del payload antes de ser convertido a trama GEM, su valor en el ejemplo es de 0 desactivado.

### 8.1.6. VLAN Tagging Filter Data

Esta entidad es la encargada de asignar la etiqueta de VLAN y la prioridad de acuerdo al las normas 802.1q y 802.1p además se encarga de analizar y filtrar las etiquetas entrantes por su VLAN id, o sus bits de prioridad de acuerdo a la operación de reenvió seleccionada. Por lo tanto configuramos la VLAN 201 con una prioridad de 0, al utilizar las otras VLAN lo que har´a es enviar ambas VLAN por el mismo puerto GEM.

vlan-tagging-filter-data create instance 2 forward-operation h-vid-a vlan-tag1 201 vlanpriority1 0 vlan-tag2 null vlan-priority2 null vlan-tag3 null vlan-priority3 null vlan-tag4 null vlan-priority4 null vlan-tag5 null vlan-priority5 null vlan-tag6 null vlan-priority6 null vlan-tag7 null vlan-priority7 null vlan-tag8 null vlan-priority8 null vlan-tag9 null vlan-priority9 null vlan-tag10 null vlan-priority10 null vlan-tag11 null vlan-priority11 null vlan-tag12 null vlan-priority12 null

### 8.1.7. Extended VLAN Tagging Operation Configuration Data

El complemento de la entidad anterior que permite modificar las diferentes etiquetas y prioridades de acuerdo a los parámetros configurados además, se le indica el número de etiquetas que debe eliminar para sistemas QinQ. Para este caso se filtra por la VLAN 201 y solo se retira una etiqueta, las prioridades no son modificadas ni filtradas.

extended-vlan-tagging-operation-config-data create instance 257 association-type pptp-ethuni associated-me-ptr 257

extended-vlan-tagging-operation-config-data set instance 257 operations-entry filter-outerprio filter-prio-no-tag filter-outer-vid none filter-outer-tpid none filter-inner-prio filterprio-none filter-inner-vid 201 filter-inner-tpid none filter-ethertype none treatment-tag-toremove 1 treatment-outer-prio none treatment-outer-vid copy-from-inner treatment-outertpid tpid-de-copy-from-outer treatment-inner-prio 0 treatment-inner-vid 201 treatmentinner-tpid tpid-de-copy-from-inner

#### 8.1.8. Configuración de VLAN en la OLT

Se debe configurar las reglas VLAN en la OLT para cada port-id y el manejo que se dará a esta VLAN en la red de transporte, en este punto es posible agregar un etiquetado adicional que seria la VLAN de servicio o hacer un cambio de la VLAN de cliente hacia la red del transporte. En este caso se escogió la opción mas simple, mantener la VLAN sin ningún cambio.

OLT CLI(DEV0 CH0) $\#$  vlan uplink configuration port-id 700 min-cos 0 max-cos 7 de-bit disable primary-tag-handling false

OLT CLI(DEV0 CH0) $\#$  vlan uplink handling port-id 700 primary-vlan none destination datapath c-vlan-handling no-change s-vlan-handling no-change new-c-vlan 0 new-s-vlan 0

#### <span id="page-40-1"></span>8.1.9. Asignación básica DBA

Las redes GPON tienen como ventaja la utilización del algoritmo de asignación dinámica del ancho de banda (DBA) que se encarga de modificar el ancho de banda asignado a una ONT en función de sus necesidades. Para este caso se ha realizado una configuración básica a 90Mbps fijos se profundiza en este algoritmo en la sección [9.1.](#page-50-0)

```
OLT CLI(DEV0)# pon
OLT CLI(OLT0 PON)# dba pythagoras 0
OLT CLI(OLT0 CH0 PON-DBA(Pythagoras))# sla 700 service data status-report nsr gr-bw
90 gr-fine 0 be-bw 90 be-fine 0
```
En este momento ya se tiene conectividad hacia la red del proveedor por la VLAN 201. Haciendo un prueba de ancho de banda sobre el canal configurado por medio de iperf3 y recolectando el estado del puerto a través de sflow se obtienen los siguientes resultados: en la Figura  $26(a)$  $26(a)$  se observa que el ancho de banda de bajada se encuentra en promedio en 928 Mbps cerca de 1 Gbps velocidad máxima a la que esta limitada este equipo por ser de uso académico, y el ancho de banda de subida en 89.5 Mbps cerca de la limitación de 90 Mbps configurada.

<span id="page-40-0"></span>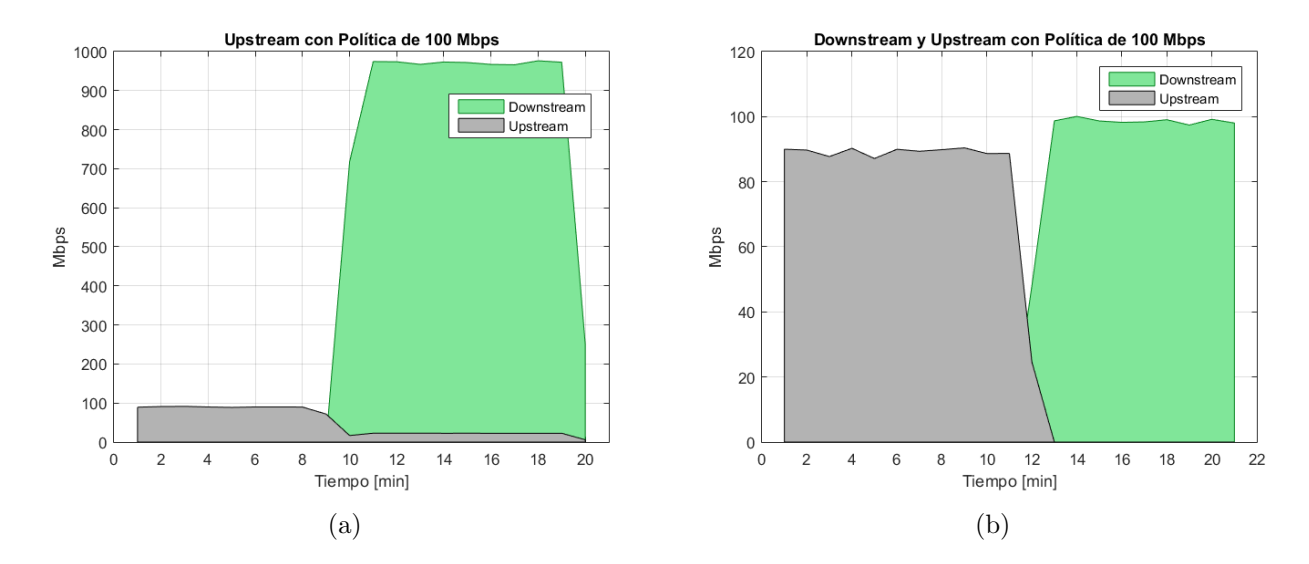

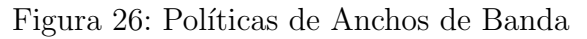

para limitar el ancho de banda en el enlace descendente se debe crear una política ya que el algoritmo DBA solo tiene sentido en el canal ascendente. Después de creada la política de ancho de banda en la OLT esta responde con un n´umero identificador que debe ser asignado a los puertos correspondientes, esto permite reutilizar la política en múltiples puertos:

OLT  $CLI(DEVO \nCH0)$ # policing **downstream** profile committed-max-bw 100032 committed-burst-size 1023 excess-max-bw 0 excess-burst-size 1023 OLT device id: 0 OLT channel id: 0 downstream profile index: 2 OLT CLI(DEV0 CH0) $\#$  policing **downstream** port-configuration entity port-id 700 dsprofile-index 2 Downstream profile assigned

Con esta nueva política se tiene los resultados de la Figura  $26(b)$  $26(b)$  cerca de las 100 Mbps configurados estas diferencias respecto a las políticas se encuentra cerca del  $X\%$  que corresponden a la adición del encapsulado GEM sobre el Ethernet detallado en el apartado X, Otro factor interesante es comprobar el efecto de la corrección de errores o FEC que según la teoría esta en torno a  $6\%$ , el apartado (a) de la figura [26](#page-40-0) muestra la comparación del ejemplo anterior con FEC y sin el en el canal de subida, Este da una media de 83.2 Mbps que corresponden a una reducción del 6 % sobre el ancho de banda sin FEC, es posible habilitar esta característica por ONT lo que permitirá un mayor aprovechamiento del ancho de banda y aplicarlo solo en casos espec´ıficos donde las condiciones ´opticas requieran un aumento del BER equivalente a 3dB como se detallo en el apartado [6](#page-24-2) sobre el balance de potencia óptica.

#### OLT CLI(DEV0 CH0) $\#$  fec direction uplink 1 OLT CLI(DEV0 CH0) $#$  fec direction **downlink**

<span id="page-41-0"></span>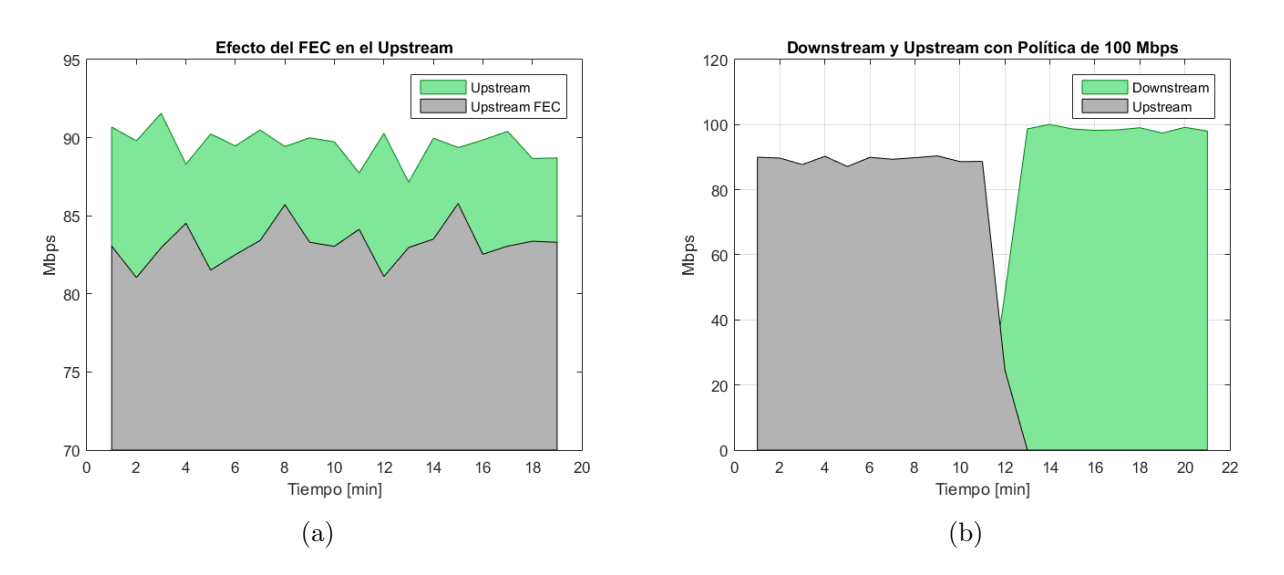

Figura 27: Impacto del FEC sobre el ancho de banda

## <span id="page-42-0"></span>8.2. Canal para el servicio de voz sobre IP (VoIP)

El canal de voz sobre IP debe realizarse aparte del de datos, ya que debe los paquetes de voz deben ser reenviados lo mas r´apido posible para esto deben tener una prioridad alta que permita obtener la menor latencia posible. ser´a necesario configurar las entidades administradas detalladas la Figura [9](#page-19-0) del ITU-T G.984.4 para lograr la conectividad entre los puertos POTS de la ONT y el servidor de telefonía sobre IP, la priorización del servicio se realizara en el apartado final.

#### 8.2.1. Voip Config Data

Para establecer la comunicación voz es necesario definir que protocolo se usara para el intercambio de mensajes entre las opciones mas comunes actualmente se tienen SIP, H.323, y MGCP. SIP se ha convertido en uno de los protocolos mas habituales para la comunicación de voz sobre IP ya que no esta solo limitado a la voz, es un protocolo orientado a la multimedia que también permite realizar videoconferencias.

voip-config-data set signalling-protocol-used sip voip-cfg-method-used omci voip-cfgaddress-ptr 65535 retrive-profile null

EL puerto en el cual se llevara a cabo la comunicación SIP es este caso, un puerto POTS que permite conectar un teléfono convencional y la ONT será la encargada de gestionar la alimentación y el muestreo de la señal de voz, se le asigna a este puerto la etiqueta 513, que servirá como apuntador para otras entidades el valor de la impedancia se selecciona dependiendo del equipo que se conecte al puerto RJ11 puede ser  $600$  o  $900$  ohms, una mala configuración de este valor puede producir efectos de reflexión y eco.

pptp-pots-uni set instance 513 admin-state lock interworking-tp-ptr 0 arc null arc-interval null impedance 600 transmission-path full-time rx-gain null tx-gain null pots-holdovertime 0

### 8.2.2. Voip Termination Point

Una vez configurado el puerto físico al que se enviara el tráfico de voz, se crea la instancia encargada de enlazar todas las entidades con el puerto POTS correspondiente, esta es la entidad central mostrada en la Figura [9,](#page-19-0) adem´as, se selecciona como se inicia la llamada, en este caso loop-start al conectar un teléfono tradicional.

. voip-voice-ctp create instance 40 user-protocol-pointer 40 pptp-pointer 513 voip-mediaprofile-pointer 40 signalling-code loop-start

### 8.2.3. Perfiles: VoIP, RTP, Servicio

El perfil VoIP define como serán codificados los datos en la capa física existen diversas opciones dependiendo de la calidad que se requiera y el ancho de banda disponible los que ofrecen mejor calidad de audio de acuerdo  $[24]$  son: G722, PCMA(G711a), PCMU(G711u) la elección de varios codecs se realiza para asegurar la compatibilidad con el equipo receptor. El tiempo de paquetizaci´on corresponde a la ventana temporal de las muestras de voz, generalmente oscila en 10ms y 30 ms.

voip-media-profile create instance 40 fax-mode passthru voice-service-profile-pointer 40 codec-selection-first-order pcmu packet-period-selection-first-order 10 silence-suppressionfirst-order off codec-selection-second-order pcma packet-period-selection-second-order 10 silence-suppression-second-order off codec-selection-third-order g729 packet-periodselection-third-order 10 silence-suppression-third-order off codec-selection-fourth-order gsm packet-period-selection-fourth-order 10 silence-suppression-fourth-order off oob-dtmf disable rtp-profile-pointer 40

El perfil de servicio permite modelar el comportamiento que tendrá el dispositivo físico al recibir una llamada, entre las opciones están: announcement-type que es el comportamiento de cuando entra una llamada y el usuario no contesta, jitter-buffer-max funciona como una peque˜na memoria que retrasa levemente los paquetes antes de ser reenviados para reducir la perdida de paquetes.

voice-service-profile create instance 40 announcement-type fast-busy jitter-target 0 jitterbuffer-max 1000 echo-cancel-ind true pstn-protocol-variant 34

Finalmente, se configura el protocolo de tiempo real (RTP) que especifica el rango de puertos que pueden ser usados para la comunicación en este caso del 50.000 al 52.000 que pertenecen al rango de puertos privados, el manejo que se le da a la etiqueta de los servicios diferenciados (DSCP) de los paquetes RTP salientes.

rtp-profile-data create instance 40 local-port-min 50000 local-port-max 52000 dscp-mark 46 piggyback-events disable tone-events disable dtmf-events disable cas-events disable

#### 8.2.4. Servidor SIP

El siguiente grupo de configuraciones describe los parámetros que necesita la ONT para registrarse en el servidor SIP, este es el encargado de aprobar el registro de las ONT, establecer y terminar las sesiones entre ellas.

Para empezar se define una conexión UDP por el puerto 5060, los servicios de streaming en tiempo real utilizan el protocolo UDP ya que agrega menos carga en el encabezado y no es necesario confirmar la llegada de los paquetes. Adem´as, es posible utilizar la etiqueta de servicios diferenciados (ToS) del etiquetado IPv4.

tcp-udp-config-data create instance 5060 port-id 5060 protocol udp tos-diffserv-field 0 ip-host-pointer 0

Se define el agente SIP con el puntero 32808 que hace referencia a la entidad que contiene la IP del servidor y los datos de registro (usuario y contraseña).

sip-agent-config-data create instance 40 proxy-server-address-pointer 32808 outboundproxy-address-pointer 32808 primary-sip-dns 8.8.8.8 secondary-sip-dns 8.8.4.4 host-parturi 65535 sip-registrar 32808 softswitch null-string

A la entidad anterior se le debe informar también los parámetros del canal, para esto es necesario modificarla y agregarle el puntero 5060, que pertenece al canal UDP con puerto 5060. sip-agent-config-data set instance 40 proxy-server-address-pointer 32808 outbound-proxyaddress-pointer 32808 primary-sip-dns 8.8.8.8 secondary-sip-dns 8.8.4.4 tcp-udp-pointer 5060 sip-reg-exp-time 3600 sip-rereg-head-start-time 360 host-part-uri 65535 sip-registrar 32808 softswitch null-string

La entidad central que se encarga de agrupar los diferentes elementos es el sip-user-data que contiene los punteros del agente SIP, la puerto POTS y las credenciales de acceso los elementos marcados con el puntero 65535 no son necesarios.

sip-user-data create instance 40 sip-agent-pointer 40 user-part-aor 41 username-password 40 voicemail-server-sip-uri 65535 voicemail-subscription-expiration-time 3600 network-dialplan-pointer 65535 application-services-profile-pointer 65535 feature-code-pointer 65535 pptp-pointer 513

Como la entidad SIP agent tiene un apuntador hacia la entidad 32808, se crea esta entidad encargada de almacenar la IP del servidor SIP, posterior a esto se debe crear una entidad que de red que conecte esta IP con el usuario y password.

large-string create instance 32808 large-string set instance 32808 string 192.168.20.20 network-address create instance 32808 security-pointer 40 address-pointer 32808

Finalmente, se crea la entidad de registro en el servidor SIP con el usuario 427 y password 427 que corresponden a la extensión telefónica, de este puerto POTS.

authentication-security-method create instance 40 authentication-security-method set instance 40 validation-scheme null username-1 427 password null realm null username-2 null authentication-security-method set instance 40 validation-scheme null username-1 null password 427 realm null username-2 null

## <span id="page-44-0"></span>8.3. Pruebas sobre el servicio de voz

Después de configurado el canal de voz, lo que se debería ver es el tráfico SIP y RTP entre el usuario y servidor, primero la ONT se autentica en el servidor SIP mediante un mensaje SIP Registrar, en el caso de estar autenticado el servidor SIP responde con el mensaje SIP y este le responde si esta o no autorizada como confirma la captura de Wireshark de la Figura [28](#page-44-1)

<span id="page-44-1"></span>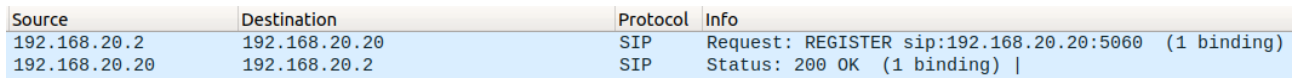

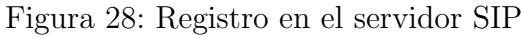

Para hacer pruebas en la calidad de la llamada se realiza la configuración del canal de voz y datos sobre una nueva ONT. Después de esto se tiene en el servidor SIP dos extensiones configuradas, al iniciar una llamada la ONT envía un paquete SIP INVITE al servidor este responde con un paquete SIP TRYING y envía a la otra ONT la invitación, la otra ONT responde con un SIP RINGING y el servidor SIP reenvía esta respuesta a la ONT inicial,

al contestar se producen paquetes ACK y el servidor establece el canal RTP, esto se observa claramente en la captura de Wireshark de la Figura [29.](#page-45-0)

<span id="page-45-0"></span>

| 192.168.20.3  | 192.168.20.20   |            | SIP/SDP Request: INVITE sip:427@192.168.20.20                    |
|---------------|-----------------|------------|------------------------------------------------------------------|
| 192.168.20.20 | 192, 168, 20, 3 | <b>SIP</b> | Status: 100 Trying                                               |
| 192.168.20.20 | 192.168.20.2    |            | SIP/SDP Request: INVITE sip:427@192.168.20.2:5060                |
| 192.168.20.20 | 192.168.20.3    | <b>SIP</b> | Status: 180 Ringing                                              |
| 192.168.20.2  | 192.168.20.20   | <b>SIP</b> | Status: 180 Ringing                                              |
| 192.168.20.20 | 192.168.20.3    | <b>SIP</b> | Status: 180 Ringing                                              |
| 192.168.20.2  | 192.168.20.20   |            | SIP/SDP Status: 200 OK                                           |
| 192.168.20.20 | 192.168.20.2    | <b>SIP</b> | Request: ACK sip:427@192.168.20.2:5060                           |
| 192.168.20.20 | 192.168.20.3    |            | SIP/SDP Status: 200 OK                                           |
| 192.168.20.3  | 192.168.20.20   | <b>SIP</b> | Request: ACK sip:192.168.20.20:5060                              |
| 192.168.20.2  | 192.168.20.20   | <b>RTP</b> | PT=ITU-T G.711 PCMU, SSRC=0xF77CC743, Seq=43265, Time=3910662901 |
| 192.168.20.20 | 192, 168, 20, 3 | <b>RTP</b> | PT=ITU-T G.711 PCMU, SSRC=0x722CCC0A, Seq=21351, Time=3910662896 |
| 192.168.20.3  | 192.168.20.20   | <b>RTP</b> | PT=ITU-T G.711 PCMU, SSRC=0xEF40F8BF, Seq=60541, Time=896235337  |
| 192.168.20.20 | 192.168.20.2    | <b>RTP</b> | PT=ITU-T G.711 PCMU, SSRC=0x7EEFAF78, Seq=24321, Time=896235336  |

Figura 29: Establecimiento del canal RTP

El establecimiento de la conexión mediante el protocolo RTP permitirá evaluar las métricas de calidad de servicio de la conexión, ya que este se apoya sobre el protocolo de control en tiempo real RTCP del que se pueden extraer medidas de Jitter, Latencia y perdida de paquetes. Bajo una red sin ningún tipo de congestión se evalúa la calidad de la llamada con la herramienta Wireshark y se obtienen los resultados de la Figura [30,](#page-45-1) donde se puede observar que tiene una latencia menor a 100 ms que es la máxima recomendada para el servicio de voz, y un jitter muy bajo.

<span id="page-45-1"></span>

| $\bullet$ $\bullet$ $\bullet$<br>Wireshark · RTP Streams · voz1.pcapng                                                                                                    |                                  |                                                                                             |                              |                                                         |                                                 |                                  |                                                  |  |  |  |  |
|----------------------------------------------------------------------------------------------------|----------------------------------|---------------------------------------------------------------------------------------------|------------------------------|---------------------------------------------------------|-------------------------------------------------|----------------------------------|--------------------------------------------------|--|--|--|--|
| Source Address Source Port Destination Address Destination Port SSRC<br>192.168.20.2<br>50694<br>192.168.20.20<br>192.168.20.3 50168<br>192.168.20.20<br>192.168.20.20 10108<br>192.168.20.3<br>192.168.20.20 15228<br>192.168.20.2 | 15228<br>10108<br>50168<br>50694 | 0x1d27c9dc g711U 4162<br>0xde082317 g711U 5658<br>0x47d87462 g711U<br>0x7c9ed376 g711U 4159 | Payload Packets Lost<br>5654 | 0 (0.0%) 22.563<br>$0(0.0\%) 64.658$<br>0 (0.0%) 30.229 | Max Delta (ms) Max Jitter<br>0 (0.0%) 30058.935 | 0.461<br>1.261<br>2.395<br>3.231 | Mean Jitte ▼<br>0.044<br>0.093<br>0.117<br>0.206 |  |  |  |  |

Figura 30: Análisis de los Streams RTP con congestión baja

Sin embargo, como en este caso la voz y los datos van por el mismo canal, esta conexión es altamente susceptible a perder calidad por problemas de saturación, para demostrar esto en una de las ONT se comienza a enviar datos por IPERF3, hasta llegar a la asignación de ancho de banda m´aximo de 600 Mbps, obteniendo como resultado los mostrados en la Figura [31,](#page-45-2) donde el Jitter medio en el canal saturado se ha triplicado e incluso se ha llegado a la perdida de paquetes  $(0.5\%)$ .

<span id="page-45-2"></span>

| Wireshark · RTP Streams · Standard input<br>$\bigcirc$ $\bigcirc$ $\bigcirc$                                                                |  |                                               |                         |                                                                                                    |  |  |  |  |                         |                         |  |
|----------------------------------------------------------------------------------------------------|--|-----------------------------------------------|-------------------------|----------------------------------------------------------------------------------------------------|--|--|--|--|-------------------------|-------------------------|--|
| Source Addrey Source Port Destination Address Destination Port SSRC<br><b>Payload Packets Lost</b><br>Max Delta (ms) Max Jitter Mean Jitter |  |                                               |                         |                                                                                                    |  |  |  |  |                         |                         |  |
| 192.168.20.2 50040                                                                                                    |  | 192.168.20.20                                 | 10122                   | 0x46b60b5d q711U 10509 34 (0.3%) 1578.848                                                                                 |  |  |  |  | 2.156                   | 0.789                   |  |
| 192.168.20.3 50692<br>192.168.20.20 11762<br>192.168.20.20 10122                                                                            |  | 192.168.20.20<br>192.168.20.3<br>192.168.20.2 | 11762<br>50692<br>50040 | 0x8722c309 g711U 10622 0 (0.0%) 25.561<br>0x1c8fcb1c q711U 10583 0 (0.0%) 74.510<br>0xb58036f q711U 10548 0 (0.0%) 33.710 |  |  |  |  | 1.740<br>3.412<br>3.554 | 0.308<br>0.891<br>0.439 |  |

Figura 31: Análisis de los Streams RTP con congestión media

Aunque en este estado la comunicación aun es viable, una red real presenta una mayor congestión, debido al tráfico de otros usuarios, por esto se comienza a saturar también el canal ascendente y descendente de las dos ONT, donde finalmente la calidad de la llamada cae, hasta el punto de ser inviable, retardos y jitter muy altos, perdida de paquetes como se muestra en [32.](#page-46-1)

<span id="page-46-1"></span>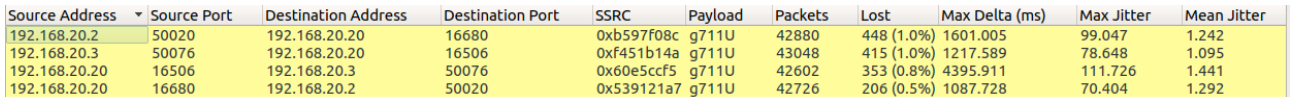

Figura 32: Análisis de los Streams RTP con congestión alta

### <span id="page-46-0"></span>8.4. Canal Multicast para el servicio de Televisión (IPTV)

El servicio de televisión debe transmitirse por un canal multicast ya que es la forma mas eficiente de transmitir este servicio debido a que el servidor envía los datos al grupo multicast y no maneja las conexiones de cada usuario por separado optimizando la carga del servidor y el ancho de banda de la red. Debido a que el servicio de television, se transmite por un canal multicast, no hace falta definir ALLOC-ID, ya que estos son los que identifican los contenedores en el tr´afico del canal ascendente, para esto basta con configurar un puerto GEM adicional sobre un canal existente, adicionando las siguientes 3 instancias:

gem-port-network-ctp create instance 3 port-id 4094 t-cont-ptr 0 direction ani-to-uni traffic-mgnt-ptr-ustream 0 traffic-descriptor-profile-ptr 0 priority-queue-ptr-downstream 0 traffic-descriptor-profile-ds-ptr 0 enc-key-ring 0

En este caso se puede ver que se ha creado el puerto GEM 4094 y tiene solamente la dirección de bajada ani-to-uni, los siguientes par´ametros van a 0, como en los casos anteriores, finalmente, se debe configurar el punto de terminación multicast que apuntara al primer mac-bridge creado.

multicast-gem-interworking-termination-point create instance 3 gem-port-nwk-ctp-connptr 3 interwork-option mac-bridge service-prof-ptr 65535 interwork-tp-ptr 0 gal-prof-ptr 65535 gal-lpbk-config 0

mac-bridge-pcd create instance 3 **bridge-id-ptr 1** port-num 3 tp-type mc-gem tp-ptr 3 portpriority 0 port-path-cost 1 port-spanning-tree-ind true encap-method llc lanfcs-ind forward

La emisión se realiza con el VLC como se realizo en el apartado [7.3.4,](#page-33-1) la estructura de las tramas multicast en la OLT y en los dispositivos de red en general, permite no inundar la red de tr´afico si no es necesario, es por esto que existen los grupos multicast que es administrado por el protocolo IGMP, para que la OLT reenvié el tráfico multicast es necesario que reciba una solicitud de alguna OLT, por esto la ONT debe tener habilitado la captura y reenvió de paquetes IGMP. Para el inicio de la emisión la ONT debe enviar la petición de acceso al grupo multicast, como se puede encontrar en la captura de Wireshark de la Figura [35.](#page-47-1)

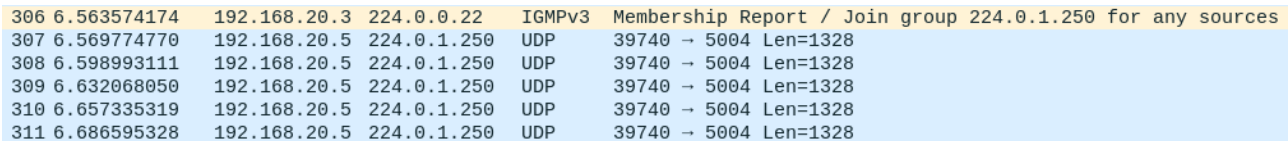

Figura 33: IGMP Join

La ONT no recibirá paquetes multicast hasta que no se realice esta petición, esto se com-prueba revisando las estadísticas de los paquetes recibidos en la ONT la Figura [34](#page-47-0) muestra la progresión temporal de la recepción de paquetes multicast entre (a) y (b) transcurren 5 min pero solo se reciben 5 paquetes multicast, en este momento se abre la conexión de red en el VLC y se solicita la unión al grupo segundos después la cantidad de paquetes multicast se incrementa de forma notoria  $34(c)$  $34(c)$ , y se observa la emisión desde la IP 224.0.1.250:5004.

<span id="page-47-0"></span>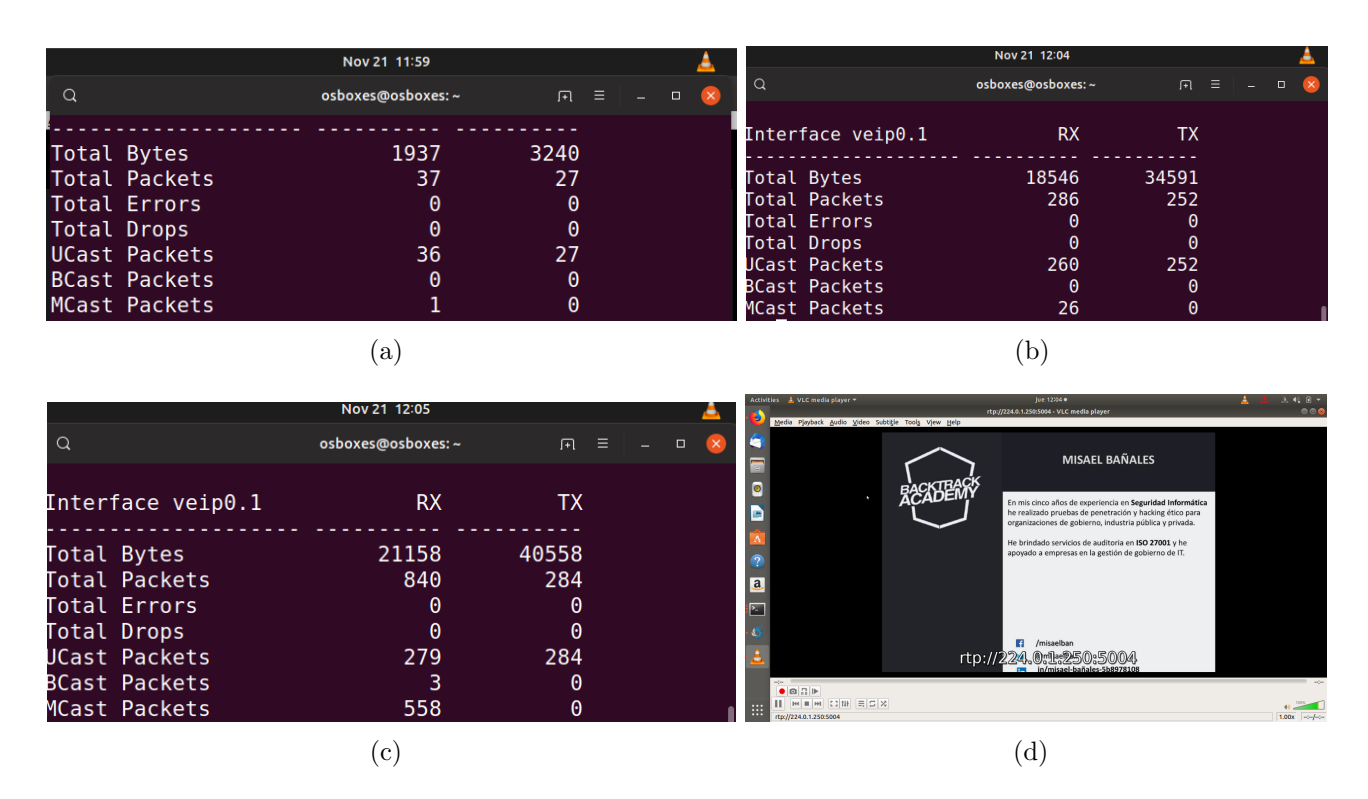

Figura 34: Etapas de la transmisión multicast desde CLI

Desde el punto de vista de el flujo de tráfico, se observa como el switch recibe múltiples paquetes hacia la dirección de Multicast 224.0.1.250 configurada en el servidor, al ser un vídeo de una calidad media baja requiere de menos de un 1Mbps de ancho de banda.

<span id="page-47-1"></span>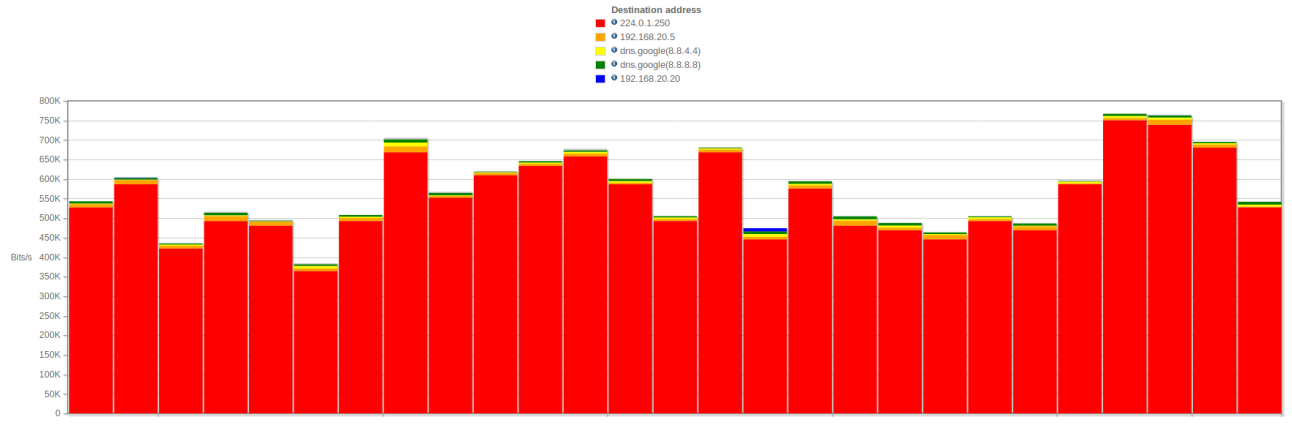

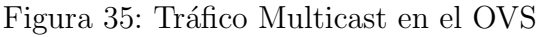

La principal ventaja de que el tráfico sea multicast es que este sea enviado una sola vez, aun cuando sea solicitado por múltiples ONT esto evita la congestión del canal con múltiples paquetes repetidos, por lo tanto al utilizar otra ONT la gráfica de tráfico de la Figura [35](#page-47-1) no debería cambiar significativamente ya que esta emisión se encuentra en el medio. Las dos ONT solicitan unirse al grupo de multicast enviando la trama Join a la dirección de reporte multicast de IGMP v3 (224.0.0.22) en el caso (a) se muestra la solicitud de las dos ONT al mismo grupo 224.0.1.250 en cambio el caso (b) las dos solicitan un canal distinto.

<span id="page-48-1"></span>

| Source                         | <b>Destination</b> |          |                                                              | Protocol           | Info |  |  |  |  |                                                            |
|--------------------------------|--------------------|----------|--------------------------------------------------------------|--------------------|------|--|--|--|--|------------------------------------------------------------|
| 192.168.20.3                   | 224.0.0.22         |          |                                                              | IGMP <sub>V3</sub> |      |  |  |  |  | Membership Report / Join group 224.0.1.250 for any sources |
| 192.168.20.2                   | 224.0.0.22         |          |                                                              | IGMPv3             |      |  |  |  |  | Membership Report / Join group 224.0.1.250 for any sources |
|                                | (a)                |          |                                                              |                    |      |  |  |  |  |                                                            |
| Source                         | <b>Destination</b> | Protocol | Info                                                         |                    |      |  |  |  |  |                                                            |
| 192.168.20.3 224.0.0.22 IGMPv3 |                    |          | Membership Report / Join group $224.0.1.250$ for any sources |                    |      |  |  |  |  |                                                            |
| 192.168.20.2 224.0.0.22 IGMPv3 |                    |          | Membership Report / Join group $224.0.1.251$ for any sources |                    |      |  |  |  |  |                                                            |
|                                |                    |          |                                                              | $\mathbf{b}$       |      |  |  |  |  |                                                            |

Figura 36: Solicitudes Multicast

Como pasaba en el caso anterior, el tráfico de vídeo se mantiene constante ya que es el mismo canal y solo se envía una vez [37](#page-48-2) posteriormente se solicita el otro canal y se puede observar como se duplica el ancho de banda utilizado por multicast.

<span id="page-48-2"></span>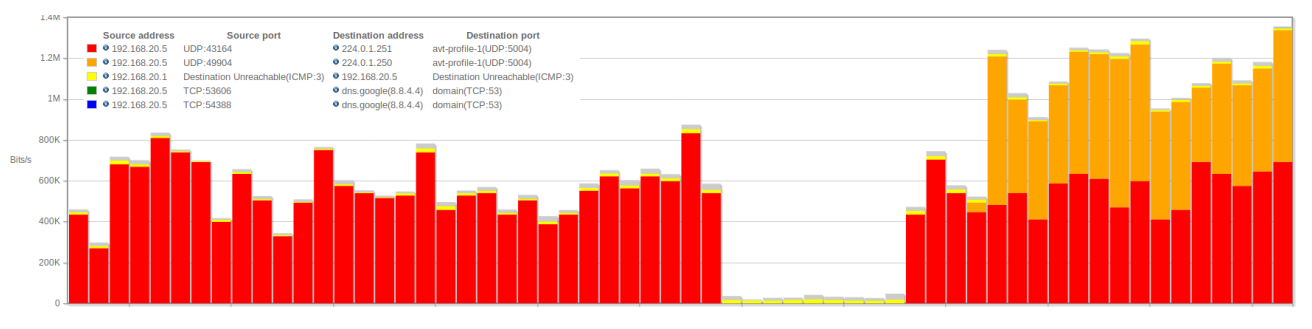

Figura 37: Tráfico Multicast en el OVS con dos ONT

### <span id="page-48-0"></span>8.5. Conclusión

A diferencia del TGMS la línea de comandos permite adaptar la configuración a condiciones especificas, profundizando en detalles tanto del lado del cliente como del operador, en contra tiene la mayor complejidad debido al protocolo OMCI que necesita establecer múltiples entidades con contienen gran cantidad de opciones, requiriendo as´ı un conocimiento profundo del sistema.

Entrar a configurar este equipo por el CLI permitió un mayor entendimiento de los pasos necesarios para establecer diferentes tipos de canales, además, permitió conocer elementos clave que pueden ser configurados dentro de las opciones de las entidades para mejorar la calidad de servicio y serán usados en el apartado siguiente para mejorar el rendimiento de los canales configurados en esta sección.

## <span id="page-49-0"></span>9. Calidad de Servicio QoS

Las redes tienden a tener una capacidad limitada, esta capacidad va ligada directamente al costo de la red, de forma que si se quiere tener una red que permita ofrecer servicios a bajo costo y capacidades altas, la congestión en los equipos sera frecuente. Debido a que en muy pocos casos es posible evitar la congestión, se deben tener una serie de medidas o métodos, que permitan administrar el tráfico que fluye por la red. Lo que buscan estos diferentes métodos es optimizar la calidad de cuatro componentes b´asicos: delay, jitter, perdida de paquetes y ancho de banda esto en términos generales se conoce como calidad de servicio  $(Q_0S)$ , el parámetros de calidad de servicio es una relación cuantitativa del estado de la red, pero en ocasiones también es importante conocer como el usuario percibe el servicio este enfoque subjetivo es conocido como calidad de la experiencia (QoE).

Para lograr mejorar los parámetros QoS y QoE, debe haber un tratamiento especial sobre los paquetes que transitan por la red, se debe identificar el tipo de tráfico para su posterior marcado. Con esto otros elementos de la red pueden reconocer la importancia que tiene este servicio. En el artículo de Cisco (13) sobre la calidad de servicio, se indican los métodos usuales que pueden implementarse, para aplicar una política de diferenciación de servicios (DiffServ) los cuales son:

Marcado: Permite a través de políticas de coincidencia en: puertos, protocolo, ip origen y destino. Identificar la prioridad del paquete, para incluir en el encabezado de capa 2 (CoS) o 3 (ToS) del modelo OSI una etiqueta, que permite informar otros equipos de red el tipo de tráfico encapsulado. Políticas y Umbrales de tráfico: Se controla el ancho de banda y la velocidad de transmisión, es posible aplicar estos parámetros para un grupo de servicios en específicos. Administración y evasión de la congestión: Plantean las estrategias que se deben seguir, para evitar que un canal llegue a su máximo ancho de banda y cómo reaccionar cuando esta saturación no fue posible de evitar, el encolamiento y descarte de paquetes son técnicas esenciales en esta parte. Con esto se logra por ejemplo empezar a descartar paquetes de baja prioridad antes de que se sature el canal y pueda afectar paquetes sensibles.

Con la utilización de estos métodos se aplica la calidad de servicio de extremo a extremo, garantizando que las aplicaciones críticas tengan el tráfico bien diferenciado. A partir de las 4 variables básicas es posible predecir el comportamiento de la red para un servicio en específico, por lo tanto, estos son los par´ametros que se busca optimizar en un entorno QoS.

GPON tiene de forma nativa una serie de elementos que permiten mejorar los parámetros de QoS, Como por ejemplo la asignación dinámica del ancho de banda (DBA) donde según Steven S. es un algoritmo que asigna el tiempo que cada ONU tiene para acceder al medio y la utilización del ancho de banda [\[15\]](#page-62-6). Este algoritmo permite usar esta asignación de forma estática o dinámica, cada vez que un paquete pasa de la OLT a la ONT incluye un mapa del ancho de banda de todas las ONTs, a partir de esta información las ONTs buscan la asignación que les corresponde y crean los paquetes a enviar basados en esta limitante $[16]$ .

### <span id="page-50-0"></span>9.1. Asignación dinámica del Ancho de banda DBA

El algoritmo de asignación dinámica del ancho de banda (DBA) es una de las ventajas nativas de GPON ya que se encarga de modificar el ancho de banda asignado a cada ONT en función de sus necesidades, la idea principal es utilizar el tráfico que otras ONTs en la red no usan para asignarlo a ONTs que estén requiriendo una mayor cantidad de recursos, esto permite mejorar la eficiencia de toda la red ya que los usuarios tendrán ráfagas de anchos de banda elevadas cuando las necesidades totales de la red lo permitan.

Para configurarlo se debe configurar el ancho de banda garantizado (GR) que será asignado siempre sin tener en cuenta la congestión total de la red además, se configura el de máximo esfuerzo (BE) que será el que se asigne cuando las condiciones totales de la red lo permitan.

<span id="page-50-1"></span>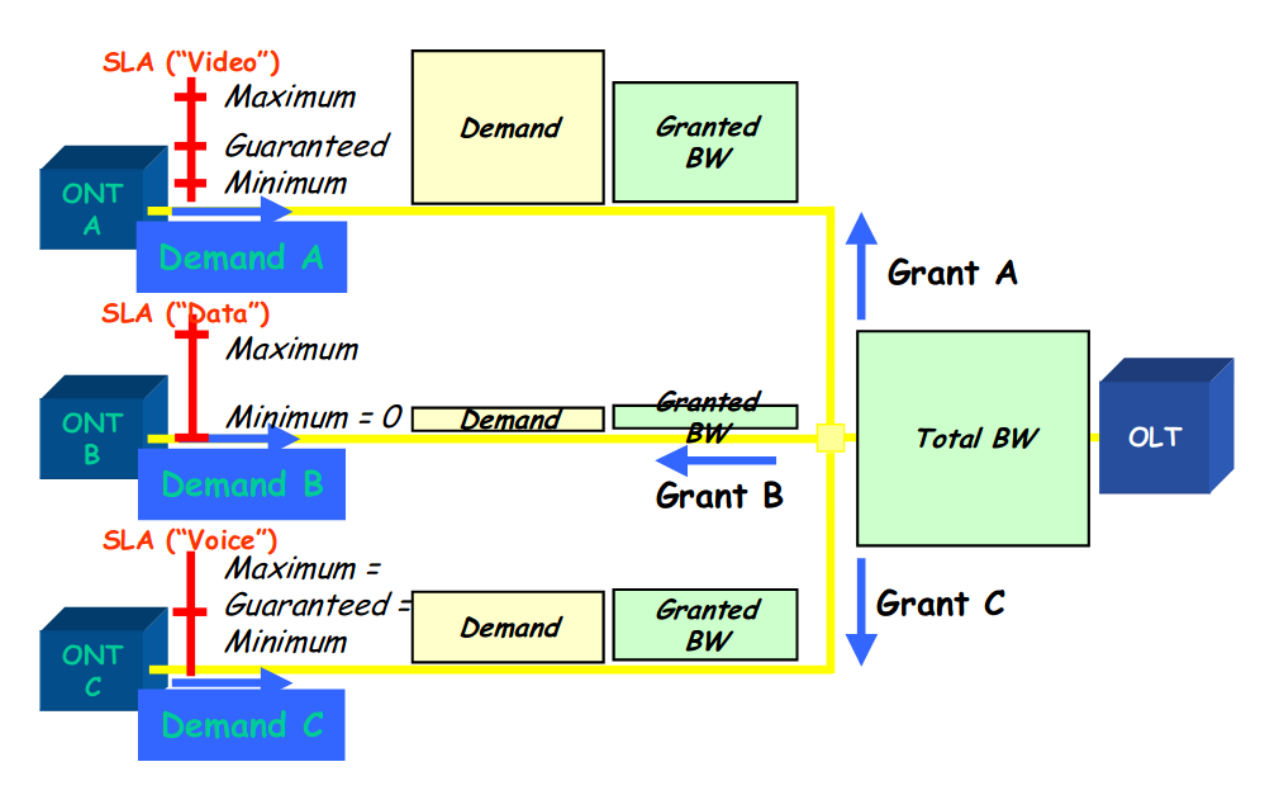

Figura 38: Esquema del funcionamiento del DBA

Para lograr que funcione el DBA de forma adecuada se deben modificar los parámetros de funcionamiento de acuerdo a la tasa binaria que puede manejar esta OLT en especifico, ya que por ser de uso acad´emico tiene algunas funciones deshabilitadas. La tasa de datos de subida de GPON es 1244 Mbps pero en el equipo se tiene acceso a 4 salidas de 1 Gbps que no pueden ser utilizadas para balancear la carga, por lo tanto se debe modificar la tasa CNI que el algoritmo usa como el bloque total de ancho de banda disponible para ser distribuido en las ONT, de esta forma se evita cuellos de botella con la interfaz Gigabit Ethernet. Para configurarlo se reducen las unidades del cni rate que se encuentran en múltiplos de 124.4, por defecto se encuentran en 10 (1244 Mbps) se cambiaron a 8 (995 Mbps) para ajustarse al escenario, la modificación de este parámetro se realiza desde el menu DBA, de la siguiente forma:

OLT CLI(OLT0 CH0 PON-DBA(Pythagoras))# show cni-rate-mbps PYTHAGORAS get CNI rate of OLT 0 in channel 0: rate: 1244 OLT CLI(OLT0 CH0 PON-DBA(Pythagoras)) $\#$  cni-rate 8 OLT CLI(OLT0 CH0 PON-DBA(Pythagoras)) $\#$  show cni-rate-mbps PYTHAGORAS get CNI rate of OLT 0 in channel 0: rate: 995

Como primera prueba se tienen dos canales en diferentes ONT sobre la misma VLAN (201) sin ningún tipo de prioridad, el primer canal tienen asignado un ancho de banda garantizado de 100 Mbps y el segundo de 885 Mbps como ancho de banda de máximo esfuerzo 100 Mbps extras al ancho de banda garantizado para el primer caso y 15 Mbps para el segundo.

OLT  $CLI(DEV0)$ # pon OLT CLI(OLT0 PON) $#$  dba pythagoras 0 OLT CLI(OLT0 CH0 PON-DBA(Pythagoras))# sla 700 service data status-report nsr grbw 100 gr-fine 0 be-bw 200 be-fine 0 OLT CLI(OLT0 CH0 PON-DBA(Pythagoras))# sla 800 service data status-report nsr gr-bw 885 gr-fine 0 be-bw 900 be-fine 0

En condiciones ideales ambos canales deberían alcanzar el ancho de banda de máximo esfuerzo (BE) como muestra la figura [39](#page-51-0) a y b, ambos canales sobrepasan el limite del ancho de banda garantizado hasta llegar al ancho de banda de máximo esfuerzo estas pruebas están hechas de forma independiente por lo que el estado general de la red permitía llegar al valor de máximo esfuerzo.

<span id="page-51-0"></span>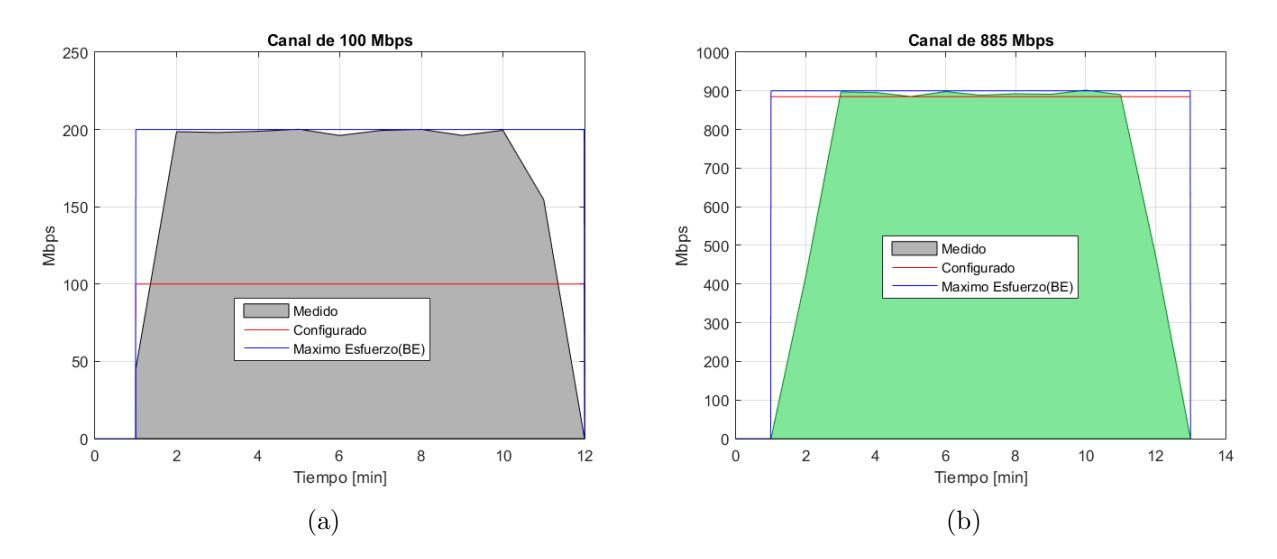

Figura 39: Prueba inicial DBA

Una prueba mas común en un entorno real es la representada en la Figura [40,](#page-52-0) donde se tienen dos ONT con la configuración anterior, pero existe un solapamiento en tiempo del tráfico de datos.

En el primer apartado de esta figura se muestra el canal de 100 Mbps operando a 200 Mbps debido a que hay ancho disponible en el total de la red, por lo tanto el DBA envía el mapa de ancho de banda mas elevado, en el minuto 10 el ancho de banda de la ONT 1 comienza a descender hasta alcanzar 105 Mbps debido a que la ONT 2 ha empezado a transmitir y necesita todo su ancho de banda, en este momento la ONT 1 se mantiene a una velocidad levemente por encima de la garantizada (105 Mbps) y la ONT 2 permanece en el umbral garantizado de 885 Mbps, el apartado 2 muestra el canal de la ONT 2 que opera a la tasa garantizada hasta que la ONT 1 termina la transmisión en este momento el DBA le asigna mas ancho de banda.

<span id="page-52-0"></span>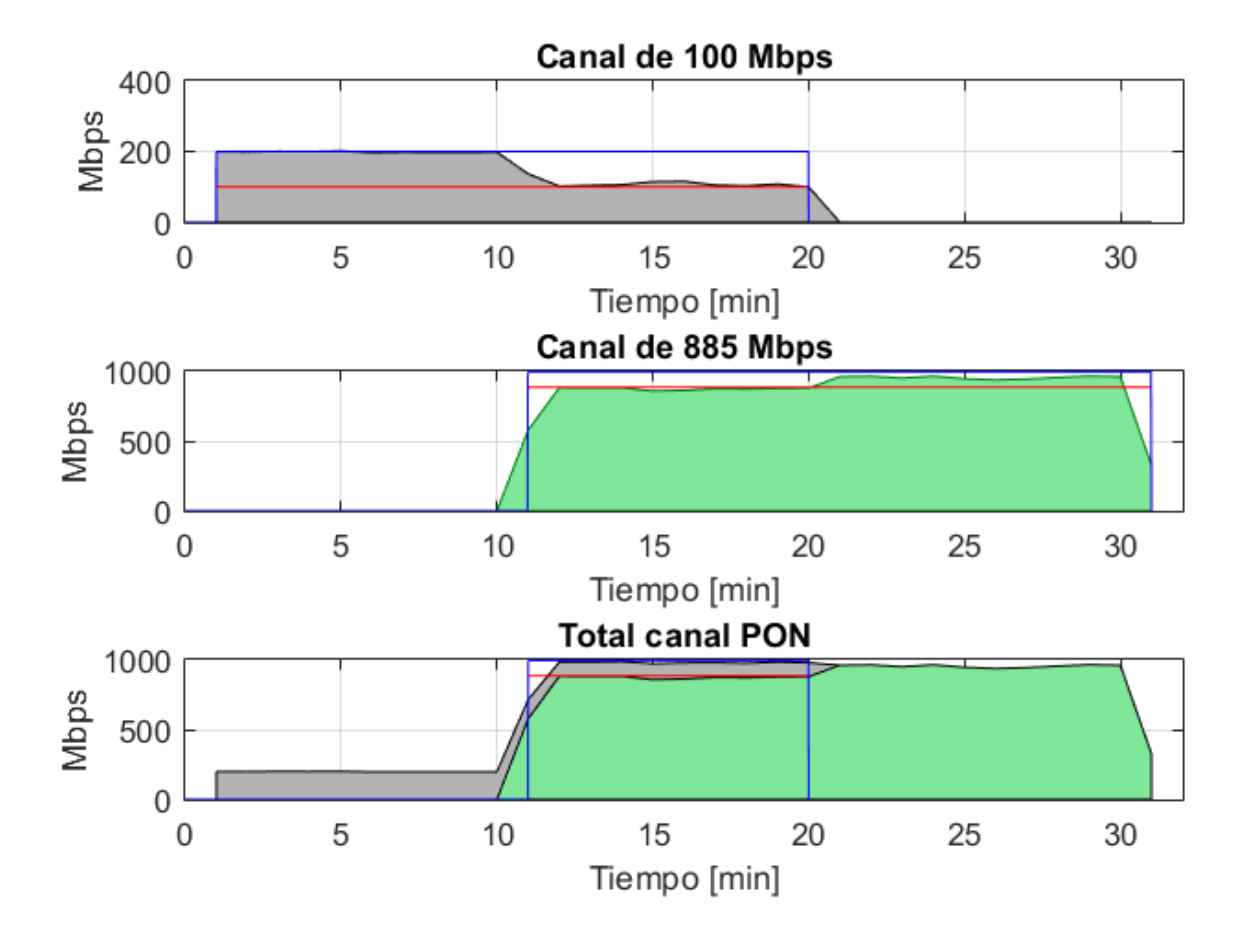

Figura 40: Prueba de asignación dinámica del ancho de banda

Finalmente, en la Figura [40](#page-52-0) se muestra el estado total del canal óptico, que esta representado por la suma de los anchos de banda de las diferentes ONT, en este caso el rendimiento total de la red a m´axima carga es aproximadamente 990 Mbps, un valor cercano al configurado inicialmente para el cni rate.

En caso de que los canales fueran sim´etricos el comportamiento es el mismo, se distribuye el ancho de banda sobrante entre los canales de forma equitativa como muestra la gráfica [41,](#page-53-0) siempre que no se haya configurado un prioridad en alguna ONT.

<span id="page-53-0"></span>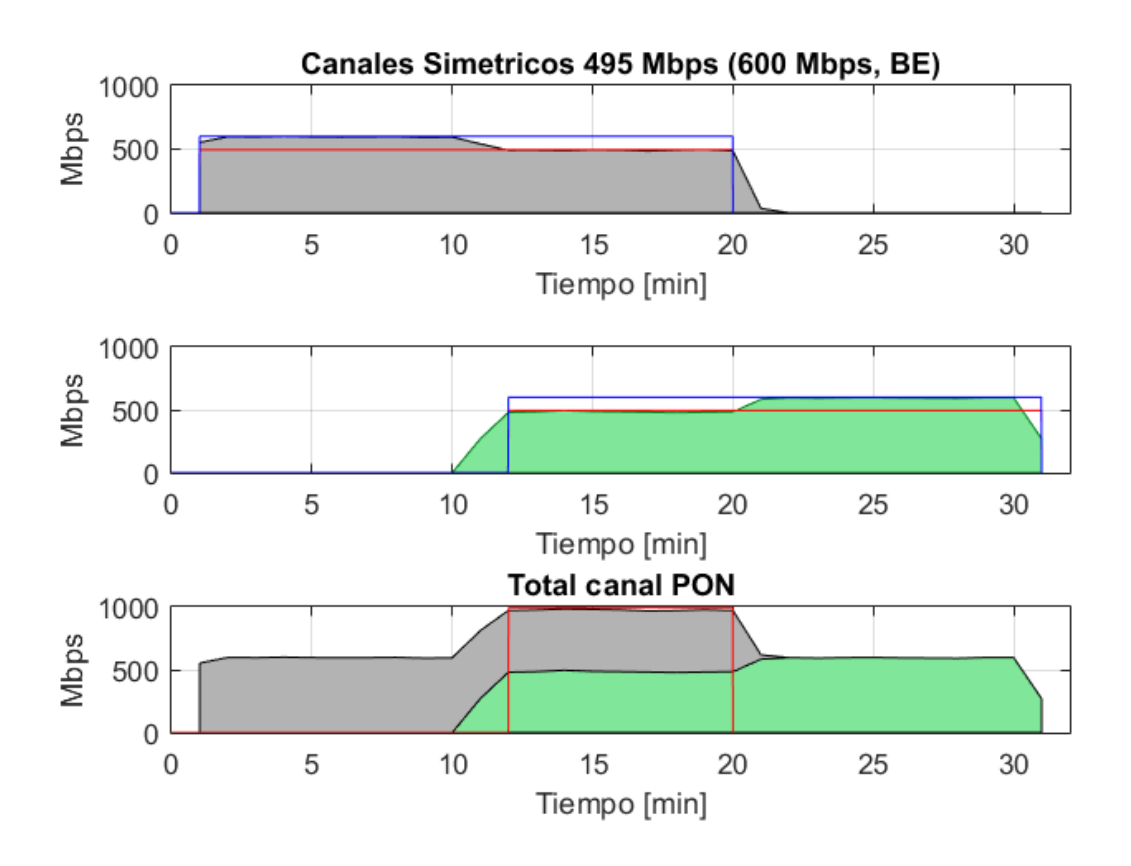

Figura 41: DBA con ONT simétricas

Esta característica de asignar el ancho de banda libre del DBA otorga una mejora en la eficiencia de uso del canal, en comparación con la asignación fija del ancho de banda que tendría los siguientes resultados para dos ONT con canales de 495 Mbps [46a](#page-57-0).

<span id="page-53-1"></span>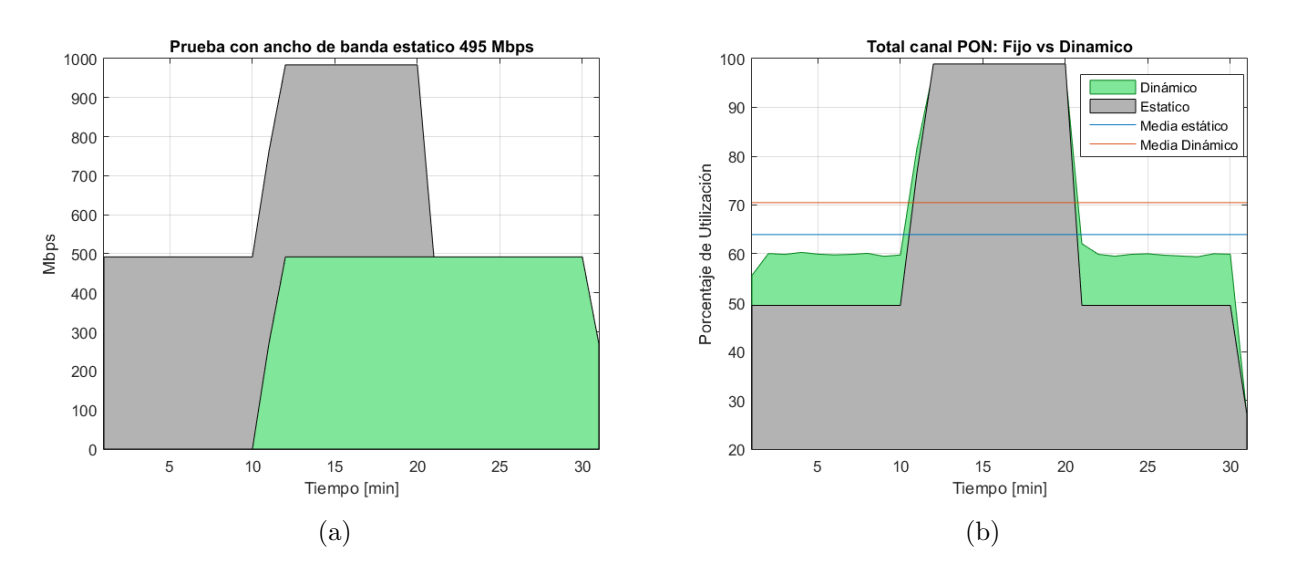

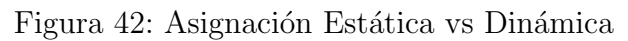

La figura  $46(b)$  $46(b)$  representa el total de utilización del canal de 995 Mbps por las asignación dinámica y la estática, se aprecia claramente como la asignación dinámica ocupa una mayor porción del área, cerca de un 70.5 % y un 64 % para la asignación estática del ancho de banda, Esto para el caso especifico de esta prueba que mantiene un tráfico constante hasta saturar el canal, que es el mejor caso para la asignación de ancho de banda fija, en un entorno mas real donde hay ráfagas constantes mejorara el rendimiento del DBA y el estático se vera reducido aún mas.

#### 9.1.1. Tipos de servicio definidos en el DBA

Es importante destacar, la posibilidad de definir dentro del DBA, el tipo de servicio que esta asociado a cada SLA. Las pruebas anteriores fueron realizadas con el tipo de servicio datos pero también es posible usar: omci, voip y cbr(constant bit rate) la función de estos no es priorizar los canales, es reservar ancho de banda para casos específicos ya que limita el ancho de banda disponible para el funcionamiento del DBA como se comprueba en la Figura [43,](#page-54-0) que esta dividida en 5 partes, la primera corresponde solo a la aplicación de la política de datos siguiente donde se satura el canal y alcanza su valor de máximo esfuerzo 950 Mbps.

```
OLT CLI(OLT0 CH0 PON-DBA(Pythagoras))# sla 700 service data status-report nsr gr-bw
495 gr-fine 0 be-bw 950 be-fine 0
```
En la segunda parte se adiciona la política de tasa de bit constante y desciende el ancho de banda asignado a 735 Mbps aun cuando este nuevo canal no esta reenviando tráfico, por lo tanto aplicar una SLA con tasa de bit constante le indica al DBA que debe reservar ese ancho de banda, con esto el cir pasa de 995 Mbps a 735Mbps debido a los 260 Mbps de la SLA cbr.

OLT CLI(OLT0 CH0 PON-DBA(Pythagoras))# sla 800 service cbr status-report nsr gr-bw 260 gr-fine 0 be-bw 0 be-fine 0

En el tercer instante, se inyecta tráfico por el nuevo canal y el de datos se ve ligeramente afectado (-10 Mbps), en la parte 4, se cambia la SLA de cbr a voip manteniendo los 260 Mbps, en este caso se observa que también afecta al ancho de banda del canal de datos, pero solo reserva la mitad de lo que reservo anteriormente para el canal cbr.

<span id="page-54-0"></span>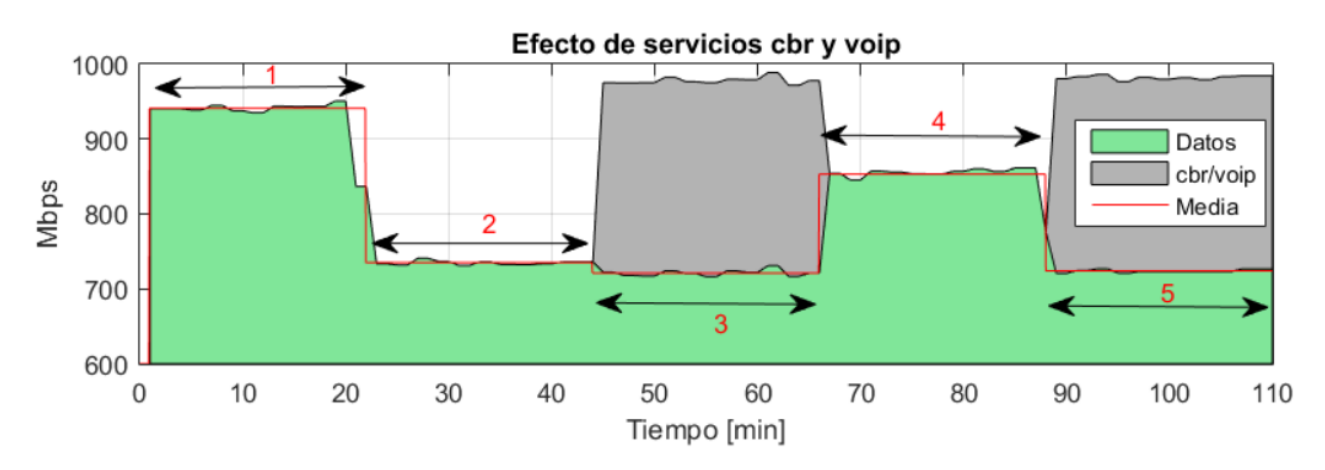

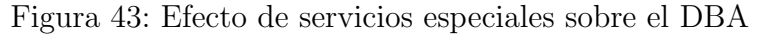

Finalmente, cuando se inyecta tráfico por el canal voip desciende nuevamente hasta los 735 Mbps, por lo tanto el DBA reserva el 100 % de lo recursos asignados a SLA de tipo cbr y el 50 % para las de tipo voip, estas mantienen exactamente el ancho de banda garantizado aun cuando la red este libre.

#### 9.1.2. Priorización del ancho de banda de exceso

Hasta el momento se han analizado casos donde los servicios no tienen ninguna prioridad, pero dentro de el algoritmo DBA es posible priorizar los canales por medio de su ALLOC-ID. Por defecto los servicios tienen la máxima prioridad (0), esta puede ser modificada para asignar el ancho de banda de exceso o de máximo esfuerzo a canales específicos, mediante el comando:

#### OLT CLI(OLT0 CH0 PON-DBA(Pythagoras))# set 700 excess-bw-priority 1

En este caso, se cambia la prioridad al canal identificado por el ALLOC-ID 700 pasando de 0 a 1, para comprobar este comportamiento se tienen dos canales asignados a los ALLOC-ID 700 y 800, con una configuraci´on de ancho de banda garantizado de 250 Mbps y 600Mbps de m´aximo esfuerzo(exceso). La figura [44](#page-55-0) representa tres instantes: El primero ambos canales con la misma prioridad (0) donde el ancho de banda es repartido de forma equitativa quedando cerca de las 500 Mbps cada uno. El segundo instante donde al canal del ALLOC-ID 700 se le ha reducido su prioridad a 1, por lo tanto al haber solo dos canales, el ancho de banda en exceso es asignado al canal del ALLOC-ID 800 de prioridad 0, quedando cerca de las 600 Mbps mientras el ALLOC-ID 700 baja a cerca 400 Mbps.

<span id="page-55-0"></span>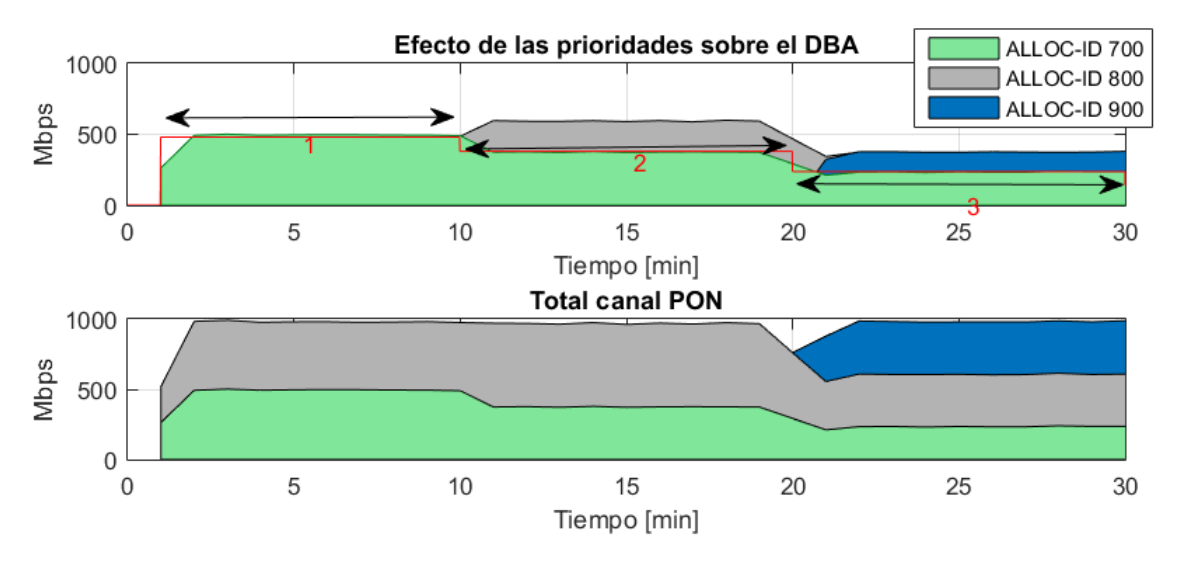

Figura 44: Cambio de prioridad en el DBA

Al añadir un tercer canal con la misma configuración de anchos de banda (gr=250 Mbps, be=600 Mbps) y con prioridad por defecto (0) se tiene el tercer instante, el canal de prioridad 1 bajara hasta tener el ancho de banda garantizado y el de exceso ser´a repartido de forma equitativa entre los canales de prioridad 0 como en los casos anteriores, por lo tanto el ancho de banda en exceso ser´a asignado totalmente a los servicios de mayor prioridad en caso de que lo requieran.

#### 9.1.3. Conclusiones

El algoritmo de asignación dinámica de ancho de banda es una herramienta fundamental para optimizar el tráfico en el canal ascendente, una configuración adecuada de esta función permitir´a que el canal este la mayor parte del tiempo totalmente utilizado, adem´as, garantizara el ancho de banda de los usuarios en condiciones de saturación.

Una configuración amplia del ancho de banda de máximo esfuerzo evita a futuro posibles congestiones, ya que reenvía las ráfagas de alto tráfico a la máxima velocidad posible reduciendo la cantidad de slots temporales necesarios que podrían coincidir con ráfagas de otros usuarios.

Seleccionar adecuadamente el tipo de servicio dentro del DBA permitirá reservar el ancho de banda necesario para canales de alta prioridad, con esto se consigue un acceso al medio mas rápido pero reduce esta cantidad del bloque total de ancho de banda asignable y no es posible beneficiar este canal de ancho de banda extra en momentos de baja congestión.

### <span id="page-56-0"></span>9.2. Manejo de prioridades 802.1p

Para poder identificar los paquetes que deben ser reenviados primero, el router debe reconocer los paquetes, para esto existen dos campos importantes usados en la calidad de servicio para el marcado y clasificación estos con el Clase de servicio (CoS) del encabezado de capa 2 y el tipo de servicio (ToS) en el encabezado de capa 3, en este caso se usaran los bits de prioridad del VLAN tag, que se encuentra bajo el estándar de la IEEE 802.1p. Al tener 3 bits para este prop´osito pueden ser configurados hasta 8 niveles de prioridad, generalmente se utiliza la prioridad 5 para el servicio de voz ya que el 6 y 7 están reservados.

<span id="page-56-1"></span>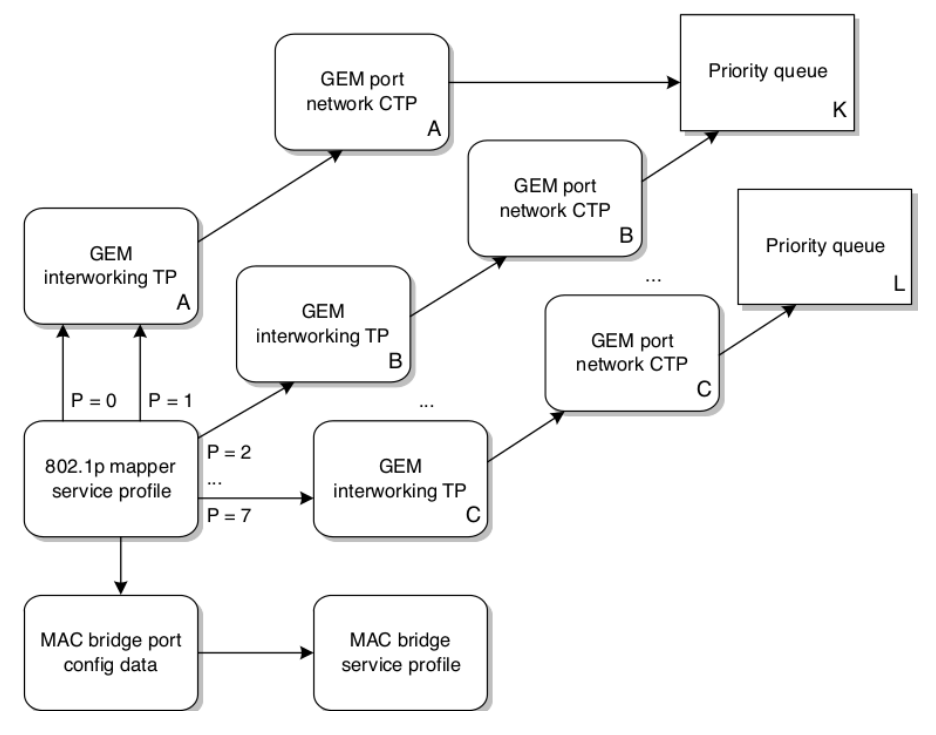

Figura 45: Cambio de prioridad en el DBA

La idea es poder separar distintos flujos de tráfico, para controlar la forma como es reenviado el tráfico, que básicamente sin ningún tipo de configuración es en orden de llegada, además, esta prioridad puede extenderse mas allá del uso en la ONT ya que los equipos de la red de transporte pueden tener políticas que también tengan en cuenta la prioridad de los paquetes. As´ı, los paquetes ser´an separados en diferentes flujos antes de ser reenviados para esto es necesario implementar un mapper que indique el puerto GEM de salida correspondiente a cada flujo, como se muestra en la figura [45.](#page-56-1)

Para esto es necesario modificar el punto de terminacion GEM y cambiar la opción del tipo de protocolo utilizado, donde antes se tenia mac-bridge-lan, ahora se apunta al mapper.

gem-interworking-termination-point create instance 2 gem-port-nwk-ctp-conn-ptr 2 interwork-option 8021p-mapper service-profile-ptr 2 interwork-tp-ptr 0 gal-profile-ptr 0

Para crear la entidad mapper, se debe tener en cuenta el apuntador configurado en el apartado anterior, y configurar el punto de terminación para cada una de las prioridades, además, se elige una opción para marcar los paquetes que no contengan el campo prioridad. Como se muestra a continuación este mapper reenvía todo el trafico por el punto de terminación 2 excepto el de prioridad 5 que sera enviado por el 3.

8021p-mapper-service-profile create instance 2 tp-pointer 65535 interwork-tp-ptr-p0 2 interwork-tp-ptr-p1 2 interwork-tp-ptr-p2 2 interwork-tp-ptr-p3 2 interwork-tp-ptr-p4 2 interwork-tp-ptr-p5 3 interwork-tp-ptr-p6 2 interwork-tp-ptr-p7 2 unmarked-frame-op tag-frame default-pbit-marking 0 tp-type bridge

<span id="page-57-0"></span>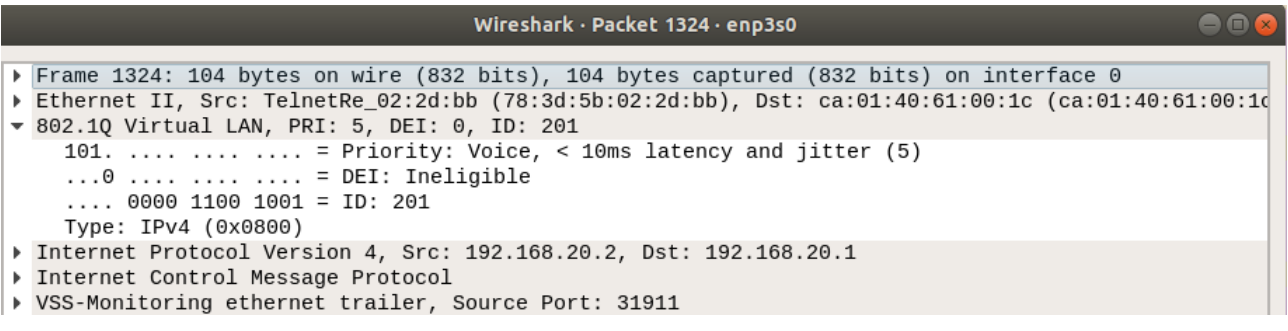

(a)

Wireshark · Packet 1477 · enp3s0

```
Frame 1477: 104 bytes on wire (832 bits), 104 bytes captured (832 bits) on interface 0
▶ Ethernet II, Src: TelnetRe_02:2d:bc (78:3d:5b:02:2d:bc), Dst: 52:8a:f9:9f:5e:4f (52:8a:f9:9f:5e:4f)
▼ 802.1Q Virtual LAN, PRI: 1, DEI: 0, ID: 301
    001. .... .... .... = Priority: Background (1)
    ...0 .... .... .... = DEI: Ineligible
    \ldots 0001 0010 1101 = ID: 301
    Type: IPv4 (0x0800)
▶ Internet Protocol Version 4, Src: 192.168.30.2, Dst: 192.168.30.1
Internet Control Message Protocol
▶ VSS-Monitoring ethernet trailer, Source Port: 49415
```
(b)

#### Figura 46: Captura de los paquetes con prioridades

### <span id="page-58-0"></span>9.3. Administración del ancho de banda en el canal descendente

El canal descendente tiene un ancho de banda de 2.48 Gbps y se transmite la información por broadcast hacia todas las ONT conectadas, estas deciden que tráfico esta destinado a ellas y cual deben descartar, para evitar saturar el canal también se debe hacer una administración del ancho de banda en esta dirección. En una red de usuarios tradicionales la mayor cantidad de tr´afico es descendente, este canal a diferencia del ascendente no requiere una exhaustiva configuración debido, al mayor tamaño del ancho de banda y la menor complejidad en la transmisión, ya que este canal es continuo y no por ráfagas como el ascendente. Para limitar el ancho de banda es posible configurar políticas generales, que pueden ser reutilizadas para ser asignadas a diferentes servicios:

Al igual que con el DBA se debe configurar los limites de ancho de banda que usara la OLT para este perfil, estos se configuran mediante  $4$  opciones: **Ancho de banda máximo** garantizado, Ancho de banda de exceso máximo, y las ráfagas garantizadas (CBS) y de exceso (EBS), estas ráfagas es la cantidad permitida en la que se puede superar el ancho de banda asignado.

policing downstream profile committed-max-bw 49984 committed-burst-size 1023 excess-max-bw 49984 excess-burst-size 1023

Esta configuración se realiza en el menu general de la OLT para este caso se utilizo: el máximo ancho de banda garantizado y de exceso de 49.984 kbps y las rafagas varian entre 2 y 1023, se uso 1023 para este caso, lo que daría en promedio unas 100 Mbps de bajada. Al configurar estos parámetros en el perfil, la OLT automáticamente le asignara un índice:

#### OLT channel id: 0 downstream profile index: 0

Este índice, puede ser utilizado múltiples veces, para aplicar la política a diferentes servicios la asignación de las políticas se puede hacer por puerto GEM o por ONT.

OLT CLI(DEV0 CH0) $\#$  policing downstream port-configuration entity **port-id 800 ds**profile-index 0

<span id="page-58-1"></span>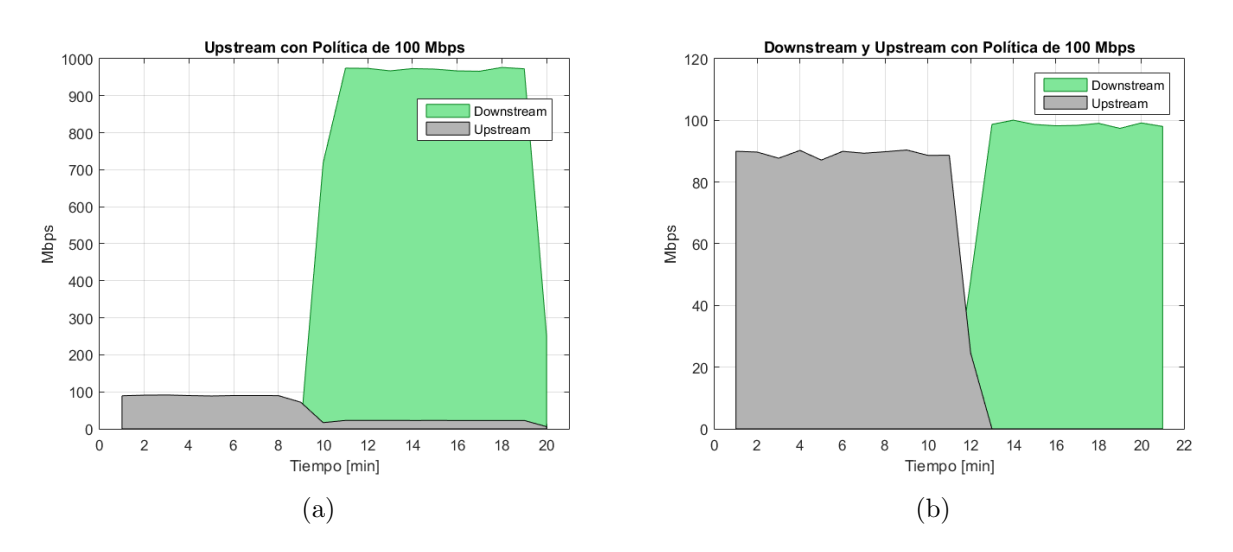

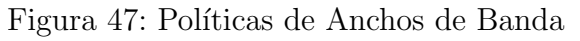

La primera prueba consiste en evaluar la diferencia entre un canal sin politica de ancho de banda en descendente que corresponde a la figura [47](#page-58-1) (a) donde se observa que se usa toda la capacidad de la interfaz, aproximadamente 1Gbps, el apartado (b) se le aplica una politica de 100 Mbps y se puede ver como se corta muy cerca al punto configurado. En la segunda prueba se usa una ONT con dos canales, estos van por contenedores de transmisión diferentes, se aplica la politica solo a uno de los canales y se tienen los resultados de la figura [48a](#page-59-0) donde se ve como esta limitado cerca de las 100 Mbps uno de los canales y el otro tiene el ancho de banda restante. Si ahora, adem´as, aplicamos una politica de 50 Mbps sobre toda la ONT se tienen los resultado de la figura [48b](#page-59-0) donde se encuentran ambos canales limitados a un total de 50 Mbps.

policing downstream profile committed-max-bw 49984 committed-burst-size 1023 excess-max-bw 0excess-burst-size 2 OLT device id: 0 OLT channel id: 0 downstream profile index: 2 OLT CLI(DEV0 CH0) $\#$  policing downstream port-configuration entity **onu-id 2** ds-profileindex 2

<span id="page-59-0"></span>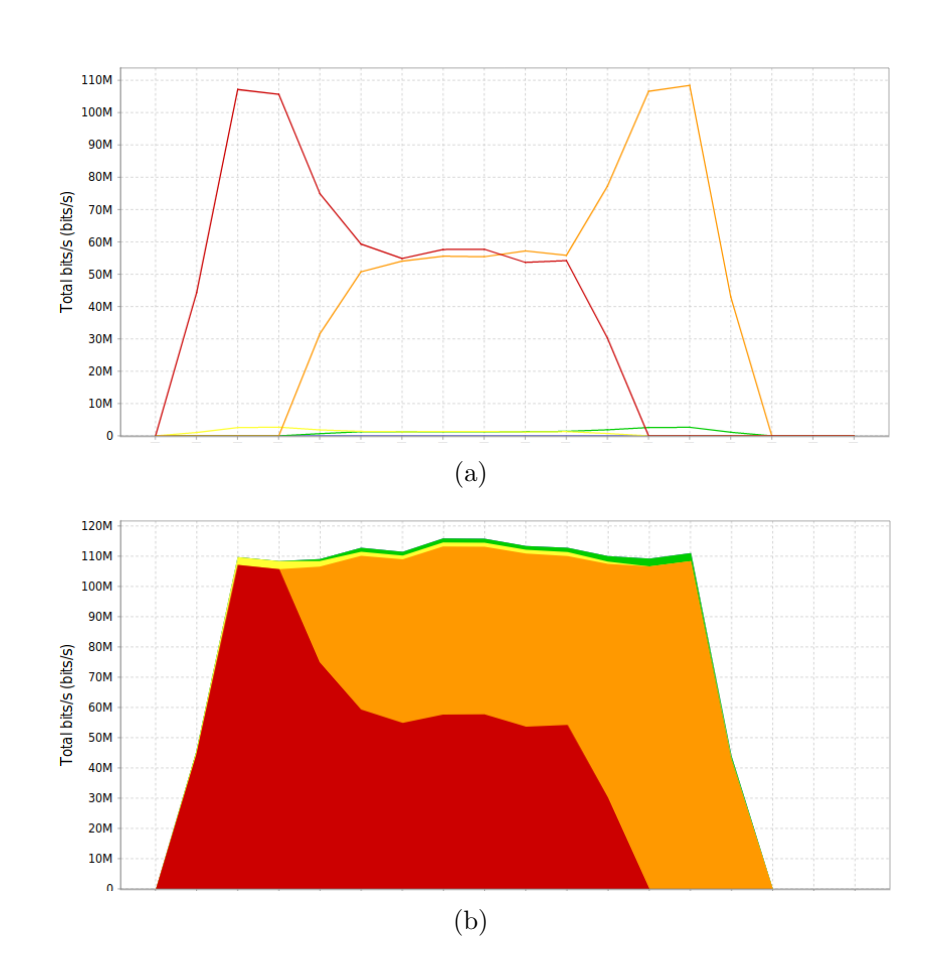

Figura 48: Políticas de Anchos de Banda

## <span id="page-60-0"></span>10. Conclusiones y Trabajos futuros

## <span id="page-60-1"></span>10.1. Conclusiones

GPON es una tecnología altamente escalable debido a su optimización de la capa física, esto le permitirá seguirr aumentando la cuota de mercado que esta familia representa. Además, como queda en evidencia en este trabajo esta pensada para proveer múltiples soluciones a los usuarios, su capacidad de gestionar diferentes m´etodos de calidad de servicio le otorga una gran flexibilidad y una alta optimización del ancho de banda.

El algoritmo de asignación dinámica de ancho de banda es una herramienta fundamental para optimizar el tráfico en el canal ascendente, una configuración adecuada de esta función, permitirá que el canal esté la mayor parte del tiempo totalmente utilizado, además, garantizara el ancho de banda de los usuarios en condiciones de saturación.

Aunque se pueden agregar prioridades a los contenedores de transmisión, también es importante tener priorizado el tráfico lo mas cerca posible del origen, esto permite reducir latencias y descartar paquetes en condiciones de saturación mas cerca del origen, reduciendo la carga general de la red.

A diferencia de las interfaces web como el TGMS, la línea de comandos permite adaptar la configuración a condiciones especificas, profundizando en detalles de configuración desde el lado del cliente (ONT) y del operador (OLT), esto aunque tiene una mayor dificultad abre la posibilidad de desplegar configuraciones de forma automática que no son posibles a través de una interfaz gráfica.

El uso de Open Virtual Switch en la interfaz de agregación otorga al sistema funcionalidades adicionales, como el uso del protocolo SFlow, que permitió obtener con detalle el ancho de banda y porcentaje de utilización de cada interfaz, esto combinado con el recolector permite tener una trazabilidad total de los servicios.

## <span id="page-60-2"></span>10.2. Trabajos Futuros

Teniendo en cuenta que con este proyecto se logro configurar y modificar servicios por medio de la linea de comandos como proyecto futuro se abre la posibilidad de automatizar las configuraciones por medio de scripts, si además, se tiene en cuenta que el switch de agregación permite obtener información completa y detallada del estado de los servicios estos scripts podrán ser desencadenados a través de Machine Learning, realizando un análisis del tráfico en tiempo real y reconociendo diversos patrones como: tipo de tráfico, servicio, usuario. Esto permitirá dar aun mas dinamismo al uso del ancho de banda, ya que seria posible intercambiar las prioridades y tipos, de los contenedores de transmisión prediciendo el comportamiento de los usuarios dentro de un árbol. Al tener la información de utilización del canal por usuario es posible redistribuir a los usuarios en diferentes arboles ´opticos, para balancear la carga de los puertos PON.

## Referencias

- <span id="page-61-0"></span>[1] K. Nishimoto, T. Yamada, J. Kani, and A. Otaka, "First demonstration of commodity l2 switch-based passive optical network," *Electronics Letters*, vol. 54, no. 1, pp. 40–41, 2018.
- <span id="page-61-1"></span>[2] J. A. Arokkiam, K. N. Brown, and C. J. Sreenan, "Refining the giant dynamic bandwidth allocation mechanism for xg-pon," in 2015 IEEE International Conference on Communications (ICC), June 2015, pp. 1006–1011.
- <span id="page-61-2"></span>[3] B. Trammell, P. Casas, D. Rossi, A. Bär, Z. B. Houidi, I. Leontiadis, T. Szemethy, and M. Mellia, "mplane: an intelligent measurement plane for the internet," IEEE Communications Magazine, vol. 52, no. 5, pp. 148–156, May 2014.
- <span id="page-61-3"></span>[4] E. Tego, F. Matera, V. Attanasio, and E. Nastri, "A measurement plane to monitor and manage qos in optical access networks," in 2017 International Workshop on Fiber Optics in Access Network (FOAN), Nov 2017, pp. 1–5.
- <span id="page-61-4"></span>[5] L. Ovseník, J. Turán, T. Ivaniga, and P. Ivaniga, "Deployment of the pon with an optical fibre g-652.b," in 2017 IEEE 14th International Scientific Conference on Informatics, Nov 2017, pp. 289–292.
- <span id="page-61-5"></span>[6] M. Padmaraj, S. Nair, M. Marchetti, G. Chiruvolu, M. Ali, and A. Ge, "Metro ethernet traffic engineering based on optimal multiple spanning trees," in Second IFIP International Conference on Wireless and Optical Communications Networks, 2005. WOCN 2005., March 2005, pp. 568–572.
- <span id="page-61-6"></span>[7] V. Kachhatiya and S. Prince, "Wavelength division multiplexing-dense wavelength division multiplexed passive optical network (wdm-dwdm-pon) for long reach terrain connectivity," in 2016 International Conference on Communication and Signal Processing (ICCSP), April 2016, pp. 0104–0108.
- <span id="page-61-7"></span>[8] R. Jirachariyakool, N. Sra-ium, and S. Lerkvaranyu, "Design and implement of gpon-ftth network for residential condominium," in 2017 14th International Joint Conference on Computer Science and Software Engineering (JCSSE), July 2017, pp. 1–5.
- <span id="page-61-8"></span>[9] R. Montagne, "IDATE European FTTH Panorama," [http://www.ftthcouncil.eu/](http://www.ftthcouncil.eu/documents/Reports/2017/IDATE_European_FTTH_B_panorama_at_Sept2017.pdf) [documents/Reports/2017/IDATE](http://www.ftthcouncil.eu/documents/Reports/2017/IDATE_European_FTTH_B_panorama_at_Sept2017.pdf) European FTTH B panorama at Sept2017.pdf, 2017, accedido: 2018-04-12.
- <span id="page-61-9"></span>[10] Z. Qi-yu, L. Bin, and W. Run-ze, "A dynamic bandwidth allocation scheme for gpon based on traffic prediction," in 2012 9th International Conference on Fuzzy Systems and Knowledge Discovery, May 2012, pp. 2043–2046.
- <span id="page-61-10"></span>[11] J. A. Arokkiam, P. Alvarez, X. Wu, K. N. Brown, C. J. Sreenan, M. Ruffini, N. Marchetti, L. Doyle, and D. Payne, "Design, implementation, and evaluation of an xg-pon module for the ns-3 network simulator," SIMULATION, vol. 93, no. 5, pp. 409–426, 2017.
- <span id="page-61-11"></span>[12] T. Horvath, P. Munster, M. Jurcik, and M. Filka, "Novel algorithm in activation process of gpon networks," vol. 11, p. 204, 12 2015.
- <span id="page-62-4"></span>[13] Cisco Systems, "Qos: Diffserv for quality of service overview," May 2014.
- <span id="page-62-5"></span>[14] H. Rifaï, S. Mohammed, and A. Mellouk, "A brief synthesis of gos-goe methodologies," in 2011 10th International Symposium on Programming and Systems, April 2011, pp. 32–38.
- <span id="page-62-6"></span>[15] S. S. W. Lee, K. Y. Li, and M. S. Wu, "Design and implementation of a gpon-based virtual openflow-enabled sdn switch," Journal of Lightwave Technology, vol. 34, no. 10, pp. 2552–2561, May 2016.
- <span id="page-62-7"></span>[16] K. Triningsih, E. S. Sugesti, and H. S. Naning, "Multipartition dba method on gpon," in 2017 IEEE 13th Malaysia International Conference on Communications (MICC), Nov 2017, pp. 203–206.
- <span id="page-62-0"></span>[17] J. A. Alvarez Fajardo, *Diseño e implementación de experiencias de laboratorio*, basadas en redes de acceso óptico GPON.
- <span id="page-62-8"></span>[18] J. Farmer, B. Lane, K. Bourg, and W. Wang, Eds., FTTx Networks, 2017. [Online]. Available: <http://www.sciencedirect.com/science/article/pii/B9780124201378010015>
- <span id="page-62-1"></span>[19] Huawei, GPON Special Topic 02, 2018. [Online]. Available: [https://support.huawei.com/](https://support.huawei.com/enterprise/es/doc/EDOC1000078313) [enterprise/es/doc/EDOC1000078313](https://support.huawei.com/enterprise/es/doc/EDOC1000078313)
- <span id="page-62-2"></span>[20] D. Hood, Gigabit-capable Passive Optical Networks. Wiley, 2012. [Online]. Available: <https://books.google.es/books?id=7BPQR11A1UMC>
- <span id="page-62-9"></span>[21] S. Ghoniemy, "Enhanced time and wavelength division multiplexed passive optical network (twdm-pon) for triple-play broadband service delivery in fitty networks," in 2018 International Conference on Computer and Applications (ICCA), Aug 2018, pp. 419–426.
- <span id="page-62-10"></span>[22] A. Gupta, C. M. Machuca, and A. Dixit, "Xgpon statistical multiplexing analysis with heterogeneous users," in 2018 20th International Conference on Transparent Optical Networks (ICTON), July 2018, pp. 1–4.
- <span id="page-62-3"></span>[23] Scripts CLI Acádemico, TELNET Redes Inteligentes, 2016. [Online]. Available: [https:](https://forums.telnet-ri.es/viewtopic.php?f=6&t=6) [//forums.telnet-ri.es/viewtopic.php?f=6&t=6](https://forums.telnet-ri.es/viewtopic.php?f=6&t=6)
- <span id="page-62-11"></span>[24] J. Joskowicz and R. Sotelo, "Medida de la calidad de voz en redes ip," Memoria de Trabajos de Difusión Científica y Técnica, ISSN 1510-7450, Nº. 5, 2007, pags. 12-23, 01 2019.